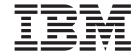

# OS/400 Network File System Support

Version 4

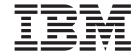

# OS/400 Network File System Support

Version 4

Second Edition (May 1999)

This edition replaces SC41-5714-00.

© Copyright International Business Machines Corporation 1997, 1999. All rights reserved.

Note to U.S. Government Users — Documentation related to restricted rights — Use, duplication or disclosure is subject to restrictions set forth in GSA ADP Schedule Contract with IBM Corp.

# Contents

| Figures                                                         |   |   |   |   |   | vii |
|-----------------------------------------------------------------|---|---|---|---|---|-----|
| Tables                                                          |   |   |   |   |   | ix  |
| About OS/400 Network File System Support (SC41-5714)            |   |   |   |   |   |     |
| Who should read this book                                       |   |   |   |   |   | X   |
| AS/400 Operations Navigator                                     |   |   |   |   |   | Χİ  |
| Installing Operations Navigator                                 |   |   |   |   |   |     |
| Prerequisite and related information                            |   |   |   |   |   | χi  |
| How to send your comments                                       |   |   |   |   |   | xii |
| Summary of Changes                                              |   |   |   |   |   | ΧV  |
| Chapter 1. What is the Network File System?                     |   |   |   |   |   | 1   |
| Introduction                                                    |   |   |   |   |   | 1   |
| A Brief History                                                 |   |   |   |   |   | 3   |
| The Network File System as a File System                        | - | - | - |   | - | 3   |
| Stateless Network Protocol                                      | • | • | • | • | • | 4   |
| Overview of the TULAB Scenario                                  | • | • | • | • | • | 4   |
| Overview of the Foliab ocertains                                |   | • | • | • | • | ٦   |
| Chapter 2. The Network File System Client/Server Model          |   |   |   |   |   | 7   |
| Network File System Client/Server Communication Design          |   |   |   |   |   | 7   |
| Network File System Process Layout                              |   |   |   |   |   |     |
| Network File System Stack Description                           |   |   |   |   |   | 8   |
| AS/400 as a Network File System Server                          |   | · | · | · | • | 9   |
| Network File System Server-Side Daemons                         | • | • | • | • | • | 9   |
| AS/400 as a Network File System Client                          |   | • | • | • | • |     |
| Network File System Client-Side Daemons                         |   | • | • | • | • | 12  |
| NFS Client-Side Caches                                          |   |   |   |   |   |     |
|                                                                 |   |   |   |   |   |     |
| Chapter 3. NFS and the User-Defined File System (UDFS)          |   |   |   |   |   | 15  |
| User File System Management                                     |   |   |   |   |   |     |
| Create a User-Defined File System                               |   |   |   |   |   | 15  |
| Display a User-Defined File System                              | - | - | - |   | - | 17  |
| Delete a User-Defined File System                               | • | · | • | • | • |     |
| Mount a User-Defined File System                                |   | • | • | • | • | 19  |
| Unmount a User-Defined File System                              |   | • | • | • | • | 20  |
| Coving and Destaring a Hear Defined File System                 | • | • |   | • | • | 20  |
| Saving and Restoring a User-Defined File System                 |   |   |   |   |   |     |
| Graphical User Interface                                        |   |   |   |   |   |     |
| User-Defined File System Functions in the Network File System . |   |   |   |   |   |     |
| Using User-Defined File Systems with Auxiliary Storage Pools .  |   |   | ٠ | ٠ | ٠ | 23  |
| Chapter 4. Server Exporting of File Systems                     |   |   |   |   |   | 25  |
| What is Exporting?                                              |   |   |   |   |   | 25  |
| Why Should I Export?                                            |   |   |   |   |   | 26  |
| TULAB Scenario                                                  |   |   |   |   |   | 26  |
| What File Systems Can I Export?                                 |   |   |   |   |   | 27  |
| How Do I Export File Systems?                                   | • | • | • | • | • | 28  |
| Rules for Exporting File Systems                                | • | • | • | • | • | 20  |
| CHGNFSEXP (Change Network File System Export) Command           |   |   |   |   |   |     |
|                                                                 |   |   |   |   |   |     |
| Exporting from Operations Navigator                             |   |   |   |   |   |     |
| Finding out what is exported                                    |   |   |   |   |   |     |
| Exporting Considerations                                        |   |   |   |   |   | 38  |

| Chapter 5. Client Mounting of File Systems                       |      |      |    |   |   | 39  |
|------------------------------------------------------------------|------|------|----|---|---|-----|
| What Is Mounting?                                                |      | •    |    | • | • | 39  |
| Why Should I Mount File Systems?                                 |      |      |    |   |   | 41  |
| What File Systems Can I Mount?                                   |      |      |    |   |   | 42  |
| Where Can I Mount File Systems?                                  |      |      |    |   |   | 42  |
| Mount Points                                                     |      |      |    |   |   | 45  |
| How Do I Mount File Systems?                                     |      |      |    |   |   | 45  |
| ADDMFS (Add Mounted File System) Command                         |      |      |    |   |   | 45  |
| RMVMFS (Remove Mounted File System) Command                      |      |      |    |   |   | 48  |
| DSPMFSINF (Display Mounted File System Information) Co           | mma  | and  |    |   |   | 50  |
|                                                                  |      |      |    |   |   |     |
| Chapter 6. Using the Network File System with AS/400 File        |      |      |    |   |   | 55  |
| "Root" File System (/)                                           |      |      |    |   |   | 55  |
| Network File System Differences                                  |      |      |    |   |   | 56  |
| Open Systems File System (QOpenSys)                              |      |      |    |   |   | 56  |
| Network File System Differences                                  |      |      |    |   |   | 56  |
| Library File System (QSYS.LIB)                                   |      |      |    |   |   | 57  |
| Network File System Differences                                  |      |      |    |   |   | 57  |
| Document Library Services File System (QDLS)                     |      |      |    |   |   | 60  |
| Network File System Differences                                  |      |      |    |   |   | 60  |
| Optical File System (QOPT)                                       |      |      |    |   |   | 61  |
| Network File System Differences                                  |      |      |    |   |   | 61  |
| User-Defined File System (UDFS)                                  |      |      |    |   |   | 62  |
|                                                                  |      |      |    |   |   |     |
| Network File System Differences                                  |      |      |    |   |   | 63  |
| Administrators of UNIX Clients                                   |      |      |    |   |   | 63  |
| Network File System Differences                                  |      |      |    | • |   | 63  |
| 01 ( 7 NEO 0) ( 01 ( 1 1 1 1 1 1 1 1 1 1 1 1 1 1 1 1             |      |      |    |   |   | 0.5 |
| Chapter 7. NFS Startup, Shutdown, and Recovery                   |      |      |    |   |   | 65  |
| Configuring TCP/IP                                               |      |      |    |   |   | 65  |
| Implications of Improper Startup and Shutdown                    |      |      |    |   |   | 66  |
| Proper Startup Scenario                                          |      |      |    |   |   | 66  |
| STRNFSSVR (Start Network File System Server) Command             |      |      |    |   |   | 67  |
| Proper Shutdown Scenario                                         |      |      |    |   |   | 70  |
| Shutdown Consideration                                           |      |      |    |   |   | 70  |
| ENDNFSSVR (End Network File System Server) Command               |      |      |    |   |   | 70  |
| Starting or stopping NFS from Operations Navigator               |      |      |    |   |   |     |
| Locks and Recovery                                               |      |      |    |   |   |     |
| Why Should I Lock a File?                                        |      | -    |    | - | - | 74  |
| How Do I Lock A File?                                            |      |      |    |   |   |     |
| Stateless System Versus Stateful Operation                       |      |      |    |   |   |     |
| RLSIFSLCK (Release Integrated File System Locks) Comm            |      |      |    |   |   |     |
| INESTI SECIN (INCICASE IIILEGIALEUT IIE SYSLEITI LOCKS) COITIITI | anu  | •    | ٠. | • | • | 13  |
| Chapter 8. Integrated File System APIs and the Network Fi        | ی ما | vete | m  |   |   | 77  |
| Error Conditions                                                 |      | -    |    |   |   |     |
| ESTALE Error Condition                                           |      |      |    |   |   |     |
|                                                                  |      |      |    |   |   |     |
| EACCES Error Condition                                           |      |      |    |   |   |     |
| API Considerations                                               |      |      |    |   |   |     |
| User Datagram Protocol (UDP) Considerations                      |      |      |    |   |   |     |
| Client Timeout Solution                                          |      |      |    |   |   |     |
| Network File System Differences                                  |      |      |    |   |   | 78  |
| open(), create(), and mkdir() APIs                               |      |      |    |   |   | 79  |
| fcntl() API                                                      |      |      |    |   |   | 79  |
| Unchanged APIs                                                   |      |      |    |   |   | 79  |
|                                                                  |      |      |    |   |   |     |
| Chapter 9. Network File System Security Considerations.          |      |      |    |   |   |     |
| The Trusted Community                                            |      |      |    |   |   | 81  |

| Network Data Encryption                |       |     |      |      |     |      |    |    |     |    |   |   |   |   |   |   |     |
|----------------------------------------|-------|-----|------|------|-----|------|----|----|-----|----|---|---|---|---|---|---|-----|
| Appendix A. Summary of Com             | mon   | Co  | mn   | nar  | nds |      |    |    |     |    |   |   |   |   |   |   | 91  |
| Appendix B. Understanding the          | e /et | c F | iles |      |     |      |    |    |     |    |   |   |   |   |   |   | 93  |
| Editing files within the /etc director | ory . |     |      |      |     |      |    |    |     |    |   |   |   |   |   |   | 93  |
| Editing stream files by using the      | he E  | dit | File | (E   | DTI | =) c | om | ma | and | ١. |   |   |   |   |   |   | 93  |
| Editing stream files by using a        |       |     |      |      |     |      |    |    |     |    |   |   |   |   |   |   | 94  |
| Editing stream files by using a        |       |     |      |      |     |      |    |    |     |    |   |   |   |   |   |   | 94  |
| /etc/exports File                      |       |     |      |      |     |      |    |    |     |    |   |   |   |   |   |   | 94  |
| Formatting Entries in the /etc/e       |       |     |      |      |     |      |    |    |     |    |   |   |   |   |   |   | 94  |
| Examples of Formatting /etc/e          | •     |     |      |      |     |      |    |    |     |    |   |   |   |   |   |   | 96  |
| /etc/netgroup File                     |       |     |      |      |     |      |    |    |     |    |   |   |   |   |   |   |     |
| /etc/rpcbtab File                      |       |     |      |      |     |      |    |    |     |    |   |   |   |   |   |   | 97  |
| /etc/statd File                        |       |     |      |      |     |      |    |    |     |    |   |   |   |   |   |   |     |
| 70.070.00.01                           |       | •   | •    | •    |     | ·    | •  | •  | •   | •  | • | • | • | • | • | • | 0.  |
| Notices                                |       |     |      |      |     |      |    |    |     |    |   |   |   |   |   |   | 99  |
| Programming Interface Information      |       |     |      |      |     |      |    |    |     |    |   |   |   |   |   |   |     |
| Trademarks                             |       |     |      |      |     |      |    |    |     |    |   |   |   |   |   |   |     |
| Trademarks                             |       | •   | •    | •    |     | •    | •  | •  | •   | •  | • | • | • | • | • | • | 101 |
| Bibliography                           |       |     |      |      |     |      |    |    |     |    |   |   |   |   |   |   | 103 |
| Index                                  |       |     |      |      |     |      |    |    |     |    |   |   |   |   |   |   | 105 |
| Readers' Comments — We'd L             | ike t | o F | lea  | r fr | om  | Yo   | u. |    |     |    |   |   |   |   |   |   | 113 |

# Figures

| 1.         | AS/400 Operations Navigator Display                                      | ΧI  |
|------------|--------------------------------------------------------------------------|-----|
| 2.         | The local client and its view of the remote server before exporting data | 1   |
| 3.         | The local client and its view of the remote server after exporting data  | 2   |
| 4.         | The local client mounts data from a remote server                        | 2   |
| 5.         | Remote file systems function on the client                               | 2   |
| 6.         | The TULAB network namespace                                              | 5   |
| 7.         | The NFS Client/Server Model                                              |     |
| 8.         | A breakdown of the NFS client/server protocol                            |     |
| 9.         | The NFS Server                                                           |     |
| 10.        | The NFS Client                                                           |     |
| 11.        | Using the Create User-Defined FS (CRTUDFS) display                       | 16  |
| 12.        | Display User-Defined FS (DSPUDFS) output (1/2)                           | 17  |
| 13.        | Display User-Defined FS (DSPUDFS) output (2/2)                           | 18  |
| 14.        | Using the Delete User-Defined FS (DLTUDFS) display                       | 19  |
| 15.        | A Windows 95 view of using the CRTUDFS (Create UDFS) command             | 21  |
| 16.        | A Windows 95 view of using the DSPUDFS (Display UDFS) command            | 22  |
| 17.        | Exporting file systems with the /etc/exports file                        | 25  |
| 18.        | Dynamically exporting file systems with the "-I" option                  | 26  |
| 19.        | Before the server has exported information                               |     |
| 20.        | After the server has exported /classes/class2                            |     |
| 21.        | A directory tree before exporting on TULAB2                              |     |
| 22.<br>23. | The exported directory branch /classes on TULAB2                         |     |
| 23.<br>24. | Using the Change NFS Export (CHGNFSEXP) display                          |     |
| 24.<br>25. |                                                                          | ~ 4 |
| 25.<br>26. | The Operations Navigator Interface                                       |     |
| 20.<br>27. | The Add Host/Netgroup dialog box                                         |     |
| 28.        | The Customize NFS Clients Access dialog box                              |     |
| 29.        | The NFS Exports dialog box                                               |     |
| 30.        | A local client and remote server with exported file systems              |     |
| 31.        | A local client mounting file systems from a remote server                | 40  |
| 32.        | The mounted file systems cover local client directories                  | 40  |
| 33.        | The local client mounts over a high-level directory                      | 41  |
| 34.        | The local client mounts over the /2 directory                            | 41  |
| 35.        | Views of the local client and remote server                              | 43  |
| 36.        | The client mounts /classes/class1 from TULAB2                            |     |
| 37.        | The /classes/class1 directory covers /user/work                          | 43  |
| 38.        | The remote server exports /engdata                                       | 44  |
| 39.        | The local client mounts /engdata over a mount point                      |     |
| 40.        | The /engdata directory covers /user/work                                 |     |
| 41.        | Using the Add Mounted FS (ADDMFS) display                                |     |
| 42.        | A Windows 95 view of Mounting a user-defined file system                 |     |
| 43.        | Using the Remove Mounted FS (RMVMFS) display                             |     |
| 44.        | Using the Display Mounted FS Information (DSPMFSINF) display             |     |
| 45.        | Display Mounted FS Information (DSPMFSINF) output (1/2)                  |     |
| 46.        | Display Mounted FS Information (DSPMFSINF) output (2/2)                  |     |
| 47.        | The "Root" (/) file system accessed through the NFS Server               |     |
| 48.        | The QOpenSys file system accessed through the NFS Server                 |     |
| 49.<br>50  | The QSYS.LIB file system accessed through the NFS Server                 |     |
| 50.        | The QDLS file system accessed through the NFS Server                     |     |
| 51.        | The UDES file system accessed through the NES Server                     |     |
| 52.<br>53. | The UDFS file system accessed through the NFS Server                     |     |
| J.D.       | USING THE SIGHTINES SELVEL IS INTROSVINT UISDIAV                         | DS. |

| 54. | Using the End NFS Server (ENDNFSSVR) display                     | 71 |
|-----|------------------------------------------------------------------|----|
| 55. | Starting or stopping NFS server daemons                          | 73 |
| 56. | NFS Properties dialog box                                        | 73 |
| 57. | Using the Release File System Locks (RLSIFSLCK) display          | 76 |
| 58  | Client outside the trusted community causing a security breaches | 82 |

# **Tables**

| 4  | Cl Commondo | من اموما ا | Notwork File | Cyctom Applications   |  |  |  | 04 |
|----|-------------|------------|--------------|-----------------------|--|--|--|----|
| ١. | CL Commands | Usea in    | network File | System Applications . |  |  |  | 91 |

# About OS/400 Network File System Support (SC41-5714)

The purpose of this book is to explain what the Network File System is, what it does, and how it works on AS/400. The book shows real-world examples of how you can use NFS to create a secure, useful integrated file system network. The intended audiences for this book are:

- System administrators developing a distributed network using the Network File System.
- Users or programmers working with the Network File System

Chapters one and two introduce NFS by giving background and conceptual information on its protocol, components, and architecture. This is background information for users who understand how AS/400 works, but do not understand NFS.

The rest of the book (chapters three through nine) shows detailed examples of what NFS can do and how you can best use it. The overall discussion topic of this book is how to construct a secure, user-friendly distributed namespace. Included are in-depth examples and information regarding mounting, exporting, and the following topics:

- · How NFS functions in the client/server relationship
- NFS exceptions for AS/400 file systems
- · NFS startup, shutdown, and recovery
- File locking
- · New integrated file system error conditions and how NFS affects them
- · Troubleshooting procedures for NFS security considerations

It is assumed that the reader has experience with AS/400 client/server model, though not necessarily with the Network File System.

#### Who should read this book

This book is for AS/400 users, programmers, and administrators who want to know about the Network File System on AS/400. This book contains:

- · Background theory and concepts regarding NFS and how it functions
- Examples of commands, AS/400 displays, and other operations you can use with NFS
- Techniques on how to construct a secure, efficient namespace with NFS

# **AS/400 Operations Navigator**

AS/400 Operations Navigator is a powerful graphical interface for Windows clients. With AS/400 Operations Navigator, you can manage and administer your AS/400 systems from your Windows desktop.

You can use Operations Navigator to manage communications, printing, database, security, and other system operations. Operations Navigator includes Management Central for managing multiple AS/400 systems centrally.

Figure 1 on page xii shows an example of the Operations Navigator display:

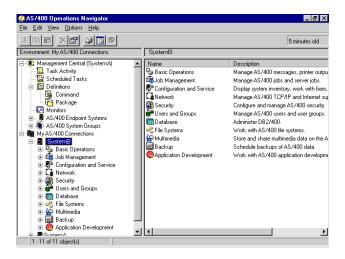

Figure 1. AS/400 Operations Navigator Display

This new interface has been designed to make you more productive and is the only user interface to new, advanced features of OS/400. Therefore, IBM recommends that you use AS/400 Operations Navigator, which has online help to guide you. While this interface is being developed, you may still need to use a traditional emulator such as PC5250 to do some of your tasks.

### **Installing Operations Navigator**

To use AS/400 Operations Navigator, you must have Client Access installed on your Windows PC. For help in connecting your Windows PC to your AS/400 system, consult *Client Access Express for Windows - Setup*, SC41-5507-00.

AS/400 Operations Navigator is a separately installable component of Client Access that contains many subcomponents. If you are installing for the first time and you use the **Typical** installation option, the following options are installed by default:

- · Operations Navigator base support
- Basic operations (messages, printer output, and printers)

To select the subcomponents that you want to install, select the **Custom** installation option. (After Operations Navigator has been installed, you can add subcomponents by using Client Access Selective Setup.)

- 1. Display the list of currently installed subcomponents in the **Component Selection** window of **Custom** installation or Selective Setup.
- 2. Select AS/400 Operations Navigator.
- 3. Select any additional subcomponents that you want to install and continue with **Custom** installation or Selective Setup.

After you install Client Access, double-click the **AS400 Operations Navigator** icon on your desktop to access Operations Navigator and create an AS/400 connection.

# Prerequisite and related information

Use the AS/400 Information Center as your starting point for looking up AS/400 technical information. You can access the Information Center from the AS/400e Information Center CD-ROM (English version: *SK3T-2027*) or from one of these Web sites:

```
http://www.as400.ibm.com/infocenter
http://publib.boulder.ibm.com/pubs/html/as400/infocenter.htm
```

The AS/400 Information Center contains important topics such as logical partitioning, clustering, Java, TCP/IP, Web serving, and secured networks. It also contains Internet links to Web sites such as the AS/400 Online Library and the AS/400 Technical Studio. Included in the Information Center is a link that describes at a high level the differences in information between the Information Center and the Online Library.

For a list of related publications, see the "Bibliography" on page 103.

### How to send your comments

Your feedback is important in helping to provide the most accurate and high-quality information. If you have any comments about this book or any other AS/400 documentation, fill out the readers' comment form at the back of this book.

- If you prefer to send comments by mail, use the readers' comment form with the
  address that is printed on the back. If you are mailing a readers' comment form
  from a country other than the United States, you can give the form to the local
  IBM branch office or IBM representative for postage-paid mailing.
- If you prefer to send comments by FAX, use either of the following numbers:
  - United States and Canada: 1-800-937-3430
  - Other countries: 1-507-253-5192
- · If you prefer to send comments electronically, use one of these e-mail addresses:
  - Comments on books:

RCHCLERK@us.ibm.com

IBMMAIL, to IBMMAIL(USIB56RZ)

Comments on the AS/400 Information Center:

RCHINFOC@us.ibm.com

Be sure to include the following:

- · The name of the book.
- The publication number of the book.
- The page number or topic to which your comment applies.

# **Summary of Changes**

This manual includes changes made since Version 4 Release 1 of the OS/400 licensed program on the AS/400 system. This edition includes information that has been added to the system to support Version 4 Release 4.

Changes made to this book include the following items:

- · Updated graphic files.
- · Updated examples.
- · Updated NFS to FSS/400 comparisons.
- Added information about short and long names.
- · Added a new section about editing files within the /etc directory.

# Chapter 1. What is the Network File System?

#### Introduction

OS/400 Network File System Support introduces a system function for AS/400 that aids users and administrators who work with network applications and file systems. You can use the Network File System (NFS\*\*) to construct a distributed network system where all users can access the data they need. Furthermore, the Network File System provides a method of transmitting data in a client/server relationship.

The Network File System makes remote objects stored in file systems appear to be local, as if they reside in the local host. With NFS, all the systems in a network can share a single set of files. This eliminates the need for duplicate file copies on every network system. Using NFS aids in the overall administration and management of users, systems, and data.

NFS gives users and administrators the ability to distribute data across a network by:

- Exporting local file systems from a local server for access by remote clients.
   This allows centralized administration of file system information. Instead of duplicating common directories on every system, NFS shares a single copy of a directory with all the proper clients from a single server.
- Mounting remote server file systems over local client directories. This allows AS/400 client systems to work with file systems that have been exported from a remote server. The mounted file systems will act and perform as if they exist on the local system.

The following figures show the process of a remote NFS server exporting directories to a local client. Once the client is aware of the exported directories, the client then mounts the directories over local directories. The remote server directories will now function locally on the client.

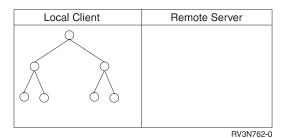

Figure 2. The local client and its view of the remote server before exporting data

Before the server **exports** information, the client does not know about the existence of file systems on the server. Furthermore, the client does not know about any of the file systems or objects on the server.

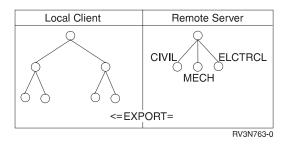

Figure 3. The local client and its view of the remote server after exporting data

After the server exports information, the proper client (the client with the proper authorities) can be aware of the existence of file systems on the server. Furthermore, the client can **mount** the exported file systems or directories or objects from the server.

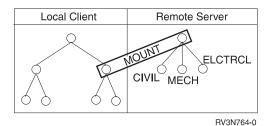

Figure 4. The local client mounts data from a remote server

The mount command makes a certain file system, directory, or object *accessible* on the client. Mounting does not copy or move objects from the server to the client. Rather, it makes *remote* objects available for use *locally*.

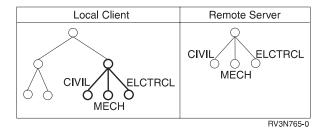

Figure 5. Remote file systems function on the client

When remote objects are mounted locally, they *cover up* any local objects that they are placed over. Mounted objects also cover any objects that are *downstream* of the **mount point**, the place on the client where the mount to the server begins. The mounted objects will function locally on the client just as they do remotely on the server.

For more information on these aspects of NFS, see the following sections:

- "Chapter 4. Server Exporting of File Systems" on page 25
- "Chapter 5. Client Mounting of File Systems" on page 39

OS/400 Network File System Support is the replacement for the TCP/IP File Server Support/400 (FSS/400) system application. Users who are accustomed to working with FSS/400 will notice many similarities between FSS/400 and NFS. It is important to note, however, that FSS/400 and NFS are *not* compatible with each other. The FSS/400 system application can exist on the same AS/400 with OS/400 Network File System Support, but they cannot operate together. On any given system, do not start or use FSS/400 and NFS at the same time.

# **A Brief History**

Sun Microsystems, Inc.\*\* released NFS in 1984. Sun introduced NFS Version 2 in 1985. In 1989, the Request For Comments (RFC) standard 1094, describing NFS Version 2, was published. X/Open published a compatible version that is a standard for NFS in 1992. Sun published the NFS Version 3 protocol in 1993.

Sun developed NFS in a UNIX\*\* environment, and therefore many UNIX concepts (for example, the UNIX authentication) were integrated into the final protocol. Yet the NFS protocol remains platform independent. Today, almost all UNIX platforms use NFS, as do many PCs, mainframes, and workstations.

Most implementations of NFS are Version 2, although a number of vendors are offering products that combine Version 2 and Version 3. The AS/400 implementation of the Network File System supports both Version 2 and Version 3 of the protocol.

# The Network File System as a File System

AS/400 file systems provide the support that allows users and applications to access specific segments of storage. These logical units of storage are the following:

- libraries
- · directories
- folders

The logical storage units can contain different types of data:

- objects
- files
- documents

Each file system has a set of logical structures and rules for interacting with information in storage. These structures and rules may be different from one file system to another, depending on the type of file system. The OS/400 support for accessing database files and various other object types through libraries can be thought of as a file system. Similarly, the OS/400 support for accessing documents through folders can be thought of as a separate file system. For more information on AS/400 file systems, please see the *Integrated File System Introduction*, SC41-4711.

The Network File System provides seemingly "transparent" access to remote files. This means that local client files and files that are accessed from a remote server operate and function similarly and are indistinguishable. This takes away many complex steps from users, who need a set of files and directories that act in a consistent manner across many network clients. A long-term goal of system administrators is to design such a transparent network that solidifies the belief of

users that all data exists and is processed on their local workstations. An efficient NFS network also gives the right people access to the right amount of data at the right times.

Files and directories can be made available to clients by **exporting** from the server and **mounting** on clients through a pervasive NFS client/server relationship. An NFS client can also, at the same time, function as an NFS server, just as an NFS server can function as a client.

#### **Stateless Network Protocol**

NFS incorporates the Remote Procedure Call (RPC) for client/server communication. RPC is a high-end network protocol that encompasses many simpler protocols, such as Transmission Control Protocol (TCP) and User Datagram Protocol (UDP).

NFS is a **stateless protocol**, maintaining absolutely no saved or archived information from client/server communications. State is the information regarding a request that describes exactly what the request does. A stateful protocol saves information about users and requests for use with many procedures. Statelessness is a condition where no information is retained about users and their requests. This condition demands that the information surrounding a request be sent with every single request. Due to NFS statelessness, each RPC request contains all the required information for the client and server to process user requests.

By using NFS, AS/400 users can bypass the details of the network interface. NFS isolates applications from the physical and logical elements of data communications and allows applications to use a variety of different transports.

In short, the NFS protocol is useful for applications that need to transfer information over a client/server network. For more information about RPC and NFS, see "Network File System Stack Description" on page 8.

### Overview of the TULAB Scenario

This book uses the fictional namespace **TULAB** to describe detailed applications of NFS concepts. A **namespace** is a distributed network space where one or more servers look up, manage, and share ordered, deliberate object names.

TULAB exists only in a hypothetical computer-networked environment at a fictitious Technological University. It is run by a **network administrator**, a person who defines the network configuration and other network-related information. This person controls how an enterprise or system uses its network resources. The TULAB administrator, Chris Admin, is trying to construct an efficient, transparent, and otherwise seamless distributed namespace for the diverse people who use the TULAB:

- · Engineering undergraduate students
- · Humanities undergraduate students
- Engineering graduate students
- · TULAB consultants

Each group of users works on sets of clients that need different file systems from the TULAB server. Each group of users has different permissions and authorities and will pose a challenge to establishing a safe, secure NFS namespace.

Chris Admin will encounter common problems that administrators of NFS namespaces face every day. Chris Admin will also work through some uncommon and unique NFS situations. As this book describes each command and parameter, Chris Admin will give a corresponding example from TULAB. As this book explains applications of NFS, Chris Admin will show exactly how he configures NFS for TULAB.

The network namespace of TULAB is complex and involves two NFS server systems:

- 1. TULAB1 A UNIX server system
- 2. TULAB2 An AS/400 server system

The following figure describes the layout of the TULAB namespace.

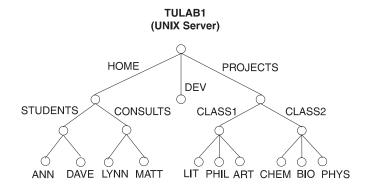

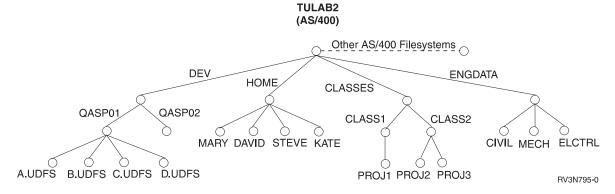

Figure 6. The TULAB network namespace

# Chapter 2. The Network File System Client/Server Model

To understand how the Network File System works on AS/400, you must first understand the communication relationship between a server and various clients. The **client/server model** involves a local host (the **client**) that makes a procedure call that is usually processed on a different, remote network system (the **server**). To the client, the procedure appears to be a local one, even though another system processes the request. In some cases, however, a single computer can act as both an NFS client *and* an NFS server.

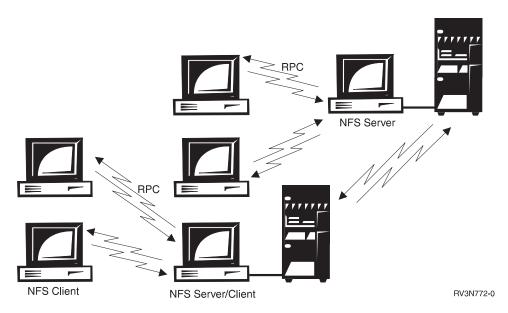

Figure 7. The NFS Client/Server Model

There are various resources on the server which are not available on the client, hence the need for such a communication relationship. The host owning the needed resource acts as a server that communicates to the host which initiates the original call for the resource, the client. In the case of NFS, this resource is usually a shared file system, a directory, or an object.

RPC is the mechanism for establishing such a client/server relationship within NFS. RPC bundles up the arguments intended for a procedure call into a packet of data called a network datagram. The NFS client creates an RPC session with an NFS server by connecting to the proper server for the job and transmitting the datagram to that server. The arguments are then unpacked and decoded on the server. The operation is processed by the server and a return message (should one exist) is sent back to the client. On the client, this reply is transformed into a return value for NFS. The user's application is re-entered as if the process had taken place on a local level.

# **Network File System Client/Server Communication Design**

The logical layout of the Network File System on the client and server involves numerous daemons, caches, and the NFS protocol breakdown. An overview of each type of process follows.

A **daemon** is a process that performs continuous or system-wide functions, such as network control. NFS uses many different types of daemons to complete user requests.

A **cache** is a type of high-speed buffer storage that contains frequently accessed instructions and data. Caches are used to reduce the access time for this information. **Caching** is the act of writing data to a cache.

For information about NFS server daemons, see "Network File System Server-Side Daemons" on page 9. For information about NFS client daemons, see "Network File System Client-Side Daemons" on page 12. For information about client-side caches, see "NFS Client-Side Caches" on page 12 Detailed information about the NFS protocol can be found in "Network File System Stack Description".

### **Network File System Process Layout**

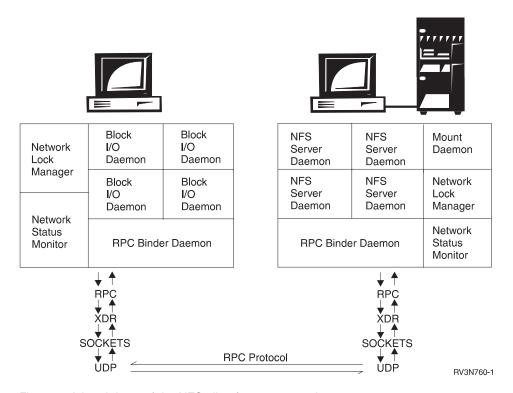

Figure 8. A breakdown of the NFS client/server protocol

Local processes that are known as **daemons** are required on both the client and the server. These daemons process both local and remote requests and handle client/server communication. Both the NFS client and server have a set of daemons that carry out user tasks. In addition, the NFS client also has data caches that store specific types of data locally on the on the client. For more information about the NFS client data caches, see "NFS Client-Side Caches" on page 12.

# **Network File System Stack Description**

Simple low-end protocols make up a high-end complex protocol like NFS. For an NFS client command to connect with the server, it must first use the Remote Procedure Call (RPC) protocol. The request is encoded into External Data

Representation (XDR) and then sent to the server using a socket. The simple User Datagram Packet (UDP) protocol actually communicates between client and server. Some aspects of NFS use the Transmission Control Protocol (TCP) as the base communication protocol.

The operation of NFS can be seen as a logical client-to-server communications system that specifically supports network applications. The typical NFS flow includes the following steps:

- 1. The server waits for requests from one or more clients.
- 2. The client sends a request to the server and blocks (waits for a response).
- 3. When a request arrives, the server calls a dispatch routine.
- 4. The dispatch routine performs the requested service and returns with the results of the request. The dispatch routine can also call a sub-routine to handle the specific request. Sometimes the sub-routine will return results to the client by itself, and other times it will report back to the dispatch routine.
- 5. The server sends those results back to the client.
- 6. The client then de-blocks.

The overhead of running more than one request at the same time is too heavy for an NFS server, so it is designed to be single-threaded. This means that an NFS server can only process one request per session. The requests from the multiple clients that use the NFS server are put into a queue and processed in the order in which they were received. To improve throughput, multiple NFS servers can process requests from the same queue.

# AS/400 as a Network File System Server

The NFS server is composed of many separate entities that work together to process remote calls and local requests. These are:

- NFS server daemons. These daemons handle access requests for local files from remote clients. Multiple instances of particular daemons can operate simultaneously.
- Export command. This command allows a user to make local directories accessible to remote clients.
- · /etc/exports file. This file contains the local directory names that the NFS server exports automatically when starting up. The administrator creates and maintains this file, which is read by the export command. For more discussion about this file, see "/etc/exports File" on page 94 and "Chapter 4. Server Exporting of File Systems" on page 25.
- **Export table**. This table contains all the file systems that are currently exported from the server. The export command builds the /etc/exports file into the export table. Users can dynamically update the export table with the export command. For discussion regarding the CHGNFSEXP (Change Network File System Export) and EXPORTFS (Export File System) commands and how they work with both the /etc/exports file, see "Chapter 4. Server Exporting of File Systems" on page 25.

# **Network File System Server-Side Daemons**

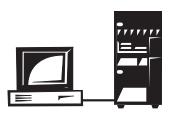

| NFS<br>Server<br>Daemon | NFS<br>Server<br>Daemon | Mount<br>Daemon            |  |  |  |  |
|-------------------------|-------------------------|----------------------------|--|--|--|--|
| NFS<br>Server<br>Daemon | NFS<br>Server<br>Daemon | Network<br>Lock<br>Manager |  |  |  |  |
| RPC Binde               | RPC Binder Daemon       |                            |  |  |  |  |

BV3N781-0

Figure 9. The NFS Server

NFS is similar to other RPC-based services in its use of server-side daemons to process incoming requests. NFS may also use multiple copies of some daemons to improve overall performance and efficiency.

#### RPC Binder Daemon (RPCD)

This daemon is analogous to the port mapper daemon, which many implementations of NFS use in UNIX. Clients determine the port of a specified RPC service by using the RPC Binder Daemon. Local services register themselves with the local RPC binder daemon (port mapper) when initializing. On AS/400, you can register your own RPC programs with the RPC binder daemon.

#### NFS Server Daemons (NFSD)

The most pressing need for NFS server daemons centers around the need for multi-threading NFS RPC requests. Running daemons in user-level processes allows the server to have multiple, independent threads of processes. In this way, the server can handle several NFS requests at once. As a daemon completes the processing of a request, the daemon returns to the end of a line of daemons that wait for new requests. Using this schedule design, a server always has the ability to accept new requests if at least one server daemon is waiting in the queue. Multiple instances of this daemon can perform tasks simultaneously.

#### Mount Daemon (MNTD)

Each NFS server system runs a mount daemon which listens to requests from client systems. This daemon acts on mount and unmount requests from clients. If the mount daemon receives a client mount request, then the daemon checks the export table. The mount daemon compares it with the mount request to see if the client is allowed to perform the mount. If the mount is allowed, the mount daemon will send to the requesting client an opaque data structure, the file handle. This structure uniquely describes the mounting point that is requested by the client. This will enable the client to represent the root of the mounted file system when making future requests.

#### **Network Status Monitor Daemon (NSMD)**

The Network Status Monitor (NSM) is a **stateful** NFS service that provides applications with information about the status of network hosts. The Network Lock Manager (NLM) daemon heavily uses the NSM to track hosts that have established locks as well as hosts that maintain such locks.

There is a single NSM server per host. It keeps track of the state of clients and notifies any interested party when this state changes (usually after recovery from a crash).

The NSM daemon keeps a *notify list* that contains information on hosts to be informed after a state change. After a local change of state, the NSM notifies each host in the notify list of the new state of the local NSM. When the NSM receives a state change notification from another host, it will notify the local network lock manager daemon of the state change.

#### **Network Lock Manager Daemon (NLMD)**

The Network Lock Manager (NLM) daemon is a **stateful** service that provides advisory byte-range locking for NFS files. The NLM maintains state across requests, and makes use of the Network Status Monitor daemon (NSM) which maintains state across crashes (using stable storage).

The NLM supports two types of byte-range locks:

- Monitored locks. These are reliable and helpful in the event of system failure.
  When an NLM server crashes and recovers, all the locks it had maintained will
  be reinstated without client intervention. Likewise, NLM servers will release all
  old locks when a client crashes and recovers. A Network Status Manager (NSM)
  must be functioning on both the client and the server to create monitored locks.
- Unmonitored locks. These locks require explicit action to be released after a
  crash and re-established after startup. This is an alternative to monitoring locks,
  which requires the NSM on both the client and the server systems.

# AS/400 as a Network File System Client

Several entities work together to communicate with the server and local jobs on the NFS client. These processes are the following:

- RPC Binder Daemon. This daemon communicates with the local and remote daemons by using the RPC protocol. Clients look for NFS services through this daemon.
- Network Status Monitor and Network Lock Manager. These two daemons are
  not mandatory on the client. Many client applications, however, establish
  byte-range locks on parts of remote files on behalf of the client without notifying
  the user. For this reason, it is recommended that the NSM and NLM daemons
  exist on both the NFS client and server.
- Block I/O daemon. This daemon manages the data caches and is therefore stateful in operation. It performs caching, and assists in routing client-side NFS requests to the remote NFS server. Multiple instances of this daemon can perform tasks simultaneously.
- Data and attribute caches. These two caches enhance NFS performance by storing information on the client-side to prevent a client/server interaction. The attribute cache stores file and directory attribute information locally on the client, while the data cache stores frequently used data on the client.

# **Network File System Client-Side Daemons**

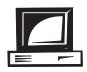

| Network<br>Lock              | Block<br>I/O<br>Daemon | Block<br>I/O<br>Daemon |  |  |  |  |  |
|------------------------------|------------------------|------------------------|--|--|--|--|--|
| Manager                      | Block<br>I/O<br>Daemon | Block<br>I/O<br>Daemon |  |  |  |  |  |
| Network<br>Status<br>Monitor | RPC Binde              | er Daemon              |  |  |  |  |  |

RV3N780-0

Figure 10. The NFS Client

Besides the RPC Daemon, the NFS client has only one daemon to process requests and to transfer data from and to the remote server, the block I/O daemon. NFS differs from typical client/server models in that processes on NFS clients make some RPC calls themselves, independently of the client block I/O daemon. An NFS client can optionally use both a Network Lock Manager (NLM) and a Network Status Monitor (NSM) locally, but these daemons are not required for standard operation. It is recommended that you use both the NLM and NSM on your client because user applications often establish byte-range locks without the knowledge of the user.

#### Block I/O Daemon (BIOD)

The block I/O daemon handles requests from the client for remote files or operations on the server. The block I/O daemon may handle data requests from the client to remote files on the server. Running only on NFS clients or servers that are also clients, this daemon manages the data caches for the user. The block I/O daemon is stateful and routes client application requests either to the caches or on to the NFS server. The user can specify the regular intervals for updating all data that is cached by the block I/O daemon. Users can start multiple daemons to perform different operations simultaneously.

#### **NFS Client-Side Caches**

Caching file data or attributes gives administrators a way of tuning NFS performance. The caching of information allows you to delay writes or to read ahead.

Client-side caching in NFS reduces the number of RPC requests sent to the server. The NFS client can cache data, which can be read out of local memory instead of from a remote disk. The caching scheme available for use depends on the file system being accessed. Some caching schemes are prohibited because they cannot guarantee the integrity and consistency of data that multiple clients simultaneously change and update. The standard NFS cache policies ensure that performance is acceptable while also preventing the introduction of state into the client/server communication relationship.

There are two types of client caches: the **directory and file attribute cache** and the **data cache**.

#### **Directory and File Attribute Cache**

Not all file system operations use the data in files and directories. Many operations get or set the attributes of the file or directory, such as its length, owner, and modification time. Because these attribute-only operations are frequent and do not affect the data in a file or directory, they are prime candidates for using cached information.

The client-side file and directory cache will store file attributes. The system does this so that every operation that gets or sets attributes does not have to go through the connection to the NFS server. When the system reads a file's attributes, they remain valid on the client for some minimum period of time, typically 30 seconds. You can set this time period by using the acregmin option on the mount command. If the client changes the file, he updates its attributes. This makes changes to the local copy of the attributes and extends the cache validity period another minimum time period. The attributes of a file remain static for some maximum period, typically sixty seconds. Additionally, the system deletes file attributes from the cache, and writes changed file attributes back to the server. You can set this time period with the acregmax option on the mount command. To force a refresh of remote attributes when opening a file, use the nocto option on the mount command. Specifying the noac option suppresses all the local caching of attributes, negating the acregmin, acregmax, acdirmin, and the acdirmax options on the mount command.

The same mechanism is used for directory attributes, although they are given a longer minimum life-span. The minimum and maximum time period for directory attribute flushing from the cache is set by the acdirmin and acdirmax options on the mount command.

Attribute caching allows a client to make multiple changes to a file or directory without having to constantly get and set attributes on the server. Intermediate attributes are cached, and the sum total of all updates is later written to the server when the maximum attribute cache period expires. Frequently accessed files and directories have their attributes cached locally on the client so that some NFS requests can be performed without having to make an RPC call. By preventing this type of client/server interaction, caching attributes improves the performance of NFS.

For more information on the ADDMFS and MOUNT commands, see "Chapter 5. Client Mounting of File Systems" on page 39. For more information on the options to the ADDMFS and MOUNT commands, see *CL Reference*, SC41-4722.

#### **Data Cache**

The data cache is very similar to the directory and file attribute cache in that it stores frequently used information locally on the client. The data cache, however, stores data that is frequently or likely to be used instead of file or directory attributes. The data cache provides data in cases where the client would have to access the server to retrieve information that has already been read. This operation improves the performance of NFS.

Whenever a user makes a request on a remote object, a request is sent to the server. If the request is to read a small amount of data, for example, 1 byte (B), then the server returns 4 kilobytes (KB) of data. This "extra" data is stored in the client caches because, presumably, it will soon be read by the client.

When users access the same data frequently over a given period of time, the client can cache this information to prevent a client/server interaction. This caching also applies to users who use data in one "area" of a file frequently. This is called locality and involves not only the primary data that is retrieved from the server, but also a larger block of data around it. When a user requests data frequently from one area, the entire block of data is retrieved and then cached. There is a high probability that the user will soon want to access this surrounding data. Because this information is already cached locally on the client, the performance of NFS is improved.

#### **Client Timeout**

If the client does not have a cache loaded, then all requests will go to the server. This takes extra time to process each client operation. With the mount command. users can specify a timeout value for re-sending the command. The mount command can not distinguish between a slow server and a server that does not exist, so it will retry the command.

The default retry value is 2 seconds. If the server does not respond in this time, then the client will continue to retry the command. In a network environment, this can overload the server with duplicate AS/400 client requests. The solution to this difficulty is to increase the timeout value on the mount command to 5-10 seconds.

# Chapter 3. NFS and the User-Defined File System (UDFS)

A user-defined file system (UDFS) is a type of file system that you directly manage through the end user interface. This contrasts with a system-defined file system (SDFS), which AS/400 system code creates. QDLS, QSYS.LIB, and QOPT are all examples of SDFSs.

The UDFS introduces a concept on AS/400 that allows you to create and manage your own file systems on a particular user Auxiliary Storage Pool (ASP). An ASP is a storage unit that is defined from the disk units or disk unit sub-systems that make up auxiliary storage. ASPs provide a means for placing certain objects on specific disk units to prevent the loss of data due to disk media failures on other disk units.

The concept of Block Special Files (\*BLKSF objects) allows a user to view a UDFS as a single entity whose contents become visible only after mounting the UDFS in the local namespace. An unmounted UDFS appears as a single, opaque entity to the user. Access to individual objects within a UDFS from the integrated file system interface is permissible only when the UDFS is mounted.

UDFS support enables you to choose which ASP will contain the file system, as well as manage file system attributes like case-sensitivity. You can export a mounted UDFS to NFS clients so that these clients can also share the data that is stored on your ASP. This chapter explains how to create and work with a UDFS so that it can be used through NFS.

## **User File System Management**

The UDFS provides new file management strategies to the user and includes several new and changed CL commands specific to UDFSs.

For more information about the various UDFS CL commands and their associated parameters and options, see *CL Reference*, SC41-4722.

# Create a User-Defined File System

The Create User-Defined File System (CRTUDFS) command creates a file system whose contents can be made visible to the rest of the integrated file system namespace via the ADDMFS (Add Mounted File System) or MOUNT command. A UDFS is represented by the object type \*BLKSF, or block special file. Users can create a UDFS in an ASP of their own choice and have the ability to specify case-sensitivity.

#### **Restrictions:**

1. You must have \*IOSYSCFG special authority to use this command.

#### CRTUDFS Display

```
Create User-Defined FS (CRTUDFS)
Type choices, press Enter.
User-defined file system . . . > '/DEV/QASP02/kate.udfs'
Public authority for data ... *INDIR Name, *INDIR, *RWX, *RW...
Public authority for object . . *INDIR *INDIR, *NONE, *ALL...
               + for more values
Auditing value for objects . . . *SYSVAL *SYSVAL, *NONE,
*USRPRF...
                         Additional Parameters
Case sensitivity . . . . . . . *MIXED *MIXED, *MONO
Text 'description' . . . . . *BLANK
                                                                    Rottom
F3=Exit F4=Prompt F5=Refresh F12=Cancel F13=How to use this display
F24=More keys
```

Figure 11. Using the Create User-Defined FS (CRTUDFS) display

When you use the CRTUDFS command, you can specify many parameters and options:

- The required UDFS parameter determines the name of the new UDFS. This entry must be of the form /DEV/QASPXX/name.udfs, where the XX is one of the valid Auxiliary Storage Pool (ASP) numbers on the system, and name is the name of the user-defined file system. All other parts of the path name must appear as in the example above. The name part of the path must be unique within the specified QASPXX directory.
- The DTAAUT parameter on the CRTUDFS command specifies the public data authority given to the user for the new UDFS.
- The OBJAUT parameter on the CRTUDFS command specifies the public object authority given to users for the new UDFS.
- The CRTOBJAUD parameter on the CRTUDFS command specifies the auditing value of objects created in the new UDFS.
- The CASE parameter on the CRTUDFS command specifies the case-sensitivity of the new UDFS. You can specify either the \*MONO value or the \*MIXED value. Using the \*MONO value creates a case-insensitive UDFS. Using the \*MIXED value creates a case-sensitive UDFS.
- The TEXT parameter on the CRTUDFS command specifies the text description for the new UDFS

#### **Examples**

#### Example 1: Create UDFS in System ASP on TULAB2

CRTUDFS UDFS('/DEV/QASP01/A.udfs) CASE(\*MONO)

This command creates a case-insensitive user-defined file system (UDFS) named A.udfs in the system Auxiliary Storage Pool (ASP), gasp01.

#### Example 2: Create UDFS in user ASP on TULAB2

CRTUDFS UDFS('/DEV/QASP02/kate.udfs') CASE(\*MIXED)

This command creates a case sensitive user-defined file system (UDFS) named kate.udfs in the user Auxiliary Storage Pool (ASP), qasp02.

## **Display a User-Defined File System**

The Display User-Defined File System (DSPUDFS) command presents the attributes of an existing UDFS, whether mounted or unmounted.

#### **DSPUDFS Display**

```
Display User-Defined FS (DSPUDFS)

Type choices, press Enter.

User-defined file system . . . /DEV/QASP02/kate.udfs
Output . . . . . . . * * *, *PRINT

Bottom

F3=Exit F4=Prompt F5=Refresh F12=Cancel F13=How to use this display
F24=More keys
```

Figure 12. Display User-Defined FS (DSPUDFS) output (1/2)

When you use the DSPUDFS command, you only have to specify one parameter:

The UDFS parameter determines the name of the UDFS to display. This entry
must be (or resolve to a pathname) of the form /DEV/QASP02/name.udfs, where
the XX is one of the valid user Auxiliary Storage Pool (ASP) numbers on the
system, and name is the name of the UDFS. All other parts of the path name
must appear as in the example above.

When you use the DSPUDFS command successfully, a screen will appear with information about your UDFS on it:

```
Display User-Defined FS
User-defined file system . . . : /DEV/QASP02/kate.udfs
                         PATRICK
Owner . . . . . . . . . . . . :
Code page
Description . . . . . . . :
                                            Bottom
Press Enter to continue.
F3=Exit F12=Cancel
(C) COPYRIGHT IBM CORP. 1980, 1996.
```

Figure 13. Display User-Defined FS (DSPUDFS) output (2/2)

#### Example

#### Display UDFS in user ASP on TULAB2

DSPUDFS UDFS('/DEV/QASP02/kate.udfs')

This command displays the attributes of a user-defined file system (UDFS) named kate.udfs in the user Auxiliary Storage Pool (ASP), qasp02.

# **Delete a User-Defined File System**

The Delete User-Defined File System command (DLTUDFS) deletes an existing, unmounted UDFS and all the objects within it. The command will fail if the UDFS is mounted. Deletion of a UDFS will cause the deletion of all objects in the UDFS. If the user does not have the necessary authority to delete any of the objects within a UDFS, none of the objects in the UDFS will be deleted.

#### **Restrictions:**

- 1. The UDFS being deleted must not be mounted.
- 2. Only a user with \*IOSYSCFG special authority can use this command.

### **DLTUDFS** Display

```
Delete User-Defined FS (DLTUDFS)

Type choices, press Enter.

User-defined file system . . . > '/DEV/QASP02/kate.udfs'

Bottom

F3=Exit F4=Prompt F5=Refresh F12=Cancel F13=How to use this display F24=More keys
```

Figure 14. Using the Delete User-Defined FS (DLTUDFS) display

When you use the DLTUDFS command, you only have to specify one parameter:

• The UDFS parameter determines the name of the unmounted UDFS to delete.

This entry must be of the form /DEV/QASPXX/name.udfs, where the XX is one of the valid Auxiliary Storage Pool (ASP) numbers on the system, and name is the name of the UDFS. All other parts of the path name must appear as in the example above. Wildcard characters such as '\*' and '?' are not allowed in this parameter. The command will fail if the UDFS specified is currently mounted.

#### Example

#### Unmount and Delete a UDFS in the user ASP on TULAB2

UNMOUNT TYPE(\*UDFS) MFS('DEV/QASP02/kate.udfs')

This command will unmount the user-defined file system (UDFS) named kate.udfs from the integrated file system namespace. A user must unmount a UDFS before deleting it. After unmounting a UDFS, a user can now proceed to delete the UDFS and all objects within it using the DLTUDFS command:

DLTUDFS UDFS('/DEV/QASP02/kate.udfs')

This command deletes the user-defined file system (UDFS) named kate.udfs from the user Auxiliary Storage Pool (ASP) qasp02.

# Mount a User-Defined File System

The Add Mounted File System (ADDMFS) and MOUNT commands make the objects in a file system accessible to the integrated file system namespace. To mount a UDFS, you need to specify TYPE (\*UDFS) for the ADDMFS command.

The ADDMFS command (or its alias, MOUNT) allows you to dynamically mount a file system, whether that file system is UDFS, NFS, or NetWare. Use the following steps to allow a successful export of a UDFS to NFS clients:

1. Mount the block special file locally (Type \*UDFS)

2. Export the path to the UDFS mount point (the directory you mounted over in Step 1)

The previous steps will ensure that the remote view of the namespace is the same as the local view. Afterwards, the exported UDFS file system can be mounted (Type \*NFS) by remote NFS clients. However, you must have previously mounted it on the local namespace.

### ADDMFS/MOUNT Display

For a display of the ADDMFS (Add Mounted File System) and MOUNT commands, please see "RMVMFS/UNMOUNT Display" on page 49.

### Example

#### Mount and Export a UDFS on TULAB2

MOUNT TYPE(\*UDFS) MFS('/DEV/QASP02/kate.udfs') MNTOVRDIR('/usr')

This command mounts the user-defined file system (UDFS) that is named kate.udfs on the integrated file system namespace of TULAB2 over directory /usr.

CHGNFSEXP OPTIONS('-I -O ACCESS=Prof:1.234.5.6') DIR('/usr')

This command exports the user-defined file system (UDFS) that is named kate.udfs and makes it available to appropriate clients Prof and 1.234.5.6.

For more information about the MOUNT and ADDMFS commands, see "Chapter 5. Client Mounting of File Systems" on page 39. For more information about the EXPORTFS and CHGNFSEXP commands, see "Chapter 4. Server Exporting of File Systems" on page 25.

# Unmount a User-Defined File System

The Remove Mounted File System (RMVMFS) or UNMOUNT commands will make a mounted file system inaccessible to the integrated file system namespace. If any of the objects in the file system are in use (for example, a file is opened) at the time of using the unmount command, an error message will be returned to the user. If the user has mounted over the file system itself, then this file system cannot be unmounted until it is uncovered.

Note: Unmounting an exported UDFS which has been mounted by a client will cause the remote client to receive the ESTALE return code for a failed operation upon the next client attempt at an operation that reaches the server.

#### RMVMFS/UNMOUNT Display

For a display of the RMVMFS (Remove Mounted File System) and UNMOUNT commands, please see "RMVMFS (Remove Mounted File System) Command" on page 48.

For more information about the UNMOUNT and RMVMFS commands, see "Chapter 5. Client Mounting of File Systems" on page 39.

### Saving and Restoring a User-Defined File System

The user has the ability to save and restore all UDFS objects, as well as their associated authorities. The Save command (SAV) allows a user to save objects in a UDFS while the Restore command (RST) allows a user to restore UDFS objects. Both commands will function whether the UDFS is mounted or unmounted.

## **Graphical User Interface**

A Graphical User Interface (GUI) provides easy and convenient access to UDFSs. This GUI enables a user to create, delete, mount, and unmount a UDFS from a Windows 95\*\* client. Following are some examples of what you will see if you are connected to AS/400 through AS/400 Client Access.

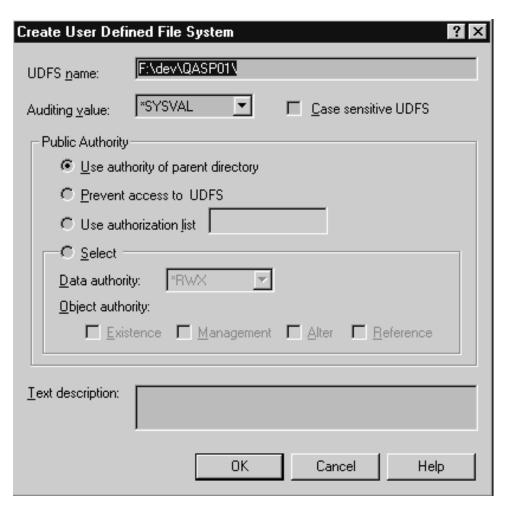

Figure 15. A Windows 95 view of using the CRTUDFS (Create UDFS) command

This window allows you to specify the name of the UDFS, its auditing value, case-sensitivity, and other options. For more information about the CRTUDFS command, see "Create a User-Defined File System" on page 15.

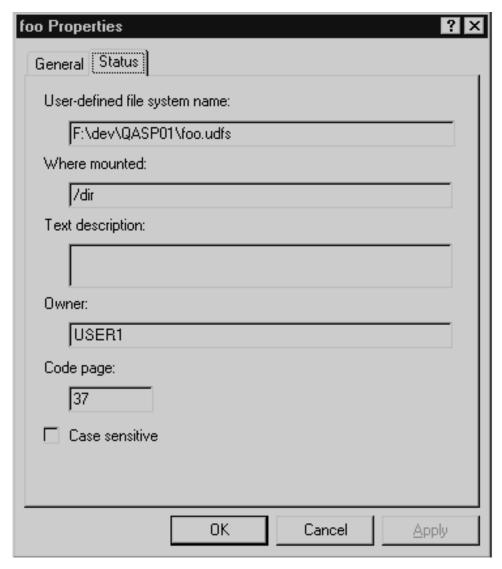

Figure 16. A Windows 95 view of using the DSPUDFS (Display UDFS) command

This window displays the properties of a user-defined file system. For more information about the DSPUDFS command, see "Display a User-Defined File System" on page 17.

# User-Defined File System Functions in the Network File System

To export the contents of a UDFS, you must first mount it on the local namespace. Once the Block Special File (\*BLKFS) mounts, it behaves like the "root" or QOpenSys file systems. The UDFS contents become visible to remote clients when the server exports them.

It is possible to export an unmounted UDFS (\*BLKSF object) or the ASP in which it resides. However, the use of such objects is limited from remote NFS clients. You will have minumal use of mounting and viewing from most UNIX clients. You cannot mount a \*BLKSF object on AS/400 clients or work with them in NFS mounted

directories. For this reason, exporting /DEV or objects within it can cause administrative difficulties. The next sections describe how you can work around one such scenario.

## **Using User-Defined File Systems with Auxiliary Storage Pools**

This scenario involves an eager user, a non-communicative system administrator, and a solution to an ASP problem through the Network File System.

A user, Jeff, accesses and works with the TULAB2 namespace each time he logs into his account on a remote NFS client. In this namespace exist a number of user-defined file systems (A.udfs, B.udfs, C.udfs, and D.udfs) in an ASP connected to the namespace as /DEV/QASP02/. Jeff is used to working with these directories in their familiar form every day.

One day, the system administrator deletes the UDFSs and physically removes the ASP02 from the server. The next time Jeff logs in, he can't find his UDFSs. So, being a helpful user, Jeff creates a /DEV/QASP02/ directory using the CRTDIR or MKDIR command and fills the sub-directories with replicas of what he had before. Jeff replaces A.udfs, B.udfs, C.udfs, and D.udfs with 1.udfs, 2.udfs, 3.udfs, and 4.udfs.

This is a problem for the network because it presents a false impression to the user and a liability on the server. Because the real ASP directories (/DEV/QASPXX) are only created during IPL by the system, Jeff's new directories do not substitute for actual ASPs. Also, because they are not real ASP directories (/DEV/QASPXX), all of Jeff's new entries take up disk space and other resources on the system ASP, not the QASP02, as Jeff believes.

Furthermore, Jeff's objects are not UDFSs and may have different properties than he expects. For example, he cannot use the CRTUDFS command in his false /DEV/QASP02 directory.

The system administrator then spontaneously decides to add a true ASP without shutting the system down for IPL. At the next IPL, the new ASP will be mounted over Jeff's false /dev/qasp02 directory. Jeff and many other users will panic because they suddenly cannot access their directories, which are "covered up" by the system-performed mount. This new ASP cannot be unmounted using either the RMVMFS or UNMOUNT commands. For Jeff and other users at the server, there is no way to access their directories and objects in the false ASP directory (such as 1.udfs, 2.udfs, 3.udfs, and 4.udfs)

### Recovery with the Network File System

The NFS protocol does not cross mount points. This concept is key to understanding the solution to the problem described above. While the users at the server cannot see the false ASP and false UDFSs covered by the system-performed mount, these objects still exist and can be accessed by remote clients using NFS. The recovery process involves action taken at both the client and the server:

 The administrator can export a directory above the false ASP (and everything "downstream" of it) with the EXPORTFS command. Exporting /DEV exports the underlying false ASP directory, but not the true ASP directory that is mounted over the false ASP directory. Because NFS does not cross the mount point, NFS recognizes only the underlying directories and objects.

```
EXPORTFS OPTIONS('-I -O ROOT=TUclient52X') DIR('/DEV')
```

2. Now the client can mount the exported directory and place it over a convenient directory on the client, like /tmp.

```
MOUNT TYPE(*NFS) MFS('TULAB2:/DEV') MNTOVRDIR('/tmp')
```

3. If the client uses the WRKLNK command on the mounted file system, then the client can now access the false ASP directory and connecting directories will be maintained.

```
WRKLNK '/tmp/*'
```

- 4. The server then needs to export a convenient directory, like /safe, which will serve as the permanent location of the false ASP directory and its contents. EXPORTFS OPTIONS ('-I -O ROOT=TUclient52X') DIR('/safe')
- 5. The client can mount the directory /safe from the server to provide a final storage location for the false ASP directory and its contents. MOUNT TYPE(\*NFS) DIR('/safe') MNTOVRDIR('/user')
- 6. Finally, the client can copy the false ASP directory and the false objects 1.udfs, 2.udfs, 3.udfs, and 4.udfs on the server by copying them to the /safe directory that has been mounted on the client.

```
COPY OBJ('/temp/*') TODIR('/user')
```

The false QASP02 directory and the false objects that were created with it are now accessible to users at the server. The objects are now, however, located in /safe on the server.

# **Chapter 4. Server Exporting of File Systems**

A key feature of the Network File System is its ability to make various local file systems, directories, and objects available to remote clients through the **export** command. Exporting is the first major step in setting up a "transparent" relationship between client and server.

Before exporting from the server, remote clients cannot "see" or access a given file system on the local server. Furthermore, remote clients are completely unaware of the existence file systems on the server. Clients cannot mount or work with server file systems in any way. After exporting, the clients authorized by the server will be able to mount and then work with server file systems. Exported and mounted file systems will perform as if they were located on the local workstation. Exporting allows the NFS server administrator a great range of control as to exactly what file systems are accessible and which clients can access them.

# What is Exporting?

Exporting is the process by which users make local server file systems accessible to remote clients. Assuming that remote clients have the proper authorities and access identifications, they can see as well as access exported server file systems.

Using either the CHGNFSEXP or EXPORTFS command, you can add directory names from the /etc/exports file to the export table for export to remote clients. You can also use these commands to dynamically export from the NFS server, bypassing the /etc/exports file.

A host system becomes an NFS server if it has file systems to export across the network. A server does not advertise these file systems to all network systems. Rather, it keeps a list of options for exported file systems and associated access authorities and restrictions in a file, /etc/exports. The /etc/exports file is built into the **export table** by the export command. The command reads the export options and applies them to the file systems to be exported at the time the command is used. Another way of exporting file systems is to do so individually with the "-I" option of the export command. This command will not process any information stored in the /etc/exports file.

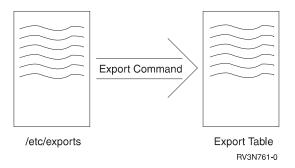

Figure 17. Exporting file systems with the /etc/exports file

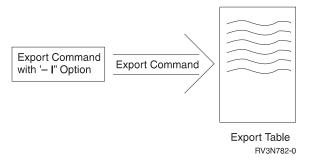

Figure 18. Dynamically exporting file systems with the "-l" option

The mount daemon checks the export table each time a client makes a request to mount an exported file system. Users with the proper authority can update the /etc/exports file to export file systems at will by adding, deleting, or changing entries. Then the user can use the export command to update the export table. Most system administrators configure their NFS server so that, as it starts up, it checks for the existence of /etc/exports, which it immediately processes. Administrators can accomplish this by specifying \*ALL on the STRNFSSVR (Start Network File System Server) command. Once the server finds /etc/exports in this way, it uses the export command to create the export table. This makes the file systems immediately available for client use.

# Why Should I Export?

Exporting gives a system administrator the opportunity to easily make any file system accessible to clients. The administrator can perform an export at will to fulfill the needs of any particular user or group of users, specifying to whom the file system is available and how.

With an efficient system of exporting, a group of client systems needs only one set of configuration and startup files, one set of archives, and one set of applications. The export command can make all of these types of data accessible to the clients at any time.

Although there are many insecure ways to export file systems, using the options on the export command allow administrators to export file systems safely. Exported file systems can be limited to a group of systems in a trusted community of a network namespace.

Using the ability to export allows for a simpler and more effective administration of a namespace, from setting up clients to determining what authority is needed to access a sensitive data set. A properly used /etc/exports file can make your namespace safe and secure while providing for the needs of all your users.

### **TULAB Scenario**

In TULAB, a group of engineering undergraduate students are working with a group of engineering graduate students. Both sets of students have access to their remote home directories and applications on the server through NFS. Their research involves the controversial history of local bridge architecture. The students will be working in different rooms of the same campus building. Chris Admin needs a way to make data available to both groups of computers and students without making all the data available to everyone.

Chris Admin can export a directory containing only the database files with statistics of the bridge construction safety records. This operation can be performed without fear of unknown users accessing the sensitive data. Chris Admin can use the export command to allow only selected client systems to have access to the files. This way, both groups of students will be able to mount and access the same data and work with it on their separate, different workstations.

# What File Systems Can I Export?

You can export any of the following file systems:

- "Root" (/)
- QOpenSys
- QSYS.LIB
- QDLS
- QOPT
- UDFS

You cannot export other file systems that have been mounted from remote servers. This includes entire directory trees as well as single files. AS/400 follows the general rules for exporting as detailed in "Rules for Exporting File Systems" on page 28. This set of rules also includes the general NFS "downstream" rule for exporting file systems. Remember that whenever you export a file system, you also export all the directories and objects that are located hierarchically beneath ("downstream" from) that file system.

The CHGNFSEXP or EXPORTFS command is the key for making selected portions of the local user view part of the remote client view.

Exported file systems will be listed in the export table built from the /etc/exports file. These file systems will be accessible to client mounting, assuming the client has proper access authorities. Users will be able to mount and access exported data as if it were local to their client systems. The administrator of the server can also change the way file systems are exported dynamically to present remote clients with a different view of file systems.

Before exporting, a remote client cannot view any local server file systems.

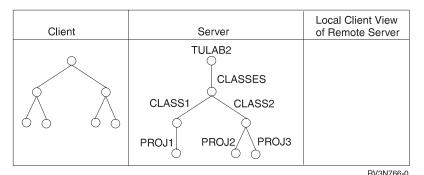

Figure 19. Before the server has exported information

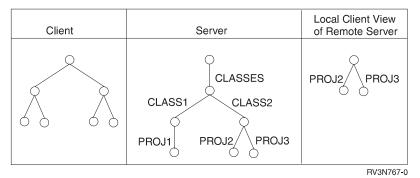

Figure 20. After the server has exported /classes/class2

After exporting, a remote client can view the exported file systems PR0J2 and PR0J3.

Not all the file systems on the server are visible to remote clients. Only the exported file systems are available for mounting by clients with proper authorities as specified on the export command or in the /etc/exports file. Remote clients can not see anything except for their own local files and those that the various remote servers have exported. Before remote clients can access server data, that data must first be exported and then mounted.

# **How Do I Export File Systems?**

You can export NFS server file systems for mounting on a client with the CHGNFSEXP (Change Network File System Export) or the EXPORTFS CL commands.

For a discussion of specific special considerations regarding export procedures, please see "Chapter 9. Network File System Security Considerations" on page 81.

# **Rules for Exporting File Systems**

There are four conceptual rules that apply when exporting the file systems of an NFS server so that they are accessible to clients:

 Any file system, or proper subset of a file system, can only be exported from a system that runs NFS. A proper subset of a file system is defined as a file or directory that starts below the path of the file system being exported. This capability allows you to export only certain parts of large file systems at any one time instead of the entire file system all at once.

For example, /usr is a file system, and the /usr/public\_html directory is part of that file system. Therefore, /usr/public\_html (and all of the objects, files, and sub-directories located within that directory) is a proper subset of the /usr file system.

You might want to think of the exporting process as you would think of a river. When you throw an object into a river, it flows downstream. When you export a file system, you also export all of the "downstream" directories, file systems, and other objects. Just as rivers flow from upstream to downstream, so do your exports.

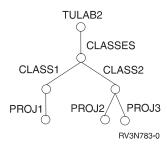

Figure 21. A directory tree before exporting on TULAB2

On any given server file system, when you start exporting, all the objects beneath the export point will also be exported. This includes directories, files, and objects.

For example, if you export /classes from TULAB2, then everything below

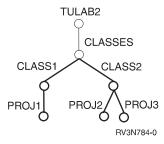

Figure 22. The exported directory branch /classes on TULAB2

/classes is also exported, including /classes/class1, /classes/class2 and their associated sub-directories. If your clients only need access to /classes/class1, then you have exported too much data.

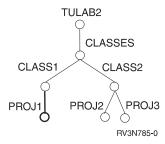

Figure 23. The exported directory branch /classes/class1 on TULAB2

A wiser decision is to only export what clients need. If clients need access only to /classes/class1, then export only /classes/class1. This makes work on the client easier by creating less waste on the client namespace. Furthermore, it guards against additional security concerns on the NFS server.

- 2. You cannot export any sub-directory of an already-exported file system unless the sub-directory exists on a different local file system.
  - For example, the directory /bin has been exported, and /bin/there is a sub-directory of /bin. You cannot now export /bin/there unless it exists on a different local file system.
- 3. You cannot export any parent directory of an exported file system unless the parent is on a different local file system.

For example, the file system /home/sweet/home has been exported, and /home/sweet is a parent directory of /home/sweet/home. You cannot now export /home/sweet unless it exists on a different local file system.

4. You can only export local file systems. Any file systems or proper subsets of file systems that exist on remote systems cannot be exported except by those remote systems.

For example, /help exists on a different server than the one you are currently accessing. You must be able to access that remote server in order to export /help.

A more complicated example involves trying to export a file system which a local client mounts from a remote server. For example, the file system /home/troupe resides on a local client, and the file system /remote1 exists on a remote server. If the client mounts /remote1 over /home/troupe, then the client cannot export /home/troupe. This is because it actually exists on a remote server and not the local client.

The first rule allows you to export only selected portions of a large file system. You can export and mount a single file, a feature which is used extensively by clients without local disks. The second and third rules say that you can export a local file system in one way, and one way only. Once you export a sub-directory of a file system, you cannot go upstream and export the whole file system. Also, once you have made the entire file system public, you cannot restrict the downstream flow of the export to include only a few files.

Exporting sub-directories is similar to creating views on a relational database. You choose the portions of the database that a user needs to see, hiding information that is either extraneous or confidential. In this way, system administrators can limit access to sensitive material.

# CHGNFSEXP (Change Network File System Export) Command

#### **Purpose**

The Change Network File System Export (CHGNFSEXP) command adds directory names to (exports) the list of directory trees that are currently exported to NFS clients (the export table). This command also removes (unexports) the list of directory trees that are currently exported to NFS clients. The flags in the OPTIONS list indicate what actions you want the CHGNFSEXP command to perform. For a complete description of CHGNFSEXP options, see CL Reference, SC41-4722.

A list of directories and options for exporting a file system and its contents is stored in the /etc/exports file. The CHGNFSEXP command allows you to export all of the directory trees specified in the file using the '-A' flag. CHGNFSEXP also allows you to export a single directory tree by specifying the directory name. When the directory tree being exported exists in the /etc/exports file, you can export it with the options specified there, or you can use the '-1' flag to override the options, specifying the new options on the CHGNFSEXP command.

You can also export a directory tree not previously defined in the /etc/exports file by providing the '-I' and the options for it on the CHGNFSEXP command. You can unexport directory trees by using the '-U' flag on the CHGNFSEXP command. You can unexport any file systems that you have previously exported, even if remote clients have mounted them. The result is that the NFS server will send the remote clients the ESTALE error number on their next attempt to operate on an object in that file system.

You can export to specific groups of clients by using the /etc/netgroup file. This file contains an alias for a group of clients to whom file systems will be exported. No other systems outside of the netgroup will be able to access the file systems. For more information about the /etc/netgroup file, see "/etc/netgroup File" on page 96.

Users can call this command by using the following alternative command name:

EXPORTFS

For more information on how to edit the /etc/exports file, see "Editing stream files by using the Edit File (EDTF) command" on page 93.

#### **Restrictions:**

The following restrictions apply when changing export entries:

- 1. The user must have \*IOSYSCFG special authority to use this command.
- The user must have read (\*R) and write (\*W) data authority to the /etc directory.

For more information about the CHGNFSEXP and EXPORTFS commands and the associated parameters, see *CL Reference*, SC41-4722.

### CHGNFSEXP/EXPORTFS Display

Figure 24. Using the Change NFS Export (CHGNFSEXP) display

When you use the CHGNFSEXP or EXPORTFS commands, you can specify many parameters and options:

The export options list contains some flags followed optionally by a list containing
a character string of characteristics for the directory tree being exported. Each
flag consists of a minus '-' followed by a character. The options you list here will
appear in the OPTIONS parameter on the CHGNFSEXP command. The flags are
separated by spaces. Only certain combinations of flags are allowed. If a
combination that is not valid is detected, an error will be returned.

- The directory entry is the name of the directory that you want to export. The pathname you specify will be listed in the DIR parameter on the CHGNFSEXP command. This entry specifies the path name of the existing directory to be exported (made available to NFS clients) or unexported (made unavailable to NFS clients). This directory can not be a sub-directory or a parent of an already exported directory (unless it is in a different file system). This parameter is not allowed when the -A flag is specified on the OPTIONS parameter.
- The HOSTOPT parameter has four elements that specify additional information about the NFS clients that a directory tree is being exported to. If you do not specify a HOSTOPT parameter for a host name you are exporting the directory tree to, the defaults for each of the elements of the HOSTOPT parameter are assumed for that host.
  - 1. The name of the host for which you are specifying additional options. This host should be specified above in the OPTIONS -0 list as a host that has access to the exported directory tree. Specify either a single host name that is an alias for an address of a single host or a netgroup name to be associated with these options. You can assign names to an internet address with the Work with TCP/IP host table entries option on the Configure TCP/IP menu (CFGTCP command). Also, a remote name server can be used to map remote system names to internet addresses.
  - 2. The network data file code page is used for data of the files sent and received from the specified HOST NAME (or netgroup name). For any hosts not specified on the HOSTOPT parameter, the default network code page (binary, no conversion) is used.
    - If the entry being exported resolves to an object within the QSYS.LIB file system and the network data file code page is specified, then data files are opened by OS/400 Network File System Support. NFS will use the open() API with the 0 TEXTDATA and 0 CODEPAGE options.

Note: See the System API Reference, SC41-4801 book for more details on the open() API and the 0 TEXTDATA and 0 CODEPAGE options.

- 3. The network path name code page is used for the path name components of the files sent to and received from the specified HOST NAME (or netgroup name). For any hosts not specified on the HOSTOPT parameter, the default network path name code page (ASCII) is used.
- 4. The write mode specifies whether write requests are handled synchronously or asynchronously for this HOST NAME (or netgroup name). The default \*SYNC value means that data may will be written to disk immediately. The \*ASYNC value does not guarantee that data is written to disk immediately, and can be used to improve server performance.

Note: The Network File System protocol has traditionally used synchronous writes. Synchronous writes do not return control of the server to the client until after the data has been written by the server. Asynchronous writes are not guaranteed to be written.

#### **Examples**

Example 1: Exporting all entries from /etc/exports.

CHGNFSEXP OPTIONS('-A') CHGNFSEXP '-A'

Both of these commands export all entries that exist in the /etc/exports file.

Example 2: Exporting one directory with options.

```
CHGNFSEXP OPTIONS('-I -O RO,ANON=199,ACCESS=Prof:1.234.5.6')
DIR('/engdata/mech')
HOSTOPT((TULAB1 850 850))
```

This command exports the directory tree under the path name /engdata/mech as read-only. This command allows only two clients to mount this directory tree. It takes advantage of the positional parameters, which do not require keywords. It uses the HOSTOPT parameter to specify code pages for the host TULAB1.

#### Example 3: Exporting a directory to many netgroups.

This command exports the directory tree under the path name /home to three netgroups defined in the /etc/netgroup file:

- 1. students
- 2. LabSystems
- 3. Profs

However, not all members of these netgroups have read/write access to the /home directory. Individual and group permissions still apply to the path. This command also specifies ANON=-1, which does not allow access to this system by anonymous users.

#### Example 4: Forcing read-only permissions on an export.

This command exports the directory tree under the path name /classes to the netgroups Profs, LabSystems, and students. However, only students and LabSystems have read/write authority to the exported tree. This command also specifies ANON=-1, which does not allow access to this system by anonymous users.

# **Exporting from Operations Navigator**

OS/400 Version 4 Release 3 added a good deal of support to Operations Navigator to allow better centralized server management. The integrated GUI interface makes it possible to easily perform common NFS server functions like exporting. Use the following steps to export from Operations Navigator:

- Find the directory or folder you wish to export under the file systems folder in the left panel of the Operations Navigator window. The following figure shows an example of the QOpenSys file contents displayed in the right panel of the Operations Navigator window.
- 2. Right-click on the folder to display the pop-up menu.

The following figure shows an example of the Operations Navigator interface:

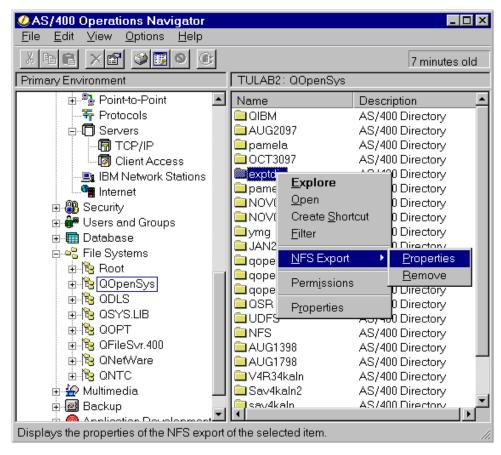

Figure 25. The Operations Navigator interface.

3. Choose **NFS** -> **Properties** to bring up the dialog box that is shown below.

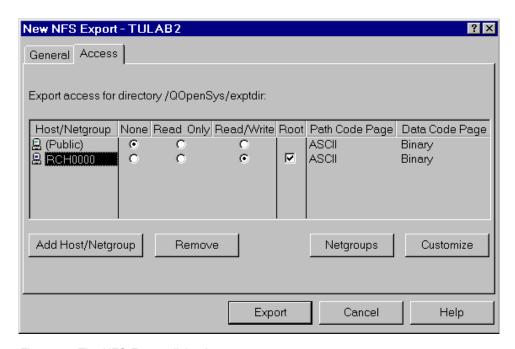

Figure 26. The NFS Export dialog box.

- 4. Customize the export on a per-client basis under the Access tab.
- 5. Set the public access rights as desired.
- 6. Click on the **Add Host/Netgroup** button. This will allow you to add other clients with specific privileges. The figure below shows a display of the dialog box.

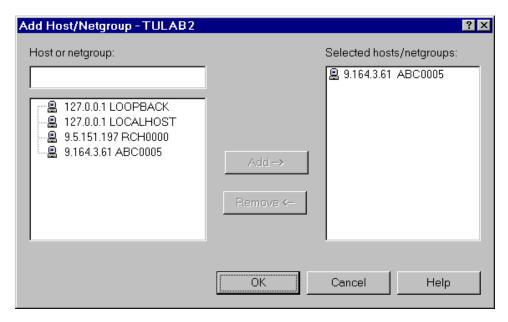

Figure 27. The Add Host/Netgroup dialog box.

- 7. Click **OK** to add your selected clients. This will bring you back to the NFS Exports dialog, where your selected clients are now in the list.
- 8. Click **Customize** to configure the *Path Code Page* and *Data Code Page* options. The figure below shows an example of this.

| | |

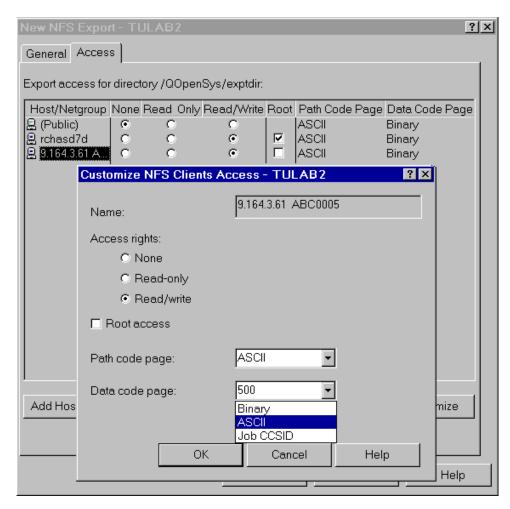

Figure 28. The Customize NFS Clients Access dialog box.

In the Exports dialog, clicking the **Export** button will immediately export the folder on the AS/400 server. You also have the option of updating the /ETC/EXPORTS file with this new or changed export.

# Finding out what is exported

Often, you need to know the items that are currently exported on an AS/400 system. There are three ways to do this:

- 1. Through Operations Navigator.
- 2. Through the Retrieve Network File System Export Entries (QZNFRTVE) API.
- 3. Through the UNIX showmount command on the network.

### **Operations Navigator**

Operations Navigator is the first way to find objects currently exporting on an AS/400. Perform the following steps to accomplish this:

- 1. Open the **Network** folder.
- 2. Open the **Servers** folder in the Network folder.
- 3. Open the **TCP/IP** folder in the Servers folder. The system displays the status of NFS along with the other servers in the right panel.
- 4. Right-click on **NFS** to display a pop-up menu.

5. Select **Exports**. From here, you can easily add new exports or remove entries from the list.

The figure below shows the dialog box for NFS Exports.

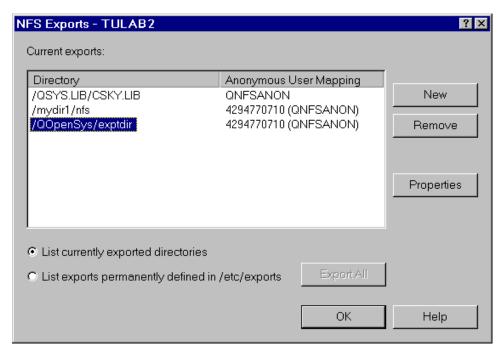

Figure 29. The NFS Exports dialog box.

### Retrieve Network File System Export Entries (QZNFRTVE) API

A second method of finding currently exported items on an AS/400 is using the Retrieve Network File System Export Entries (QZNFRTVE) API. This programming interface allows you to retrieve all of the information about one or more exported entries. To call this API from the command line, type:

CALL QZNFRTVE

This will list all of the current exports if you are viewing detailed messages. Hitting PF1 on an individual export will display the configuration details for that entry. For more information about the QZNFRTVE API, please refer to the *System API Reference*, SC41-4801.

### **UNIX** showmount command

A third method involves displaying the exports from a UNIX system on the network. The Mount daemon provides the service of returning the exports. The following command issued on TULAB1 shows how to use this service to find the exported entries on TULAB2:

> showmount -e tulab2
export list for tulab2:
/classes/class1 host1,host2
/engdata/civil (everyone)

# **Exporting Considerations**

#### **Mounted File System Loops**

Users and administrators can encounter difficulty with the inability of NFS to export an already-mounted Network File System. NFS will not allow the export of a mounted file system because of the possibility of mounted file system loops. This problem would occur if NFS allowed the mount and then new clients mounted the namespace. The new clients would then discover that to *find* the mount point, they would have to *pass through* the mount point. They would never get to the bottom of the directory, which would keep recycling the path to infinity. The mount daemon would run into a never-ending string, thus causing client failure.

### Mounted File System Loops Solution

This problem will not occur because NFS will not allow the export of an already-mounted NFS file system.

### **Symbolic Links**

The Network File System supports the use of **symbolic links**. Symbolic links are the representations of path names that are in the form of a path contained in a file. The actual path is determined by doing a path search based on the contents of the file.

Two path names can lead to the same object because one is a symbolic link. For example, the directory /nancy can contain a symbolic link to /home/grad/kathryn so that the path to an object in /home/grad/kathryn can also be /nancy. The two path names are the same. If a user exports both entries, then both will export normally. Exporting /home/grad/kathryn is the *same* as exporting /nancy. NFS exports *objects*, and not *path names*, so the last occurrence of the object export will be the only one that requires saving in the export table.

For more information about symbolic links, see *Integrated File System Introduction*, SC41-4711.

# **Chapter 5. Client Mounting of File Systems**

The **mount** command places the remote file system over a local directory on an NFS client. After exporting, mounting a file system is the second major step in setting up a "transparent" relationship between client and server.

Mounting allows clients to actually make use of the various file systems that the server has exported. Clients can use the mount command to map an exported file system over all or just part of a local file system. This action occurs so seamlessly that local applications will probably not distinguish between file systems mounted from a remote server and file systems existing locally. Multiple clients can mount and work with a single or multiple file systems at the same time.

Once file systems have been exported from a remote server, clients can then mount these accessible file systems and make them a part of their local namespace. Clients can dynamically mount and unmount all or part of exported server file systems. Once a client has mounted a file system onto its own local namespace, any local file system information below the mount point will be "covered up." This renders the "covered" or "hidden" file system inaccessible until the remote file system is unmounted.

# What Is Mounting?

Mounting is a client-side operation that gives the local client access to remote server file systems. The mount command does not copy the file systems over to the client. Rather, it makes the remote file systems appear as if they physically exist on the client. In reality, the file systems exist only on the server and the client is only accessing them. The interface, however, is designed to give the impression that the mounted file systems are local. In most cases, neither applications nor users can tell the difference.

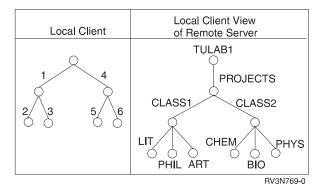

Figure 30. A local client and remote server with exported file systems

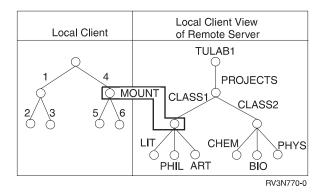

Figure 31. A local client mounting file systems from a remote server

Given the proper authority, an NFS client can mount any file system, or part of a file

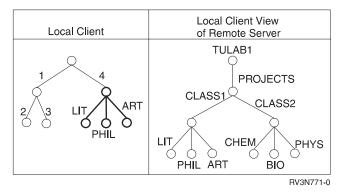

Figure 32. The mounted file systems cover local client directories

system, that has been exported from an NFS server. Mounting is the local client action of selecting an exported directory from a remote server and making it accessible to the integrated file system namespace of the local client.

In many UNIX implementations of NFS, a user can list a remote file system in the /etc/fstab file on the client where it is automatically mounted after IPL. On AS/400 NFS implementation, however, there is a program that operates at IPL that is typically used to start up various user-selectable system tasks. The name of this IPL-time startup program is stored in a system value called QSTRUPPGM The default name of the program is QSTRUP, which is located in the QSYS library. Users can edit this program to include the ADDMFS (Add Mounted File System) or MOUNT commands that will automatically mount remote file systems during startup. It is recommended that you use the STRNFSSVR \*ALL command before using any mount commands. Remote exported file systems can also be explicitly mounted at any time after IPL by clients with proper authority using the ADDMFS or MOUNT commands.

When file systems are mounted on the client, they will "cover up" any file system, directories, or objects that exist beneath the mount point. This means that mounted file systems will also cause any file systems, directories, or objects that exist locally downstream from the mount point to become inaccessible.

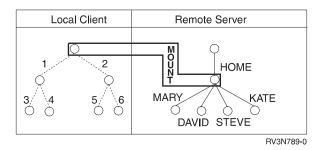

Figure 33. The local client mounts over a high-level directory

There is a "downstream" principle for mounting that is similar to the "downstream" rule for exporting. Whenever you mount a remote file system over a local directory, all of the objects "downstream" of the mount point are "covered up". This renders them inaccessible to the local namespace. If you mount at a high level of a local directory tree, then you will cause most of your objects to become inaccessible.

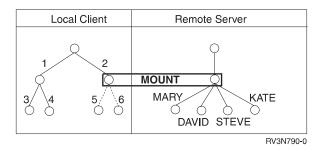

Figure 34. The local client mounts over the /2 directory

If you mount remote file systems over a lower point of the local directory tree, then you will not "cover up" as many of your objects, if any.

This "covering" aspect of mounting causes whatever local data beneath the newly mounted file system to become "invisible" to the user. They will not appear in the integrated file system namespace. "Covered" file systems are inaccessible until the mounted file system is unmounted. The client can dynamically **unmount** any file system that has previously been mounted. This action allows for the "uncovering" of a file system, directory, or object that has been mounted over. It also breaks the connection with the server (and therefore access) for that particular mounted file system.

# Why Should I Mount File Systems?

Mounting file systems gives a client system the ability to work with files and other objects that were previously only available on the server. This is helpful in dispersing needed or important information to a wide variety of users and systems. Mounting also makes for less repetition when starting up a network. Each client can mount a startup configuration directly from the server that can be re-configured spontaneously, if necessary.

Mounting gives the remote client ease and freedom in deciding how to structure directories. File systems can be dynamically mounted and unmounted at will. Furthermore, users can specify parameters and options on the mount command that give clients and servers the most resources and highest security possible.

Sometimes the namespace of a client can become too complicated or overwhelmed with information. The unmount command is an easy way to slowly disengage from the server one file system at a time. To unmount all file systems, specify the \*ALL value for the TYPE parameter on the UNMOUNT or RMVMFS (Remove Mounted File System) commands.

For detailed information on how to mount and unmount file systems, see "ADDMFS (Add Mounted File System) Command" on page 45 and "RMVMFS (Remove Mounted File System) Command" on page 48.

# What File Systems Can I Mount?

Users can mount three different types of file systems on AS/400:

#### **Network File Systems**

Despite the fact that users will mount most file systems at startup time, there may be a need to dynamically mount and unmount file systems. Remote file systems exported by the server can be mounted at any time, assuming the local client has appropriate access authorities.

#### **User-Defined File Systems**

On AS/400, a UDFS is a local object that is visible as an opaque object in the integrated file system namespace. The contents of a UDFS are accessible only when it has been mounted within the integrated file system namespace. Although UDFSs can be mounted at the time of startup, users can dynamically mount and unmount a UDFS at any time.

#### Novell\*\* NetWare\*\* file systems

Users may also dynamically mount and unmount NetWare file systems. To learn more about NetWare file systems, see

- OS/400 NetWare Integration Support, SC41-4124
- Integrated File System Introduction, SC41-4711

# Where Can I Mount File Systems?

It is possible to mount an NFS file system over all or part of another client file system. This is possible because the directories used as mount points appear the same no matter where they actually reside.

To the client, NFS file systems appear to be and function as "normal," local file systems. Users can mount network file systems over the following AS/400 client file systems:

- "Root" (though not over the root directory itself)
- QOpenSys
- NFS
- UDFS

When a client mounts an exported file system, the newly mounted file system will cover up whatever is beneath it. This is true for mounting remote file systems over local directories as well as mounting remote file systems over previously-mounted remote file systems. Any file system that is covered up in such a manner is inaccessible until all of the file systems "on top" are unmounted.

For example, TULAB2 exports /classes/class1, which contains the directory /classes/class1/proj1. A remote client has a local directory /user, which contains the directory /user/work, which contains the directory /user/work/time. The client mounts /classes/class1/ over /user/work, which causes the mounted file system to completely cover up everything on the local directory tree that is "downstream" from the mount point. The mount point is /user/work. The /user/work directory now contains only proj1. Should the client try to access the data that is "covered up," (/user/work/time) an error message returns to the user. Data that has been covered by a mounted file system is inaccessible until the file system is unmounted.

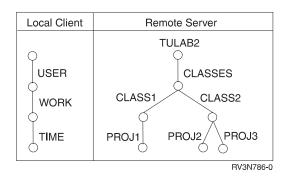

Figure 35. Views of the local client and remote server

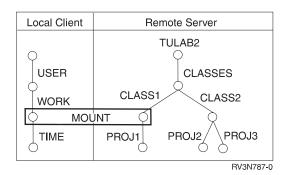

Figure 36. The client mounts /classes/class1 from TULAB2

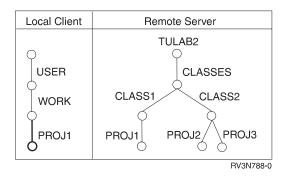

Figure 37. The /classes/class1 directory covers /user/work

To continue this example, another remote file system is exported by TULAB2, /engdata. In keeping with the "downstream" rule of exporting, all of the sub-directories of /engdata are also exported. The client can mount the exported sub-directory over the mount point that already exists. When a user mounts /engdata over the directory /user/work, all of the contents of /user/work, including /user/work/proj1 become covered by the mount. This renders them inaccessible.

The new local directory tree on the client will display /user/work and the various contents and sub-directories, as shown here.

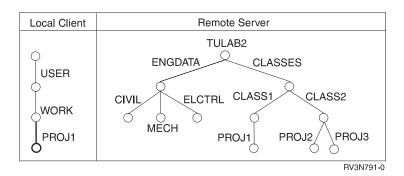

Figure 38. The remote server exports /engdata

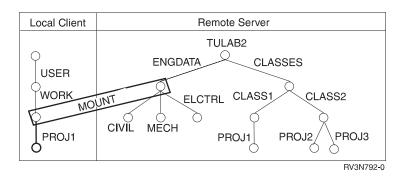

Figure 39. The local client mounts /engdata over a mount point

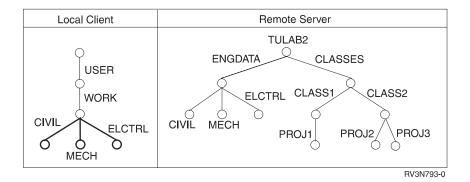

Figure 40. The /engdata directory covers /user/work

**Note:** NFS clients will *always* see the most recent view of a file system. If the client dynamically mounts or unmounts a file system, the change will be reflected on the namespace of the client after the next refresh.

It is possible to mount several different remote file systems over the same mount point. Users can mount file systems from various remote servers over the same directory on a local client without any prior unmounting. When unmounting the "stacked" file systems, the last mount is the first to be removed.

### **Mount Points**

Mount points mark the area of the local client and remote server namespaces where users have mounted exported file systems. Mount points show where the file system has been *mounted from* on the server and show where it is *mounted to* on the client.

For example, the system exports the /home/consults directory from TULAB1 and mounts it over the /test directory on a remote client. The mount point on the client is /test. The old directory, /test, and its contents are covered up, and it becomes a window into the namespace of the server, TULAB1. To see which remote file system corresponds with a mount point or path, use the DSPMFSINF command. For example:

DSPMFSINF OBJ('/test')

For more information on this command, see "DSPMFSINF (Display Mounted File System Information) Command" on page 50.

# **How Do I Mount File Systems?**

Users make remote server file systems accessible to the local namespace using the MOUNT and ADDMFS (Add Mounted File System) CL commands. The UNMOUNT and RMVMFS (Remove Mounted File System) commands will remove a mounted file system from the namespace. The DSPMFSINF (Display Mounted File System Information) command will provide information about a mounted file system. You can also reach these commands through a menu. Type G0 CMDMFS (Go to the Mounted File System Commands menu) at any command line.

Before attempting to mount NFS file systems, you need to verify that the correct TCP/IP configuration exists on your AS/400 system. Please refer to "Configuring TCP/IP" on page 65 for more information.

# **ADDMFS (Add Mounted File System) Command**

### **Purpose**

The Add Mounted File System (ADDMFS) command makes the objects in a file system accessible to the integrated file system name space. The file system to be mounted can be either:

- 1. a user defined file system (\*UDFS) on the local system
- 2. a remote file system accessed via a local Network File System client (\*NFS)
- 3. a local or remote NetWare file system (\*NETWARE).

The directory that is the destination for the mount must exist. After completion of the mount, the contents of this directory will be "covered up" and rendered inaccessible to the integrated file system namespace.

Users can issue this command by using the following alternative command name:

MOUNT

#### **Restrictions:**

1. You must have \*IOSYSCFG special authority to use this command.

- 2. If you are mounting a user-defined file system or a Network File System, then you require \*R (read) authority to the file system being mounted.
- 3. If you are mounting a NetWare file system, then you require \*X (execute) authority to the file system being mounted.
- 4. You must have \*W (write) authority to the directory being mounted over.

For more information about the ADDMFS and MOUNT commands and the associated parameters and options, see *CL Reference*, SC41-4722.

### **ADDMFS/MOUNT Display**

```
Add Mounted FS (ADDMFS)

Type choices, press Enter.

Type of file system . . . . > *NFS *NFS, *UDFS, *NETWARE File system to mount . . . . > 'TULAB2:/QSYS.LIB/SCHOOL.LIB'

Directory to mount over . . . > '/HOME' Mount options . . . . . . 'rw, suid, retry=5, rsize=8096, wsize=8096, timeo =20, retrans=5, acregmin=30, acregmax=60, acdirmin=30, acdirmax=60, hard'

Code page:
Data file code page . . . *BINARY 1-32767, *ASCII, *JOBCCSID... Path name code page . . . *ASCII 1-32767, *ASCII, *JOBCCSID

Bottom

F3=Exit F4=Prompt F5=Refresh F12=Cancel F13=How to use this display F24=More keys
```

Figure 41. Using the Add Mounted FS (ADDMFS) display

When you use the ADDMFS or MOUNT commands, you can specify many parameters and options:

- The required TYPE parameter on the ADDMFS command specifies the type of file system being mounted. The type of mount determines the correct form for the MFS parameter.
- The required MFS parameter on the ADDMFS command specifies the path name
  of the file system to be mounted. It can be the path to a local Block Special File
  (\*BLKSF), a remote NFS path name, or the path of a NetWare file system.
- The required MNTOVRDIR parameter on the ADDMFS command specifies the path name of the existing directory that the file system will be mounted over. This directory gets "covered" by the mounted file system.
- The mount options list contains a character string of mount options. The
  keywords are separated by commas. For some keywords, an equal '=' and a
  value follow the keyword. If a keyword is not specified, the default value for that
  option will be used. The options list may contain spaces.
- The CODEPAGE parameter on the ADDMFS command Specifies, for Network File Systems, a pair of code pages.
- The data file code page specifies what code page should be assumed for data files on the remote system. You should specify a code page that has the same number of bytes per character as the original data.

 The path name code page specifies what code page should be assumed for path names on the remote system. This is a code page to be assumed for path names on the remote system. Any AS/400 code page is supported on this parameter.

### **Graphical User Interface**

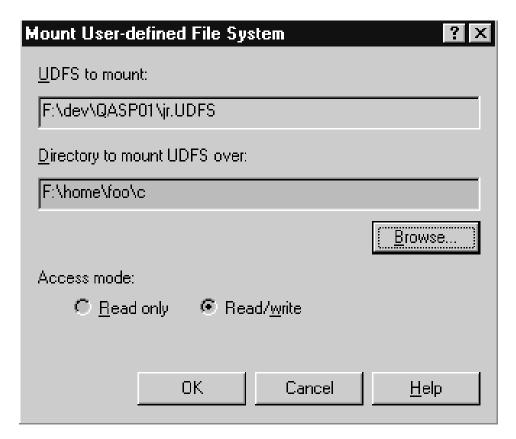

Figure 42. A Windows 95 view of Mounting a user-defined file system

When accessing AS/400 through AS/400 Client Access, you can dynamically mount user-defined file systems by using the Windows 95 graphical user interface (GUI).

### **Examples**

#### **Example 1: Mounting a User-Defined File System.**

```
ADDMFS TYPE(*UDFS) MFS('/DEV/QASP02/PROJ.UDFS') MNTOVRDIR('/REPORT')
```

This command mounts a user-defined file system PROJ.UDFS over the directory /report. This command uses the defaults for the other parameters.

### **Example 2: Mounting a Network File System from TULAB2.**

```
ADDMFS TYPE(*NFS) MFS('TULAB2:/QSYS.LIB/SCHOOL.LIB')
MNTOVRDIR('/HOME')
```

This command mounts the remote /qsys.lib/school.lib file system from the remote system TULAB2 over the directory /home on a local client.

#### **Example 3: Mounting a Network File System with Options.**

```
ADDMFS TYPE(*NFS) MFS('TULAB2:/QSYS.LIB/WORK.LIB')
MNTOVRDIR('/HOME')
OPTIONS('ro, nosuid, rsize=256, retrans=10')
CODEPAGE(*JOBCCSID)
```

This command mounts the /qsys.lib/work.lib file system from the remote system TULAB2 onto the local client directory /HOME. This command also specifies:

- Mount as read-only
- · Disallow setuid execution
- Set the read buffer to 256 bytes
- Set the retransmission attempts to 10

The default job CCSID is used to determine the code page of the data on the remote system.

#### Example 4: Mounting a NetWare File System with Options.

```
ADDMFS TYPE(*NETWARE)

MFS('TULAB2/NET:WORK/PROJONE')

MNTOVRDIR('/temp1')

OPTIONS('ro,agregmax=120')
```

This command mounts the NetWare directory WORK/PROJONE contained in the volume NET that resides on server TULAB2 over the directory /temp1. In addition, this command specifies to mount as read-only, sets the maximum time to store file attributes locally to 120 seconds.

#### Example 5: Mounting using a NetWare Directory Services\*\* Context.

Following are several examples of mounting a NetWare file system by using NetWare Directory Services (NDS\*\*) contexts.

```
ADDMFS TYPE(*NETWARE) MFS('.COMP.TULAB.UNIVER')
MNTOVRDIR('/temp1')
```

This command mounts NDS volume COMP, using a distinguished context, over the directory /temp1.

```
ADDMFS TYPE(*NETWARE)

MFS('CN=NET_VOL.OU=TULAB2:WORK/PROJONE')

MNTOVRDIR('7temp1')
```

This command mounts path WORK/PROJONE on NDS volume NET, using a relative path and fully qualified names, over the directory /temp1.

```
ADDMFS TYPE(*NETWARE)

MFS('.CN=NETMAP.OU=COMP.O=TULAB')

MNTOVRDIR('/temp1')
```

This command mounts a directory map object, using a distinguished context and fully qualified names, over the directory /temp1.

# RMVMFS (Remove Mounted File System) Command

### **Purpose**

The Remove Mounted File System (RMVMFS) command will make a previously mounted file system inaccessible within the integrated file system name space. The file system to be made inaccessible can be:

1. a user defined file system (\*UDFS) on the local system

- 2. a remote file system accessed via a Network File System server (\*NFS)
- 3. a local or remote NetWare file system (\*NETWARE).

If any of the objects in the file system are in use, the command will return an error message to the user. Note that if any part of the file system has **itself** been mounted over, then this file system cannot be unmounted until it is uncovered. If multiple file systems are mounted over the same mount point, the last to be mounted will be the first to be removed.

Users can also issue this command by using the following alternative command name:

UNMOUNT

#### Restrictions

1. You must have \*IOSYSCFG special authority to use this command.

For more information about the RMVMFS and UNMOUNT commands and the associated parameters and options, see *CL Reference*, SC41-4722.

### **RMVMFS/UNMOUNT Display**

```
Remove Mounted FS (RMVMFS)

Type choices, press Enter.

Type of file system . . . . > *NFS *NFS, *UDFS, *NETWARE, *ALL Directory mounted over . . . > '/USER/WORK'

Mounted file system . . . . > '/CLASSES/CLASS1'

Bottom

F3=Exit F4=Prompt F5=Refresh F12=Cancel F13=How to use this display F24=More keys
```

Figure 43. Using the Remove Mounted FS (RMVMFS) display

When you use the RMVMFS or UNMOUNT commands, you can specify many parameters and options:

- The TYPE parameter on the ADDMFS command specifies the type of file system being unmounted.
- The MNTOVRDIR parameter on the ADDMFS command specifies the path name of the directory that was mounted over ("covered") by a previous ADDMFS command.
- The MFS parameter on the ADDMFS command specifies the file system to be unmounted.

**Note:** This parameter can only be used to unmount a block special file (\*BLKSF object) when you specify the \*UDFS value in the TYPE parameter on the ADDMFS command.

### **Examples**

#### **Example 1: Unmounting a Directory.**

RMVMFS TYPE (\*NFS) MNTOVRDIR('/tools')

This command unmounts a Network File System that is accessible on directory /tools.

#### Example 2: Unmounting a User-Defined File System.

RMVMFS TYPE(\*UDFS) MFS('/DEV/QASP02/A.udfs')

This command unmounts the user-defined file system /DEV/QASP02/A.udfs.

#### Example 3: Unmounting all mounted file systems on a client.

RMVMFS TYPE(\*ALL) MNTOVRDIR(\*ALL)

This command unmounts all the file systems that a client has mounted.

# Example 4: Unmounting all mounted file systems on a specific client directory.

RMVMFS TYPE(\*ALL) MNTOVRDIR('/napa')

This command unmounts all the file systems that a client has mounted over /napa.

## **DSPMFSINF (Display Mounted File System Information) Command**

### **Purpose**

The Display Mounted File System Information (DSPMFSINF) command displays information about a mounted file system.

Users can also issue this command by using the following alternative command name:

STATFS

For more information about the DSPMFSINF command and the associated parameters and options, see *CL Reference*, SC41-4722.

### **DSPMFSINF/STATFS** Display

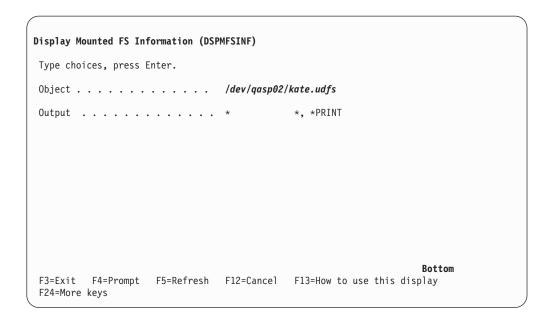

Figure 44. Using the Display Mounted FS Information (DSPMFSINF) display

When you use the DSPMFSINF command, you only have to specify one parameter:

• The required OBJ parameter 1 on the DSPMFSINF command specifies the path name of an object that is within the mounted file system whose statistics are to be displayed. Any object in the mounted file system can be specified. For example, it can be a directory (\*DIR) or a stream file (\*STMF).

When you use the DSPMFSINF or STATFS command, you will view a series of displays like the two that follow:

```
Display Mounted FS Information
{\tt Object .... } {\tt /home/students/ann}
File system type . . . . . : User-defined file system
Block size . . . . . . . . :
                               4096
Total blocks . . . . . . . :
                               2881536
Blocks free ....:
                               1016026
Object link maximum ...:
                               32767
Directory link maximum . . . :
                               32767
Pathname component maximum . . :
                               510
Path name maximum . . . . :
                               No maximum
Change owner restricted \dots: Yes
No truncation . . . . . . :
                               Yes
Case Sensitivity . . . . . :
                                                               More...
Press Enter to continue.
F3=Exit F12=Cancel
(C) COPYRIGHT IBM CORP. 1980, 1996.
```

Figure 45. Display Mounted FS Information (DSPMFSINF) output (1/2)

This first display shows basic information about a mounted file system.

```
Display Mounted FS Information
Path of mounted file system . : /dev/qasp02/kate.udfs
Path mounted over . . . . :
                                     /home/students/ann
Protection . . . . . . . . . :
                                     Read-write
Setuid execution . . . . . :
                                     Not supported
                                     Not supported
Mount type . . . . . . . . :
Read buffer size . . . . . :
                                    Not supported
Write buffer size \dots Not supported
Timeout . . . . . . . : Not supported Retry Attempts . . . . : Not supported Retransmission Attempts . . : Not supported
Regular file attribute minimum
  time . . . . . . . . . . . . Not supported
Regular file attribute maximum
  time . . . . . . . . . . . Not supported
                                                                          More...
Press Enter to continue.
F3=Exit F12=Cancel
```

Figure 46. Display Mounted FS Information (DSPMFSINF) output (2/2)

You can see from this display advanced types of information are not supported for user-defined file systems.

### **Examples**

### Example 1: Displaying Statistics of a Mounted File System.

DSPMFSINF OBJ('/home/students/ann')

This command displays the statistics for the mounted file system that contains /home/students/ann.

### Example 2: Displaying '/QSYS.LIB' File System Statistics.

DSPMFSINF OBJ('/QSYS.LIB/MYLIB.LIB/MYFILE.FILE')

This command displays the statistics for the /QSYS.LIB file system that contains \*FILE object MYFILE in library MYLIB.

# Chapter 6. Using the Network File System with AS/400 File Systems

There are several exceptions to using AS/400 file systems with NFS on various clients. This is because you are able to export several different file systems on an AS/400 NFS server. Each file system has its own set of requirements and deviations through NFS from its normal functioning state. The purpose of this chapter is to make you aware of these differences for the specific file system you are accessing through NFS.

With OS/400 Version 4 Release 4 (V4R4), the following file systems received enhancements to support stream files larger than 2 gigabytes:

- Library File System (QSYS.LIB)
- Open Systems File System (QOpenSys)
- "Root" (/)
- User-Defined File System (UDFS)

NFS on the AS/400 also supports these large files in V4R4 with the exception of byte-range locking. The fnctl() API will only function with these files from an NFS client if the byte-range locking sizes and offsets fall under the 2 GB limit.

For detailed information on the file systems that NFS supports and large file support, please refer to the *Integrated File System Introduction*,SC41-4711.

# "Root" File System (/)

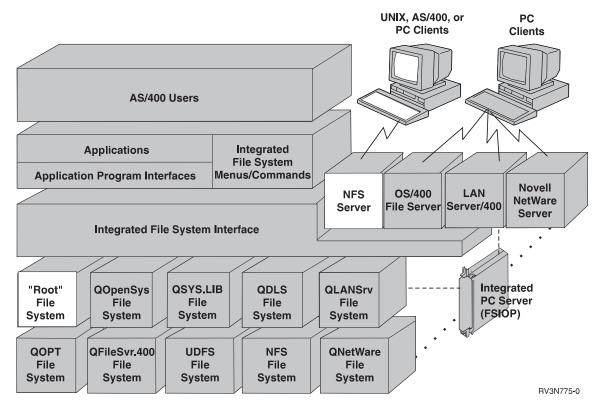

Figure 47. The "Root" (/) file system accessed through the NFS Server

## **Network File System Differences**

#### **Case-Sensitivity**

When a remote UNIX client mounts an object that the server exports from the "root" (/) file system, it will always function as case-insensitive.

## **Read/Write Options**

No matter what options the client specifies on the MOUNT command, some server file systems from "root" (/) exist as only read-write. However the client mounts a file system determines how the file system is treated and how it functions on the client.

## **Open Systems File System (QOpenSys)**

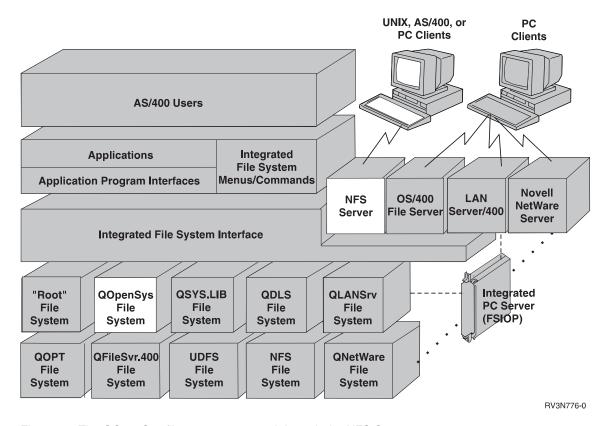

Figure 48. The QOpenSys file system accessed through the NFS Server

## **Network File System Differences**

#### **Case-Sensitivity**

When a remote UNIX client mounts an object that the server exports from the QOpenSys file system, the object will always function as case-sensitive.

#### Read/Write Options

No matter what options the client specifies on the MOUNT command, some server file systems from QOpenSys exist as read-only or read-write. However the client mounts a file system determines how the file system is treated and how it functions on the client.

# Library File System (QSYS.LIB)

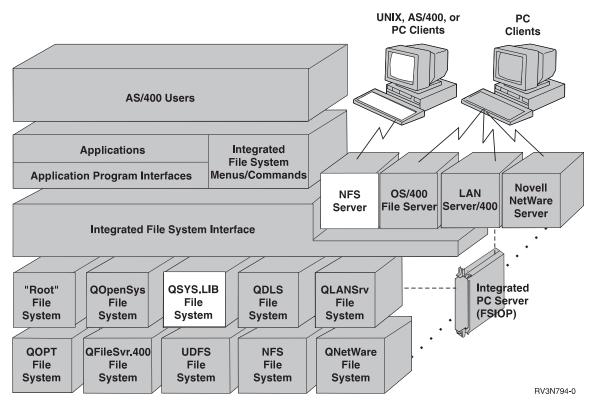

Figure 49. The QSYS.LIB file system accessed through the NFS Server

# **Network File System Differences**

## **Exporting and QSYS.LIB**

You can export some .LIB and .FILE objects. If you export .SAVE files and a client mounts them, then all attempts to open the files will fail. In general, you should export only things that clients need access to.

All object types in the QSYS.LIB file system can be exported and mounted successfully without error. All operations on exported and mounted file systems will function as if the object existed locally on AS/400. For example, the only object types in the QSYS.LIB file system that support all file input/output (I/O) operations are database members (.MBR) and user spaces (.USRSPC).

If you export a QSYS.LIB file system directory and specify a network data file code page, then OS/400 Network File System Support opens data files with the 0\_TEXTDATA and 0\_CODEPAGE options.

#### **QPWFSERVER Authorization List**

The QPWFSERVER is an authorization list (object type \*AUTL) that provides additional access requirements for all objects in the QSYS.LIB file system being accessed through remote clients. The authorities specified in this authorization list apply to all objects within the QSYS.LIB file system.

The default authority to this object is PUBLIC \*USE authority. The administrator can use the EDTAUTL (Edit Authorization List) or WRKAUTL (Work With Authorization List) commands to change the value of this authority. The administrator can assign PUBLIC \*EXCLUDE authority to the authorization list so that the general public cannot access QSYS.LIB objects from remote clients.

#### Mounting and QSYS.LIB

Users can mount the QSYS.LIB file system on a client, but users cannot mount over the QSYS.LIB file system. Users should export and mount a sub-library from QSYS.LIB rather than mounting QSYS.LIB directly on the client. The reason for this is that QSYS.LIB contains hundreds of objects. Trying to display or process all of the objects can affect client performance.

#### Support for User Spaces

NFS supports the exporting and mounting of user spaces, with the following exceptions:

- User spaces cannot be over 16 megabytes
- User spaces are not CCSID-tagged or tagged for a code page by default. If a CCSID is asked for, NFS will translate the data if the user specifies the CCSID.
- · User space files (\*USRSPC object type) can be appended to using NFS, but this may produce unpredictable results with how data is written.

#### File Modes of Database Members

The file mode of any database members needs to be the same as the file mode of the parent file. No matter what users specify, NFS will always create new database members with the file mode of the parent. If users specify other file modes than that of the parent, they will not receive an error return code. NFS will create the new member with the file mode of the parent no matter what the user specifies.

#### Path Names of .FILE Objects

Users need to be aware of the maximum database record length when editing database members. Users specify the record length when creating a physical file. The default record length for all .FILE objects created in QSYS.LIB is 92 bytes if created with one of the following methods:

- 1. mkdir() API
- 2. MKDIR (Make Directory) command
- 3. MD (Make Directory) command
- 4. CRTDIR (Create Directory) command

Source physical files contain a date stamp (6 bytes) and sequence number (6 bytes), using 12 total bytes of data. This is accounted for by subtracting 12 bytes from 92, which leaves a default of 80 bytes per record for source physical files. For any record length specified, the real amount of bytes per record is the number specified minus 12 bytes for source physical files.

#### Byte-Range Locks

QSYS.LIB does not support byte-range locking. The fcntl() API will fail with error condition ENOSYS if used by clients.

#### **Case-Sensitivity**

QSYS.LIB is case-insensitive. UNIX clients are typically case-sensitive. How users read directories and match patterns will determine which files the system displays when displaying QSYS.LIB through a UNIX client.

For example, there is one file in a given directory, AMY.FILE. The UNIX LS (list) command will display all the contents of the directory. When users issue the following command:

1s a\*

The system will display no files or objects.

However, when users issue this command:

1s A\*

The system will display AMY.FILE

Pattern matching occurs in the client, not the server, and all entries come from QSYS because NFS only reads directories, but does not match patterns. The command 1s annie.file will work because it does not rely on pattern-matching. Quoted (extended) names are returned exactly as they are stored, as they are case-sensitive.

# **Document Library Services File System (QDLS)**

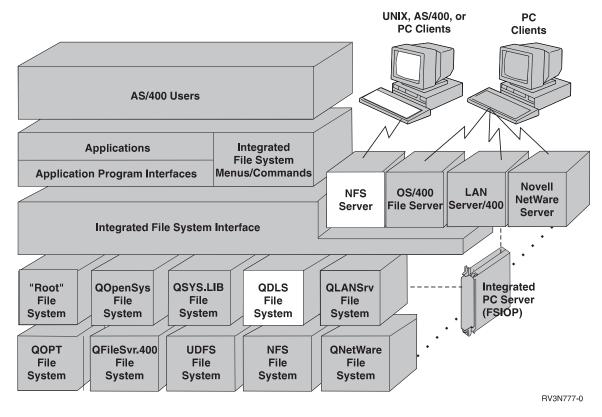

Figure 50. The QDLS file system accessed through the NFS Server

# **Network File System Differences**

## **Mounting and QDLS**

Users can mount the QDLS file system on a client, but users cannot mount over the QDLS file system.

#### **File Creation**

Users cannot create regular files in the top-level /QDLS directory. Users can only create files in the sub-directories of /QDLS.

#### **Path Name Length**

The name of any QDLS component can be up to 8 characters long, and the extension (if any) can be up to 3 characters long. The maximum length of the path name is 82 characters, assuming an absolute path name beginning with /QDLS. When mounting the QDLS file system on a client, the complete path name cannot exceed 87 characters (including /QDLS).

#### **Anonymous Users**

Clients can mount the QDLS file system through the NFS server. If anonymous clients plan to use objects within QDLS, however, they must first register with the document library services through enrollment. Administrators can enroll QNFSANON or other users with the QDLS Folder Management Services (FMS) by

using the ADDDIRE (Add Directory Entry) command. All anonymous client requests that are mapped to QNFSANON will fail at the server if you do not enroll the QNFSANON user profile in FMS.

For more information regarding the QDLS file system, see

- Integrated File System Introduction, SC41-4711
- Managing OfficeVision/400, SH21-0699
- Office Services Concepts and Programmers Guide, SH21-0703

## **Optical File System (QOPT)**

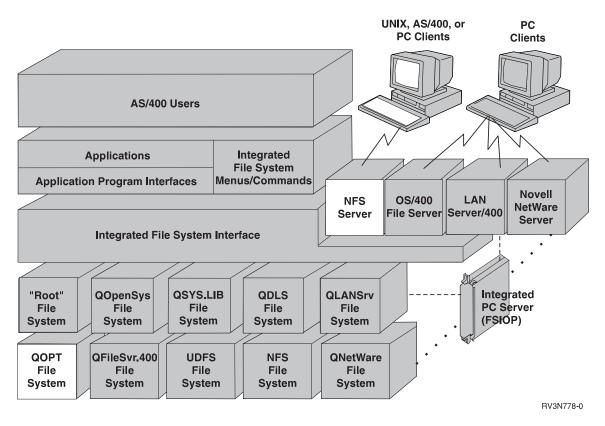

Figure 51. The QOPT file system accessed through the NFS Server

## **Network File System Differences**

#### **Mounting and QOPT**

Users can export QOPT file system and mount it on a client. You cannot mount over the QOPT file system. Due to the statelessness of NFS and the fact that optical storage can not be reused unless the entire optical volume is re-initialized, the QOPT file system will be treated as a read-only file system once exported and mounted on a client. Native users on the server will continue to be able to write to the QOPT file system.

**Note:** When exporting any path in the QOPT file system, you must specify the read-only (RO) option. Otherwise, the export request will fail.

#### **Case-Sensitivity**

QOPT is case-insensitive. It converts lowercase English alphabetic characters to uppercase when used in object names. Therefore, the path name /QOPT/volume/dir/file represents the same path as /QOPT/VOLUME/DIR/FILE..

#### **Security and Authorization**

The QOPT file system offers **volume-level security**, as opposed to file or directory-level security. Each optical volume is secured by an authorization list. If a user needs access to directories or files on a volume, they will need access to the optical volume. The system administrator, or a user with authorization list management authority, can grant access by doing the following:

- 1. Use the Work with Optical Volumes (WRKOPTVOL) command to find out which authorization list secures the volume.
- Use the Edit Authorization List (EDTAUTL) command to add the user to the authorization list.

For more information on optical security, see the book *Optical Support*, SC41-4310.

## **User-Defined File System (UDFS)**

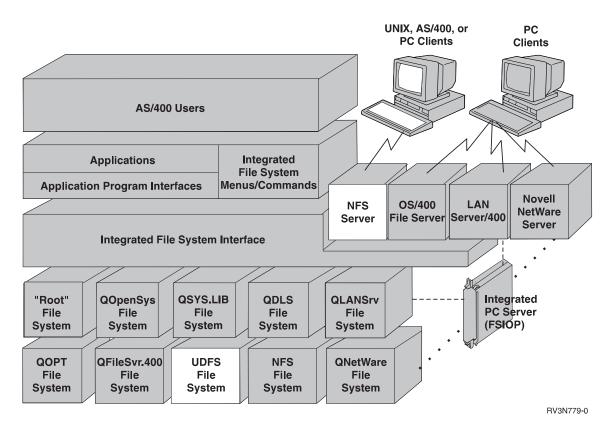

Figure 52. The UDFS file system accessed through the NFS Server

## **Network File System Differences**

#### **Case-Sensitivity**

When remote UNIX clients mount objects that the server exports from a UDFS, the case-sensitivity is variable, depending on how the user created the UDFS. A UDFS that is mounted on a UNIX client can cause the case-sensitivity to change in the middle of a directory tree.

#### System and User Auxiliary Storage Pools

The contents of a UDFS exist in a user auxiliary storage pool (ASP), but the UDFS block special file itself always lies in the system ASP.

#### **Administrators of UNIX Clients**

## **Network File System Differences**

#### **Directory Authority**

UNIX clients need \*X (execute) authority to create files within a directory. This is true when working with any mounted AS/400 file system. By default, UNIX clients may not create directories with \*X (execute) authority attached. UNIX clients may need to change the UMASK mode bits to ALL on the execute bit when directories are created. This will allow objects to be created within that directory.

# Chapter 7. NFS Startup, Shutdown, and Recovery

NFS startup performs separately and independently on each machine. The startup of an NFS component on one system does not trigger the startup of an NFS component on another system. For example, if you start the Network Lock Manager on a client, the NLM on the server will not automatically start up. For proper functioning of NFS, there is an implied order in which the daemons should be started on any given system or network.

For example, on a given server system, users should use the export command before starting the mount daemon and NFS server. On a given client system, users should start the block I/O daemons before using the mount command. In the network, the NFS server daemon must be operational on a given machine before an NFS client on another system can successfully issue any requests to that server. Similarly, the mount daemon on a given system must be operational before another machine can successfully issue a mount request to that daemon.

Administrators have the ability to start and end NFS servers and clients at any time, in any order. This action will not cause error messages to be issued. However, it is recommended that users should start and end NFS in the order that is specified below for best operation.

Note: Remember not to start File Server Support/400 and NFS at the same time. Only one of these system applications can operate on AS/400 at any given time. If TCP/IP File Server Support/400 (FSS/400) is operating at the time of NFS startup, the RPC Binder Daemon (port mapper) will fail to connect to port 111. Furthermore, the RPC daemon will not be able to assign any ports to server processes. We recommend that you always use OS/400 Network File System Support.

# **Configuring TCP/IP**

You must install and properly configure TCP/IP prior to starting NFS support for the first time. NFS uses the system configuration to determine the local system name. There must be an entry in the hosts table for both the "short" and "long" name, unless you are using a Domain Name Server (DNS). Perform the following steps to correctly configure TCP/IP and its options:

- 1. Go to the **Configure TCP/IP** menu (CFGTCP).
- 2. Select option 12 (Change TCP/IP Domain or CHGTCPDMN).

You can find the short name in the Host name parameter. The long name is the short name appended by a '.' and the Domain name (the next parameter). For example, ASHOST01 is a short name, and ASHOST01.NETWORK.DOMAIN.COM is a long name.

- 3. Update information if needed.
  - The Host name search priority tells the system the order in which to try to resolve host names. \*LOCAL means to search the TCP/IP host table first, and \*REMOTE says to use a DNS first at the specified IP address. If you do not need to update information on this screen, press PF12.
- 4. Select option 10 (Work with TCP/IP Host Table Entries).
- Verify that there is both a long and short host name entry for the IP address of the local system. If you do not know this address, select option 1 from the CFGTCP menu. Additionally, you can select one of the two following options:

- a. Select option 2 (Change) from the CFGTCP menu to add a name for an address.
- Select option 1 from the CFGTCP menu to add an entire new address with names.
- 6. Verify that the names LOOPBACK and LOCALHOST are associated with the IP address 127.0.0.1 in the host table.
- 7. Verify that the long and short names of each NFS server you need access to are included in the host table. You only need to do this if you will be using the system as an NFS client. If they are not in the host table, and a DNS is not being used, then you must add the long and short names.

Here is an example of a TCP/IP Host table:

| Opt | Internet<br>Address | Host<br>Name                          |
|-----|---------------------|---------------------------------------|
|     | 19.45.216.4         | THISHOST                              |
|     | 19.45.216.93        | THISHOST.COMPANY.DOM1.COM<br>NFSSERV1 |
|     | 13.10.210.30        | NFSSERV1.COMPANY.DOM1.COM             |
|     | 127.0.0.1           | L00PBACK                              |
|     |                     | LOCALHOST                             |

## Implications of Improper Startup and Shutdown

The various components of the Network File System make up a complex and interdependent system. This means that they rely on each other for common, efficient functioning. There are, therefore, many functions that can fail if users startup or shutdown improperly:

- If the user does not start the RPC binder daemon first, then all local server ports will fail to map properly. No requests from the client will be processed.
- If the client starts before the server has loaded the mount daemon, any mount requests the client makes will fail. Furthermore, the NLM and NSM daemons will not be able to grant locks until users start them on both the client and the server.
- Should the client be started and make mount requests before the server has issued the export command, all mount requests will fail.
- If a user ends the RPC binder daemon (port mapper) first, then all the other daemons cannot unregister with the RPC binder (port mapper) daemon.
- If users do not end all the daemons, then there can be confusion on the next startup of which daemons are operating and which are not.

# **Proper Startup Scenario**

In a typical NFS **server** startup:

- The user starts the RPC binder (port mapper) daemon (QNFSRPCD). This
  daemon then waits on a known port (#111) for local RPC requests to register a
  service. This daemon also waits for remote RPC requests to query a local
  service.
- 2. The user calls the export command, creating a list of exported directories in the export table from information contained in the /etc/exports file.
- 3. The user starts the NFS server daemon (QNFSNFSD) or daemons. It registers to the local RPC binder daemon, which knows on which port the NFS server

- waits for requests (the standard is #2049). All server daemons will use this same port. The NFS server daemons then wait on the port for RPC requests from NFS clients to access local files.
- 4. The user starts the mount daemon (QNFSMNTD). This daemon registers to the local RPC binder daemon. It then waits on the assigned port for RPC requests from NFS clients to mount local file systems.
- The user starts the NSM daemon (QNFSNSMD). It registers to the local RPC binder daemon. It then waits on the assigned port for RPC requests to monitor systems.
- The user starts the NLM daemon (QNFSNLMD). It registers to the local RPC binder daemon. It then waits on the assigned port for RPC requests to manage locks.

If you specify \*ALL for the SERVER parameter for the Start Network File System Server (STRNFSSVR) command will automatically start all the daemons in the correct order.

In a typical NFS client startup:

- 1. The user starts the RPC binder (port mapper) daemon, if it is not already operational. On a given system, a single port mapper is used for both client and server.
- 2. The user starts the block I/O daemon (QNFSBIOD) or daemons. This daemon controls the caching of data and attributes that have been transmitted from the server.
- 3. The user starts the NSM daemon, if it is not already operational. On a given system, a single NSM operates for both the client and server.
- 4. The user starts the NLM daemon, if it is not already operational. On a given system, a single NLM is used for both the client and server.

# STRNFSSVR (Start Network File System Server) Command

## **Purpose**

The Start Network File System Server (STRNFSSVR) command starts one or all of the Network File System (NFS) server daemons.

You should use the SERVER(\*ALL) option, which will start the daemons in the following order, as well as call the export command. This order is the recommended order for starting the Network File System.

- · The Remote Procedure Call (RPC) binder daemon
- The block I/O (BIO) daemon
- · call the export command
- The server (SVR) daemon
- · The mount (MNT) daemon
- · The network status monitor (NSM) daemon
- · The network lock manager (NLM) daemon

If you are choosing to start just one daemon, be sure you understand the appropriate order for starting NFS daemons and the possible consequences of starting deamons in an order other than that specified above.

If you attempt to start a daemon or daemons that are already running, they will not cause the command to fail, and it will continue to start other daemons you have requested to start. The command will issue diagnostic message CPDA1BA if the daemon is already running. For best results, end NFS daemons before attempting the STRNFSSVR command.

#### **Displaying NFS Server Daemons**

To display NFS server daemons, you can use the Work with Active Jobs (WRKACTJOB) command and look in the subsystem QSYSWRK for the existence of the following jobs:

- QNFSRPCD, the RPC Binder Daemon (RPCD)
- ONFSNFSD, the NFS Server Daemon (NFSD, there may be multiple entries for this daemon)
- QNFSMNTD, the Mount Daemon (MNTD)
- QNFSNSMD, the Network Status Monitor Daemon (NSMD)
- QNFSNLMD, the Network Lock Manager Daemon (NLMD)

#### **Status Consideration**

When displaying the status of NFS server daemons (NFSD) using the WRKACTJOB (Work with Active Jobs) command, there may be different status values listed. The status of the first NFSDs not in use will be TIMW and all other NFSDs will be listed as MTXW.

#### Restrictions

- 1. You must have \*IOSYSCFG special authority to use this command.
- 2. You must be enrolled in the system distribution directory. Use the ADDDIRE command to enroll in the system distribution directory.
- 3. To use the STRNFSSVR command, you must first have TCP/IP operating on AS/400

For more information about the STRNFSSVR command and its parameters and options, see *CL Reference*, SC41-4722.

## STRNFSSVR Display

Figure 53. Using the Start NFS Server (STRNFSSVR) display

When you use the STRNFSSVR command, you can specify many parameters:

- The required SERVER parameter on the STRNFSSVR command specifies the Network File System daemon jobs to be started by this command. The specified daemon should not already be running.
- The NBSVR parameter on the STRNFSSVR command specifies the number of NFS server (\*SVR) daemon jobs you want to have running. Additional daemons will be started if the number you specify on this parameter is greater than the number of server daemons already running on the system. This parameter can only be used if you specify SERVER(\*SVR).
- The NBRBIO parameter on the STRNFSSVR command specifies the number of NFS block I/O (\*BIO) daemon jobs you want to have running. Additional daemons will be started if the number you specify on this parameter is greater than the number of block I/O daemons already running on the system. This parameter can only be used if you specify SERVER(\*BIO).
- The STRJOBTIMO parameter on the STRNFSSVR command specifies the number of seconds to wait for each daemon to successfully start. If a daemon has not started within the timeout value, the command will fail.

#### **Examples**

#### **Example 1: Start All NFS Daemons**

STRNFSSVR SERVER(\*ALL) STRJOBTIMO(\*NOMAX)

This command starts all NFS daemons, and waits forever for them to start. No daemons should be previously running.

#### **Example 2: Start Only One Daemon**

STRNFSSVR SERVER(\*MNT)

This command starts the NFS mount daemon, and waits up to the default of 30 seconds for it to start. The mount daemon should not be already running, and other daemons have been started in the appropriate order.

## **Proper Shutdown Scenario**

Shutting down an NFS server properly allows for all jobs to finish and all requests to be completed. In general, the order of actions required for the server to shutdown are the exact opposite of actions required for the **server** to startup:

- 1. The user ends the NLM daemon (QNFSNLMD).
- 2. The user ends the NSM daemon (QNFSNSMD). All locks that are held on local files by remote client applications are disengaged.
- 3. The user ends the mount daemon (QNFSMNTD). All remote client mounts of local file systems are disengaged.
- 4. The user ends the NFS server daemon (QNFSNFSD) or daemons.
- 5. The user ends the RPC binder (port mapper) daemon (QNFSRPCD).

If you specify \*ALL for the SERVER parameter for the End Network File System Server (ENDNFSSVR) command will automatically end all the daemons in the correct order.

The order of **client** shutdown processes is generally the opposite from which the user starts the processes.

- The user ends the NLM daemon, if it exists on the client. A single server NLM can operate for both the client and server.
- The user ends the NSM daemon, if it exists on the client. A single server NSM can operate for both the client and server.
- 3. The user ends the block I/O daemon (QNFSBIOD) or daemons.
- 4. The RPC binder (port mapper) daemon is ended.

#### **Shutdown Consideration**

#### **TCP/UDP Timeout Conflict**

When ending the NFS server, the socket port closes. If the NFS server is immediately re-started, then the server may not be able to connect to the socket port. The underlying TCP/IP support on AS/400 renders this port unavailable for a short period. If you wait for a short period before re-starting the NFS server, then it will connect to the socket port as usual.

# **ENDNFSSVR (End Network File System Server) Command**

#### **Purpose**

The End Network File System Server (ENDNFSSVR) command ends one or all of the Network File System (NFS) server daemons.

You should use SERVER(\*ALL), which will end the daemons in the following order. (This order is the recommended order for ending the Network File System daemons.)

- The network lock manager (NLM) daemon
- The network status monitor (NSM) daemon

- · The mount (MNT) daemon
- The server (SVR) daemon
- · The block I/O (BIO) daemon
- · The Remote Procedure Call (RPC) binder daemon

If you are choosing to end just one daemon, be sure you understand the appropriate order for ending NFS daemons and the possible consequences of ending deamons in an order other than that specified above.

If you attempt to end a daemon or daemons that are not running, they will not cause the command to fail, and it will continue to end other daemons you have requested to end.

## **Displaying NFS Client Daemons**

To display NFS client daemons, you can use the Work with Active Jobs (WRKACTJOB) command and look in the subsystem QSYSWRK for the existence of the following jobs:

- QNFSRPCD, the RPC Binder Daemon (RPCD)
- QNFSMNTD, the Mount Daemon (MNTD)
- QNFSNSMD, the Network Status Monitor Daemon (NSMD)
- QNFSNLMD, the Network Lock Manager Daemon (NLMD)
- QNFSBIOD, the Block I/O Daemon (BIOD, there may be multiple entries for this daemon)

#### Restrictions

1. You must have \*IOSYSCFG special authority to use this command.

For more information about the ENDNFSSVR command and its parameters and options, see *CL Reference*, SC41-4722.

#### **ENDNFSSVR** Display

```
End NFS Server (ENDNFSSVR)

Type choices, press Enter.

Server daemon . . . . . . *ALL *ALL, *RPC, *BIO, *SVR...

Timeout for end of daemon . . . 30 1-3600 seconds

Bottom

F3=Exit F4=Prompt F5=Refresh F12=Cancel F13=How to use this display F24=More keys
```

Figure 54. Using the End NFS Server (ENDNFSSVR) display

When you use the ENDNFSSVR command, you can specify many parameters:

- The required SERVER parameter on the ENDNFWSVR command specifies the Network File System daemon jobs to end.
- The ENDJOBTIMO parameter on the ENDNFSSVR command specifies the number of seconds to wait for each daemon to successfully end. If a daemon has not ended within the timeout value, the command will fail.

#### **Examples**

#### **Example 1: End All Daemons**

ENDNFSSVR SERVER(\*ALL)

This command ends all NFS daemon jobs that are running.

#### Example 2: End a Single Daemon

ENDNFSSVR SERVER(\*MNT) ENDJOBTIMO(\*NOMAX)

This command ends the NFS mount daemon, and waits forever for it to end. The mount daemon was previously running, and other daemons have been ended in the appropriate order.

## Starting or stopping NFS from Operations Navigator

Operations Navigator also provides NFS server management. Operations Navigator allows easy management of NFS on all servers in the network from one location. To start or stop NFS server daemons, perform the following steps:

- 1. Start Operations Navigator.
- 2. Open the **Network** folder under your AS/400 system.
- Open the Servers folder.
- 4. Click on **TCP/IP**. The right panel displays a list of TCP/IP servers.
- 5. Right-click on NFS to display a pop-up menu.
- 6. Start or stop all the NFS server daemons, or start or stop them individually. The following figure displays these steps. In the figure, NFS has a status of stopped.

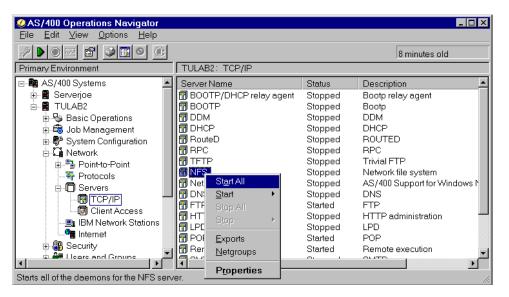

Figure 55. Starting or stopping NFS server daemons.

You can also display the status of each individual daemon by choosing **Properties**. This brings up the following dialog box:

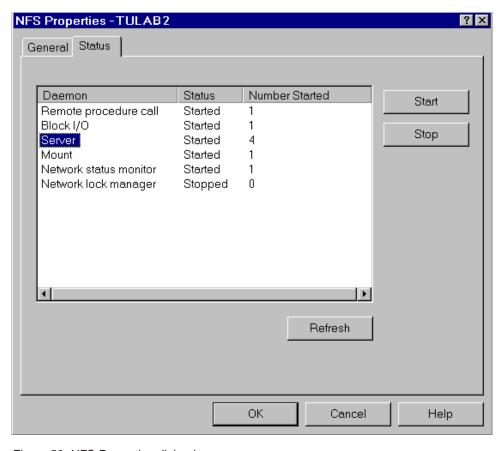

Figure 56. NFS Properties dialog box.

In the example, Chris Admin has decided to start 4 of the *Server* type daemons to give better throughput. You can start up to 20 of these daemons from the *General* 

tab of the previous dialog box. Notice that the Network lock manager daemon is stopped. This could indicate that it encountered a problem by trying to start up. Alternately, it could mean that the administrator chose to end it specifically because of no need for byte range locking.

Both NFS and RPC share the same Remote Procedure Call Binder daemon. Starting or stopping NFS will start or stop RPC, and vice versa. For example, stopping the RPC server will end the Remote procedure call NFS daemon and may cause NFS to stop functioning correctly.

## **Locks and Recovery**

Clients can also introduce locks onto mounted server file systems. Locks will give a user shared or exclusive access to a file or part of a file. When a user locks a file, any process requiring access to the file must wait for the lock to be released before processing can continue.

There are two kinds of locks that clients can establish on all or part of a file: exclusive and shared. When a client obtains an exclusive lock, no other processes can obtain a lock on that portion of the file. When a client obtains a shared lock, other processes can obtain a shared lock to the same portion of the file.

## Why Should I Lock a File?

A user or application can use byte-range locks through NFS to improve NFS performance. Because the NFS protocol is stateless, a given client may not be aware of changes made on the server (due to client caches). Locking ensures that this problem will not occur during critical times when the server updates files.

#### How Do I Lock A File?

An application at the client, controlled by the user, can start a lock request against a remote file that is mounted with NFS. The client will then send the operation to its local network lock manager Daemon through an RPC request. The client-side NLM daemon will then forward the request to the corresponding server-side NLM through RPC.

Users can call the fcntl() API (application program interface) to lock parts of files and specify lock parameters. For a complete description of the fcntl() API, see System API Reference, SC41-4801.

The server NLM daemon will then perform the lock operation against the corresponding file. The server NLM daemon generates a response that the client NLM daemon receives. The client NLM daemon generates a response for the NFS client with the results of the lock request. The NFS client will then return the result to the user through the application.

# Stateless System Versus Stateful Operation

The statelessness of the Network File System does not integrate well with the statefulness of file locks. Problems can occur in releasing locks if either the client or server fails while their respective daemons hold a lock or locks.

If a client with a granted lock request should happen to fail, a specific set of operations will occur at startup time to recover the locks:

- When the user restarts the NSM daemon on a system, the daemon will send a change of state RPC to other NSM daemons in the network. This message is transmitted only to the other NSM daemons that the failed system is aware of in the network.
- 2. After receiving a change of state from a remote system, the NSM uses RPC to communicate with the local NLM. The NSM informs the NLM that a lock was held at the time of system failure.
- 3. If the failed system is a server, then after recovery, the local server NLM attempts to re-establish file locks that client processes might have held. The information about which remote clients held locks on the server is stored in the local file /etc/statd. Users should not edit or change this file in any way. Improperly changing this file may affect recovery from a server failure.

When the local system is a server, and the client never restarts, then an infinite backlog of requests will build up for the locked file. This file will *never* be released from its lock. This can be averted with the Release Integrated File System Locks (RLSIFSLCK) command.

## RLSIFSLCK (Release Integrated File System Locks) Command

#### **Purpose**

The Release Integrated File System Locks (RLSIFSLCK) command can be used to release all Network File System (NFS) byte-range locks. These locks might be held by a specified NFS client, or on a particular specified object. This command should only be used to free resources that cannot be freed using normal means. When locks are released with this command, a successful return code is sent to the locking application.

For more information about byte-range locks, see the *fcntl* API in *System API Reference*, SC41-4801.

#### Restrictions

1. You must have \*IOSYSCFG special authority to use this command.

For more information about the RLSIFSLCK command and associated parameters and options, see *CL Reference*, SC41-4722.

## RLSIFSLCK Display

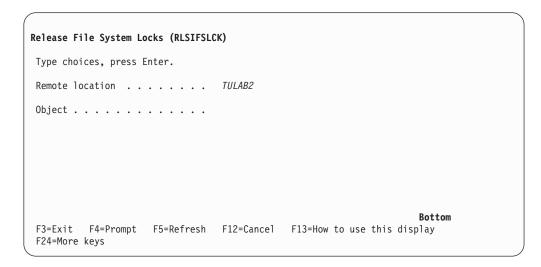

Figure 57. Using the Release File System Locks (RLSIFSLCK) display

When you use the RLSIFSLCK command, you can specify many parameters:

- The RMTLOCNAME parameter on the RLSIFSLCK command specifies the host name or internet address of a remote system whose NFS-related locks on local files are to be released.
- The OBJ parameter on the RLSIFSLCK command specifies the path name of an object on which all byte-range locks are to be released. This will release all locks on that object, regardless of the type of lock or the type of process that holds them.

#### **Examples**

#### Example 1: Releasing Locks for a Remote Client.

RLSIFSLCK RMTLOCNAME('TULAB2')

This command releases the NFS-related locks that are held on local files by the system TULAB2.

#### Example 2: Releasing Locks for a Local Object.

RLSIFSLCK OBJ('/classes/class2/proj3')

This command releases all byte-range locks held on the object /classes/class2/proj3.

# Chapter 8. Integrated File System APIs and the Network File System

## **Error Conditions**

There are two error conditions that commonly appear when working with the Network File System through integrated file system APIs (application program interface) that require special consideration. These error conditions are the ESTALE and EACCES error conditions.

#### **ESTALE Error Condition**

The return of this error number means that the server has rejected the file or object handle.

If you are accessing a remote file through the Network File System, the file may have been deleted at the server. Or, the file system that contains the object may no longer be accessible.

#### **EACCES Error Condition**

The return of this error number means that the server denies permission to the object.

A process or job made an attempt to access an object in a way that the object access permissions forbid.

The process or job does not have access to the specified file, directory, component, or path.

If you access a remote file through NFS, the client will not reflect any file permissions at the client until local data updates occur. There are several options to the Add Mounted File System (ADDMFS) and MOUNT commands that determine the time between refreshes of local data. Access to a remote file may also fail due to different UID or GID mapping on the local and remote systems.

#### **API Considerations**

When using APIs that either create or remove files, there are considerations that deal with the throughput of the NFS server. If a server is busy, a client making requests can timeout and send the same requests multiple times to the server. Because of this, clients may receive either the EEXIST or ENOENT error conditions when they create or remove files using APIs. These error conditions may appear even though the operation completely successfully.

# **User Datagram Protocol (UDP) Considerations**

To create or remove a file, the client sends a request to the server. If the server is busy, the client may timeout a number of times before the server completes the original request. The underlying UDP support of the NFS protocol may incorrectly handle these multiple requests.

UDP does not guarantee the *delivery* or *order* of data returned to clients. A client may receive any one of the following return codes for a successful operation:

- 1. Return code=0 (RC=0). The operation is completed successfully.
- EEXIST. The operation is completed successfully. This error condition was returned to the client because the return code of 0 (RC=0) was either lost or received out of order.
- ENOENT. The operation is completed successfully. This error condition was returned to the client because the return code of 0 (RC=0) was either lost or received out of order.

## **Client Timeout Solution**

To reduce the confusion of receiving unexpected return codes and error conditions for file creation and removal, users can perform the following tasks:

- Increase the period of client timeout so that the client will timeout less often
  when making server requests. This will cause fewer repeats of the same
  request to be transmitted to the server. See "Directory and File Attribute Cache"
  on page 13 for more details on client timeout and mount command options that
  determine timeout.
- 2. Increase server throughput in the following ways:
  - · Start more NFS server daemons (NFSD) to handle client requests
  - · Decrease the load of requests on the server
  - Decrease the amount of clients who access and make requests of the server

## **Network File System Differences**

The following APIs have an updated set of usage notes for when users work with the Network File System:

- open()
- create()
- mkdir()
- access()
- fstat()
- Iseek()
- Istat()
- stat()
- read()
- write()
- fcntl()

In general, users of these APIs should remember that local access to remote files through the Network File System may produce unexpected results. Conditions at the server dictate the properties of client access to remote files. Creation of a file or directory may fail if permissions and other attributes that are stored locally are more restrictive than those at the server. A later attempt to create a file can succeed when you refresh the local data or when you remount the file system. Several options on the Add Mounted File System (ADDMFS) command determine the time between refreshes of local data.

Once a file or directory is open, subsequent requests to perform operations on a file or directory can fail. This is because attributes are checked at the server on each request. When permissions on the object are more restrictive at the server, your operations on an open file descriptor will fail when NFS receives updates. When the server unlinks the object or makes it unavailable, then your operations on an open file descriptor will fail when NFS receives updates. The local Network File System also affects operations that retrieve file or directory attributes. Recent changes at the server may not be available at your client yet, and the server may return old values for your operations.

For more information on the usage notes for integrated file system APIs, see *System API Reference*, SC41-4801.

# open(), create(), and mkdir() APIs

If you try to re-create a file or directory that was recently deleted, the request may fail. This is because the local data that NFS stores still has a record of the existence of the file or directory. File or directory creation will succeed once you update the local data.

## fcntl() API

Reading and writing to a file with the Network File System relies on byte-range locking to guarantee data integrity. To prevent data inconsistency, use the fcntl() API to get locks and release locks.

For more information about byte-range locking, see "Locks and Recovery" on page 74. For more information on the fcntl() API, see *System API Reference*, SC41-4801.

## **Unchanged APIs**

These APIs do not take a file descriptor, directory pointer, or path name, and are not creation functions. Therefore, NFS does not return the EACCES and ESTALE error numbers for the following APIs. All other APIs may receive the EACCESS and ESTALE error numbers.

- getegid()
- geteuid()
- getgid()
- getgrgid()
- getgrnam()
- getgroups()
- getpwnam()
- getpwuid()
- getuid()
- sysconf()
- umask()

# Chapter 9. Network File System Security Considerations

You can use the Network File System to create a seamless, transparent namespace where all users have access to the right information at any given time. However, NFS also has special security considerations. These considerations deal mainly with user, group, and supplemental user identifications. This chapter discusses these concerns along with certain parameters and options of the CHGNFSEXP command.

This section describes a number of NFS security issues while explaining how to best avoid security problems and breaches while maintaining a secure namespace.

For more information about OS/400 security, see:

- Security Basic, SC41-4301
- Security Reference, SC41-4302

# **The Trusted Community**

The trusted community is made up of only the "approved" NFS servers and clients that represent a trusted network of users. Inside this group, users export and mount file systems based on a system of individual responsibility to keep the namespace secure from outside, non-trusted users.

The other defining feature of a trusted community is that no special data encryption of any sort occurs in client/server relationships. The transmissions between the NFS clients and servers are not encoded. Only the applications running on the client will minimally encrypt and send data between client and server. This is why it is important to pay attention to how you export files from an NFS server. If the client and server transmissions are not encrypted, and you export to "the world," then anybody can access your exported file systems. For more information on exporting securely, see "Securely Exporting File Systems" on page 87.

For a detailed discussion of export options, see "Export Options" on page 88.

Figure 58. Client outside the trusted community causing a security breaches

A client existing outside the trusted community can become aware of the community's existence. Furthermore, a malignant client can introduce a "sniff" program that can read and change data as it transfers in the client/server relationship. It accomplishes this by intercepting the data flow and altering the data on contact. The system sends unencrypted data as plain text between the client and server. Therefore, any system that is "sniffing" for such data can access it for reading by interacting with the token ring, ethernet, or other network interfaces.

There are various ways to protect the individual servers and clients in the community from outside intruders. There are also methods of protecting data as it is being sent from client to server and back again:

- Users can code data with encryption engines, if they are located on both the client and the server. These engines code information as it leaves the "source" client or server and then decode the information when it reaches the "target" client or server.
- 2. The identities of users can be authenticated using the following methods:
  - a. AUTH\_UNIX. Authorization to objects is controlled by user identification (UID) only. There is no encryption whatsoever. AS/400 automatically performs this type of object authorization.
  - b. AUTH\_DES. This is the Data Encryption Standard (DES). Using this type of encryption will protect data.
  - c. AUTH\_KERBEROS. This type of encryption protects the user through a third party administrator who administers authority tokens that are based on a trusted token manager. Kerberos security can enforce the trusted community. Kerberos is the authentication protocol used to implement private key authorization. Kerberos relies on complete and total authentication of users and authorities within the trusted community, allowing no one else access to data.

## **User Authorities**

As users log on to NFS clients and servers, the user authority of each user dictates what they can and cannot do. User authorities are assigned to users by administrators, and usually take the form of user identifications (UIDs) for particular users, group identifications (GIDs) for groups of users, and supplemental GIDs, which list various group identifications that a user belongs to.

Properly assigning user authorities for users and systems can help you to construct a secure, efficient namespace. Users will always have access to the right data when they need it. Improperly assigning user and system authorities will lead to an insecure namespace with major internal and external security breaches.

## **User Identifications (UIDs)**

A UID is a user identification. UIDs are made up of a number that represents the user on a particular system. The UID does not include a user's name or any other information about the user at all. UIDs are simply a way for the system to recognize users and activate their user profile for use with authorization checking. Users may have access to a various number of systems, so they could maintain a number of different UIDs and associated authorities across those systems. Users should only ever have the access authority that they need, and no more.

For example, on one AS/400, Bill might have a UID of 136. On a different AS/400 his UID could be 142. On yet another, Bill might have a UID of 2700. All of these UIDs could potentially carry with them a number of different authorities on each network system. Bill could have \*USER authority on one system and \*QSECOFR authority on the next, and so on. The improper administration of such varied UIDs that can lead to NFS security hazards.

# **Group Identifications (GIDs)**

A GID is a group identification. It operates in the same fashion as a UID as a way of identifying a user's access on a given system. The GID goes one step further, however, by acting as a general authority for a group of users or machines. GIDs are not at all relative to UIDs and do not correspond with UIDs. A user profile may or may not have a GID associated with it.

GIDs, therefore, might function for a department in a company or for a set of workstations in a computer lab. GIDs can function as a second method of access to a given file or object if a particular UID does not have access authority to that file or object. A GID *never* takes away authority from the user profile associated with it; GIDs can only *add* authority. If a GID exists on the server that matches the request of a client, then the associated authority is added to the request. If the GID does not exist on the server, then the GID is ignored.

There are also supplemental GIDs, which can act as a third or fourth or *nth* method of access authority to an object. GIDs are assigned to users based on what groups a user in question belongs to. UNIX servers and clients can use supplemental GIDs to determine the authority of a user. The Network File System on AS/400 supports supplemental GIDs. If a user on the client system is a member of multiple groups, then the system sends the GIDs for those groups to the server. The server will use those GIDs that have existing group profiles as the list of supplemental GIDs for the mapped NFS user on the server. Because GIDs and supplemental GIDs add to a user's authority, GIDs may allow users to access objects that are ordinarily

forbidden to their profiles. It is important to become aware of which users from which groups have access to your data. GIDs can help a user from a powerful group gain unauthorized access to sensitive data.

The various IDs a user has and the attached authorities can create NFS security hazards. This is particularly crucial when dealing with the CHGNFSEXP command options for making file system available to clients. For more information regarding exporting safely, see "Securely Exporting File Systems" on page 87.

## **Mapping User Identifications**

Whenever users successfully log onto a server, the server automatically and immediately grants the authorities for their user profiles on that server.

When users access remote server files through local client systems, their requests are sent to that remote server. The server will check the user's UID and authority with each request, due to the statelessness of NFS. As a user accesses a remote server, the request carries *only* the UID and *not* the user profile name (nor any password). The server then maps the UID to a matching authority *no matter* what user profile name it actually has. This can cause problems if UIDs from different systems match each other, yet belong to different users. See "UID Mapping Examples" on page 85 for more information about improper UID mapping.

#### **Potential User Identification Mapping Scenarios**

There are four possibilities for UID mapping across a distributed network:

- 1. The UID of a user on a client and server map to the same user profile. There is no conflict.
- 2. The UID of a user exists on both the client and server, but is mapped to different profiles. This can cause security conflicts because users can be mapped to profiles with more or less authority than what is required.
- 3. The UID of a user exists on the client, but does not exist on the server. In this case, the export entry is checked for an entry for the ANON parameter. If a profile is found for mapping anonymous users, then the UID of the user will be mapped to this profile. If the server does not allow the mapping of anonymous users, then a user making this request will receive the EACCES error condition. See "Anonymous Users" on page 88 for more information about the ANON parameter and allowing anonymous users access to your exports.

Because of differing UID mapping across a network, users may have problems working with files on a remote system. This occurs because users do not have the same authority on the remote system as on the local system.

## **Administrating User Identifications**

The administrator of an NFS namespace must be ready to:

- Set up matching authorities, whenever possible, for users. This ensures that
  they will not become confused while crossing mount points and working on both
  local and remote systems. This includes properly mapping UIDs and GIDs
  throughout the network.
- 2. Create appropriate individual authorities that are tailored to both the system and the user. These authorities need not be *matching*, but they should be

appropriate to both the user and the system in question. Just because users need \*SECOFR authority on one system does not mean that they need that same authority on *all* machines.

#### **UID Mapping Examples**

In the TULAB, an engineering graduate student named Bill has a UID of 136 on TULAB1 and a UID of 142 on AS/400 TULAB2. If Bill wants to mount or otherwise access a file on TULAB1, his UID of 136 will be transmitted to that server. TULAB1 will then run an authority check on him as 136 before it lets him access the object he requested. Even if Bill is the administrator of TULAB2, if his TULAB1 UID maps to a profile that lacks proper authority, he will *not* be able to access the object he has requested.

It is important, therefore, to make sure that all your users have properly mapped UIDs. In this case, a user was unable to access data he felt he had authority to access, but improper UID mapping can also have worse effects.

A new undergraduate engineering student named Jennifer has the exact opposite UIDs of Bill: 142 on TULAB1 and 136 on TULAB2. When Jennifer makes a request from TULAB1 to TULAB2, her UID and associated authority is transmitted over to the server. Because she and Bill have the same UID, AS/400 TULAB2 will assume that she *is* Bill. TULAB2 will allow her access to all objects and actions that Bill normally has access to.

In this case, a user with little to no authority on one server unknowingly created chaos on another server simply because of poor UID mapping. It is of utmost importance to pay attention to the big picture of the namespace when assigning UIDs and their associated authorities. Give users access only to what they will need and make sure that none of the UIDs overlap. The result will be a much more secure namespace.

For example, Chris Admin can correct this situation by making sure that Bill has a UID of 136 on both systems. He can also ensure that Jennifer has a UID of 142 on both machines. Furthermore, Chris Admin can erase the UID of 142 on a system if Jennifer does not need access and, therefore, a user profile there.

In the above example, a user unwittingly assumed the UID of another user. Sometimes, however, users will knowingly impersonate the UIDs of other users. Users might attempt this to gain excess authorities and permissions to file systems or objects that were previously out of reach or to cause mischief. Either way, a smart system administrator can stop this from happening.

For example, on TULAB1 and TULAB2, there exists a user named Ray. Ray has a UID of 2700 on TULAB1, where he holds \*SECADM authority. He also has a UID of 150 on TULAB2, where he is a regular user.

Another user named Joe also has regular user access to TULAB2, where his UID is 170. A problem can exist if Ray accesses Joe's user profile and discovers Joe's UID. Ray can then set up a FOOL=170 UID on TULAB1 and make requests to TULAB2. When the server checks Ray's FOOL UID, it will assume that FOOL is the same as Joe. TULAB1 will then grant Ray access to Joe's home directory and any objects that he owns. Ray then has the authority to completely delete Joe's home directory, remove Joe's access to the system, and generally perform any other act that Joe was capable of.

There are other ways to tap into a system of users and the objects owned by them. The administrator of a client can deliberately impersonate a remote server UID.

For example, the administrator of a client can log on and access the UID of a user, Mary on TULAB2, who accesses the client. If the UID of Mary is 123, then the client administrator can assume this UID and, in effect, become Mary on both systems.

There exists on TULAB2 a file named /home/mary/index.html. Before any users perform actions on this file, they must have its file handle. Users with proper authorities can get this handle by making a request to the parent directory. The parent directory of /home/mary/index.html is /home/mary. A file handle is a unique identifier of an object that describes the object without ever changing. A file handle will last through multiple IPLs, crashes, and so on.

If the client administrator successfully impersonates Mary with a UID of 123, then the administrator can gain access to file handles. The client administrator would then have the ability to read, write, change, and delete Mary's files.

The solution in this case is for namespace administrators to follow the rules of proper and appropriate UID mapping across the namespace. Administrators also need to pay attention to how they export file systems. The trusted community should not be opened up to outside clients or anonymous users who request access.

## **Proper UID Mapping**

An administrator needs to properly map UIDs to provide a secure namespace where users have access to the appropriate information on the appropriate systems. There is a step-by-step process for doing this one user and system at a time.

For example, a user named Joan has a UID of 27 on TULAB1 and a UID of 14 on TULAB2. Chris Admin feels that these UIDS should be the same across the two systems to provide matching profiles that he has set up. If Joan owns any objects within the integrated file system, then Chris Admin cannot change her UID on TULAB2. He performs this series of events:

- 1. Chris Admin chooses one UID number for Joan's universal Network File System UID. This number will be Joan's UID across the entire network namespace. In this case, Chris decodes that JOAN=27.
- 2. He creates the temporary UID of TEMP=27 on TULAB2. If this UID is not already in use and processes correctly, then Chris Admin continues with the process.
- 3. He uses the CHGUSRPRF (Change User Profile) command to change the UID of TEMP to any unused number (12345).
- 4. Chris Admin then uses the DLTUSRPRF (Delete User Profile) command to delete all of Joan's directories and objects from TULAB2. Before he completes this command, however, he uses an option to transfer ownership of all these objects to TEMP.
- 5. He then uses the CRTUSRPRF (Create User Profile) command to create JOAN=27 on TULAB2.
- 6. Chris Admin uses the DLTUSRPRF command once again to delete the TEMP user profile and restore ownership of all objects back to Joan, whose universal NFS UID is now 27.

However, instead of changing the UID and user profile for each user on each system, administrators can use the QSYCHGID API (application programming interface). This new API can be called from AS/400 command lines, C programs, COBOL programs, and through other interfaces as well. This function can change the UIDs and GIDs of both system-provided profiles and regular user profiles. To use this command, an administrator must include the following entries:

- 1. A ten-character profile name. This is the name of the user or system profile that is to be changed. An example of such a profile name would be BILL or QUSER.
- 2. A UID value. This is the new value for the UID of the user or system profile that you specified. A value of '-1' indicates that the UID will not change.
- 3. A GID value. This is the new value for the GID of the user or system profile that you specified. A value of '-1' indicates that the GID will not change. A value of '0' indicates that the GID will be removed from the user or system profile.
- 4. A pointer to an error code structure. This pointer cannot be provided from a command line, although it works through a programming interface. If a value of '0' is specified for this parameter, the user will be sent exceptions if the command fails to function.

To operate QSYCHGID, an administrator must first end all jobs that are currently running under the system or user profile name. If this is a system-provided profile, AS/400 may require an entrance into "restricted state," meaning that all interactive, batch, daemon, and request jobs are ended. You can establish a "restricted state" with the ENDSBS command. All that should be left operating is the system console, the console that is directly attached to AS/400.

QSYCHGID will update a user or system profile with the appropriate UID value, as well as all objects that a user or system owns. If the objects that are owned by a user or system fail to be updated, then you should use the Reclaim Storage (RCLSTG) command to reclaim any possible lost objects.

**Note:** QSYCHGID will always fail if a UID number is chosen that is already allocated to an existing user or system profile. No UID value can belong to more than a single profile.

**Note:** UIDs and GIDs are **not** mutually exclusive. That is, a UID value of 500 and a GID value of 500 do not signify the same profile.

# **Securely Exporting File Systems**

When namespace administrators export file systems, these are the rules they **should** consider:

- Use an exact list of clients who have access to mount and otherwise work with the file systems that are exported. This will keep sensitive information out of the reach of clients that are not listed with the ACCESS option of the OPTIONS parameter of the CHGNFSEXP command.
- 2. Use QNFSANON extremely carefully when allowing anonymous UIDs access to exported file systems. When coupled with the ROOT parameter, it can give unknown (anonymous) users access to your namespace.
- 3. Always exclude access to the /etc/exports file. Do **not** export this file. A user may find a way to access this file and make data available to other users that would otherwise be safely guarded.

When administrators export file systems, they should **never** do the following:

- 1. Administrators should *never* export the "root" (/) Directory. Remember that whenever you export a file system, you also export all of the directories and objects "downstream" of the path. Should the "root" (/) directory become exported, all the other directories and objects downstream of "root" (/) will become exported as well. Export only what is needed by clients.
- Administrators should never export any file system to "the world," allowing
  universal client access to information. Instead, administrators should tailor each
  exported file system to the needs of each client. Opening up the server to
  access from "the world" allows for unknown users to mount and change your
  files at will. Export only to specific clients.
  - See "Exporting to "The World"" on page 89 for more information about limiting your exports.
- Administrators should very cautiously give QNFSANON universal access to any file system whatsoever. Doing so allows unknown (anonymous) users to mount and change file systems. Export only to clients who need file systems.
   See "Anonymous Users" for more information about limiting access to anonymous users.

## **Export Options**

There are two major ways to export a file *insecurely* to the network namespace:

- 1. Administrators can give anonymous users access to exported file systems by allowing unknown users to read and make changes to data.
- 2. Administrators can export to "the world," meaning that all those users both within and outside of the trusted community can access the exported data.

It is not necessary to distribute file systems to unknown users or systems not in the trusted community. The administrator of an NFS server should only ever export the proper data for the proper clients at any given time.

## **Anonymous Users**

To prohibit anonymous users from gaining access to exported file systems, it is important to completely understand the ANON option of the CHGNFSEXP command. You can specify that anonymous or unknown UIDs be mapped to the QNFSANON UID, giving those users a level of access on AS/400.

To prevent this from occurring, an administrator can specify ANON=-1 to prohibit anonymous users from mapping to QNFSANON on the system. Remember that the default option value is QNFSANON, which translates to giving anonymous users \*USER authority. This will allow anonymous users to read files, but not write to them. Administrators can also specify a UID with a different default authority with this option.

When users are mapped to QNFSANON, any objects they create belong to that profile, and *not* to their user profile. For example, a user named Cayce has a UID of 123 and mounts a server file system on a client. Cayce then creates a file. The owner of this file is QNFSANON, *not* Cayce. A display of the permissions reveals the read, write, and execute authorities belong only to the owning profile, QNFSANON. Cayce has no access to the file he just created because he is not the owner.

The solution to this problem is to follow one of these procedures:

Create the file with open permissions for "the world"

#### **Exporting to "The World"**

Instead of making exported data accessible to everyone, an administrator can employ the technique of specifying selective clients. Administrators can use the ACCESS option of the CHGNFSEXP command to use this technique. This option will also accept particular UIDs, GIDs, and supplemental GIDs. Using the ACCESS option limits access to exported files to only the specified clients. The server will ignore access requests from all other clients. The file /etc/netgroup allows you to create names for groups of clients. These netgroup names can be used on the ACCESS option of the CHGNFSEXP command. For more information on the use of netgroups in exporting, see "How Do I Export File Systems?" on page 28 and "/etc/netgroup File" on page 96.

The only method of limiting access to NFS exports is to use the ACCESS= option the export command. Even if you add values to or change the RW= and ROOT= options, the export command will still provide read-only access to "the world." The RW= option gives only the listed clients read/write access to the mount. Using the ROOT= option disallows root access for any hosts that are not listed. Using the ACCESS= option makes the export accessible to only the clients that are listed.

If users specify no options with the CHGNFSEXP command, the default is to export file systems to "the world," allowing all clients access to data. This can cause a major breach of security because information that may be sensitive will be passed outside of the NFS namespace trusted community. Administrators should only ever export data to those who need it.

## Root User Mappings

Lori has a UID of 165 and \*ALLOBJ authority on a remote TULAB2. She also has a UID of 165 on a local XHOST1, a UNIX client. If Chris Admin has correctly exported the file systems Lori requests access to on which she has \*ALLOBJ authority, then Lori's requests for access will fail. However, if Lori is on the list of ROOT= clients, her requests will not fail.

UNIX servers and AS/400 servers map UIDs differently. A UNIX server will treat a user that comes in with a UID of 0 as a root user. If the client originating the request is not on the ROOT= list in the export options, the user is mapped to the anonymous user. The AS/400's definition of a root user is broader. If the incoming UID maps to any user profile with \*ALLOBJ authority on the server, that user is mapped to the anonymous user profile. This is only if the request came from a client that is not on the ROOT= list. In this example, even though Lori is not the root user on her UNIX client, she is still be mapped to the anonymous profile on TULAB2. This is because the profile with UID 165 has \*ALLOBJ special authority. The AS/400 considers her a root user. This ensures greater security for exported file systems by not allowing remote users to assume this special authority unless specifically specified on the export request.

# **Appendix A. Summary of Common Commands**

Table 1. CL Commands Used in Network File System Applications

| Command   | Description                                                                                                    |
|-----------|----------------------------------------------------------------------------------------------------|
| ADDMFS    | Add Mounted File System. Places exported, remote server file systems over local client directories.                                            |
| CHGNFSEXP | Change Network File System Export. Adds or removes directory trees to the export table of file systems that are exported to NFS clients.       |
| CRTUDFS   | Create UDFS. Creates a User-Defined File System.                                                                                               |
| DLTUDFS   | Delete UDFS. Deletes a User-Defined File System.                                                                                               |
| DSPMFSINF | Display Mounted File System Information. Displays information about a mounted file system.                                                     |
| DSPUDFS   | Display UDFS. Displays information about a User-Defined File System.                                                                           |
| EXPORTFS  | Change Network File System Export. Adds or removes directory trees to the export table of file systems that are exported to NFS clients.       |
| ENDNFSSVR | End Network File System Server. Ends one or all of the NFS daemons on the server and the client.                                               |
| MOUNT     | Add Mounted File System. Places exported, remote server file systems over local client directories.                                            |
| RMVMFS    | Remove Mounted File System. Removes exported, remote server file systems from the local client namespace.                                      |
| RLSIFSLCK | Release Integrated File System Locks. Releases all NFS byte-range locks held by a client or on an object.                                      |
| STATFS    | Display Mounted File System Information. Displays information about a mounted file system. This command is an alias for the DSPMFSINF command. |
| STRNFSSVR | Start Network File System Server. Starts one or all of the NFS daemons on the server and client.                                               |
| UNMOUNT   | Remove Mounted File System. Removes exported, remote server file systems from the local client namespace.                                      |

## Appendix B. Understanding the letc Files

A directory named /etc exists within the integrated file system namespace. This directory contains important system files that users should never write to or change unless they are experienced NFS administrators. NFS uses these files to perform specific system functions. The following files are located in the /etc directory:

- /etc/exports
- /etc/netgroup
- /etc/rpcbtab
- /stc/statd

Whenever you use the export command, the command searches for the /etc/exports and /etc/netgroup files. If they do not exist, the system creates these files by using characters from the ASCII default code page of the system. When the system creates these files, they will contain introductory help information. If you update these files at any time, you must use the export command (with the '-A' option) to make your exports current.

### Editing files within the /etc directory

The files stored within the /etcdirectory are stream files. You can edit them in the following ways:

- 1. Edit using the Edit File (EDTF) command
- 2. Edit using a PC based editor
- 3. Edit using a UNIX editor via NFS

### Editing stream files by using the Edit File (EDTF) command

The Edit File (EDTF) command allows you to edit stream files or database files. By default, this command is not part of the base operating system. A Program Temporary Fix (PTF) provides the command. The PTF in V3R7 is SF38832. Refer to the cover letter of the PTF for instructions on how to install the commands it contains. Once you have installed the PTF, you can edit the desired file by specifying the absolute or relative path name.

The difference between the absolute and the relative path name is the "/" at the beginning of the path name. The "/" as the first character signifies an absolute path name. Absolute path names start from the root directory every time. Relative path names start from the current directory. For example:

#### **Absolute Path Name**

EDTF STMF('/etc/exports')

This command edits the stream file exports within the directory /etc. EDTF FILE(PGMLIB/ACCOUNT) MBR(ACC1)

This command edits the file member ACC1 within the physical file PGMLIB/ACCOUNT.

#### **Relative Path Name**

EDTF STMF('exports')

This command edits the file exports within the current directory.

In the EDTF utility, you find all the appropriate line commands by pressing the F1 (Help) Function Key.

### Editing stream files by using a PC based editor

The second method to edit the netgroup file is by using a PC-based editor. If you want to use a PC-based editor, you need access to the /etc directory on the AS/400. Use one of the following to accomplish this:

- Operations Navigator
- · File Transfer Protocol (FTP)

If you are using Operations Navigator, you must have direct access to the /etc directory. Therefore, your PC-based editor edits the file on the AS/400 system.

Using FTP to edit a stream file, perform the following steps:

- 1. Transfer the file to your PC by using FTP.
- 2. Perform your desired changes by using the editor of your choice.
- 3. Transfer the file back to the /etc directory by using FTP.

### Editing stream files by using a UNIX editor via NFS

A third way to edit stream files on the AS/400 system is using a UNIX editor via the Network File System. In order to do this, perform the following steps:

- Export the /etc directory on the NFS server by using the EXPORTFS command.
- 2. Mount the /etc/ directory to your UNIX system by using the MOUNT command.
- 3. Change into the /etc directory by using the Change Directory (CD) command.
- 4. Edit the desired file by using the VI editor or an editor of your choice.

### /etc/exports File

This file contains the default exports for the NFS server. This file is processed whenever the STRNFSSVR command is used with the \*ALL parameter. When created by the system, this file is written in ASCII characters.

### Formatting Entries in the /etc/exports File

There are several restrictions on the format of path names in the /etc/exports file. They are:

- 1. All entries are ended by the end of a line.
- 2. The continuation character '\' can be used to extend one entry across multiple lines when it is the last character in the line.
- 3. All path names must be absolute, beginning at "root" (/).
- 4. The first character must be a slash (/)
- 5. There can be no spaces within the path name
- 6. Elements of a path must be separated by the '/' character
- 7. Each path element cannot be longer than 255 characters
- 8. No hexadecimal characters are allowed
- No control-characters are allowed (this includes any characters below ASCII x020).

- 10. No tabs or line feeds can be used in the path name
- 11. All characters following the pound sign '#' are considered comments until the end of the line. The only exception to this rule is the HOSTOPT parameter, which uses the '#' character as a starting point for each HOSTOPT entry.

### Formatting the HOSTOPT (Host Options) Parameter

In /etc/exports, you can provide additional information for each export entry related to the remote NFS clients who will access your entry. For each remote NFS client, you can specify the following items:

```
/path_name #HOSTOPT HostName=client1,
PathNameCodePage=NNN,
DataFileCodePage=NNN,
NoWaitForWrites
```

#### **HostName**

The name of the remote NFS client for which you are specifying additional export options. You should specify this client by name in one of the lists as a host that has access to this export entry. You can also use netgroups for this entry. You can list multiple clients and netgroups for every entry, each with its own list of specific export options.

For more information about the HostName option on the HOSTOPT parameter, see "CHGNFSEXP/EXPORTFS Display" on page 31.

#### **PathNameCodePage**

The path name code page is used for the path name components of the files exported to and mounted on the specified NFS client or netgroup. For any clients or netgroups not specified on the HostName parameter, the default network path name code page (ASCII) is used.

#### **DataFileCodePage**

The data file code page is used for data of the files exported to and mounted on the specified NFS client or netgroup. For any hosts not specified on the HostName parameter, the default network data code page (binary, no conversion) is used.

If the entry being exported resolves to an object within the QSYS.LIB file system and the network data file code page is specified, then data files are opened by OS/400 Network File System Support. NFS will use the open() API with the 0 TEXTDATA and 0 CODEPAGE options.

**Note:** See the *System API Reference*, SC41-4801 book for more details on the open() API and the 0\_TEXTDATA and 0\_CODEPAGE options.

#### **NoWaitForWrites**

The NoWaitForWrites option specifies whether write requests are handled synchronously or asynchronously for the NFS client or netgroup name. The absence of this option means that data will be written to disk immediately (synchronously). If this flag is used, then the data is not guaranteed to be written to disk immediately and can be used to improve performance (asynchronously).

# Additional Format Rules for the HOSTOPT (Host Options) Parameter

- 1. The options must start with #HOSTOPT. There must only be one #HOSTOPT although you could have many host names.
- 2. Additional host names and their options must be separated by a colon.

- 3. Options are case-insensitive.
- 4. Options that are not specified will be processed as the defaults described in "Formatting the HOSTOPT (Host Options) Parameter" on page 95.

### **Examples of Formatting /etc/exports with HOSTOPT Parameter**

### Example 1: Exporting to a host and specifying all options.

```
/home/joe access=sammy \
#HOSTOPT HostName=sammy, \
PathNameCodePage=367, \
DataFileCodePage=850, \
NoWaitForWrites
```

A user exports /home/joe to host sammy, specifying code pages for both path names and data files. Data written is not guaranteed to be written immediately to disk (asynchronously). Note the use of the continuation character '\' to break the long entry into more readable lines.

#### Example 2: Exporting with options to multiple clients and netgroups.

```
/home/selfe access=sammy:rainfall:dept-OA5 \
#HOSTOPT HostName=sammy, \
PathNameCodePage=367: \
hostname=rainfall, \
NoWaitForWrites
```

A user exports /home/selfe to host sammy, rainfall, and the netgroup dept-0A5. For the host sammy, a code page for path names has been specified. For the host rainfall, data is not guaranteed to be written immediately (asynchronously) to disk.

#### Example 3: Exporting a directory within QSYS.LIB with options.

```
/qsys.lib/jon.lib access=dept-OA5 \
#HOSTOPT HostName=wheatley,
DataFileCodePage=367
```

A user exports /qsys.lib/jon.lib to the netgroup dept-0A5. A codepage is specified for datafiles. Because this directory exists in the QSYS.LIB file system, NFS will use the open() API with the 0\_TEXTDATA and 0\_CODEPAGE options to work with data files. Note that wheatley will use these options only if it is defined as a member of the netgroup dept-0A5.

### /etc/netgroup File

This file contains definitions for netgroups. A netgroup is a mechanism used to associate a list of systems with one name. For example:

```
department-OA5 (larrys-box,,),(safe-house,,)
my-hosts (rainfall,,),(sammy,,),(department-OA5,,)
```

The above example defines the netgroup my-hosts, which is a list of the following: rainfall, sammy, larrys-box, and safe-house. Note that larrys-box and safe-house were included because department-0A5 is itself a netgroup. Netgroups can be nested within other netgroups.

Traditionally, netgroups are defined as:

#### netgroup-name

(host-name, user-name, domain-name)

#### host-name

The name of any host from the /etc/hosts file. AS/400 does not support the /etc/hosts file as a separate integrated file system file. The /etc/hosts is built in to AS/400 TCP/IP support.

#### user-name

The name of any user from the /etc/passwd file. AS/400 does not support the /etc/passwd file concept.

#### domain-name

The name of any domain.

On AS/400, the following format rules apply to netgroups:

- 1. All entries are ended by the end of a line.
- 2. The continuation character '\' can be used to extend one entry across multiple lines when it is the last character in the line.
- 3. All characters following the pound sign '#' are considered comments until the end of the line.
- 4. In the triple (host-name,user-name,domain-name) only the host-name is recognized. Any value supplied for user-name or domain-name will be ignored.
- 5. Commas ',' should be used to separate elements in a list.
- 6. A blank host-name will not be considered as a wild-card. There is no wild-card support.
- 7. Blanks are allowed anywhere except within a netgroup-name or a host-name.
- 8. Imbedded hexadecimal characters are not allowed.
- 9. No control-characters are allowed (this includes any characters below ASCII x020).
- 10. Entries are not case-sensitive.
- 11. Triplets (x,y,z) (a,b,c) may be separated by spaces or commas only.

## /etc/rpcbtab File

This file is used by the RPC binder (port mapper) daemon. Information for all daemons is stored in this file, which is used to register daemons upon recovery of an RPC binder (port mapper) daemon crash.

Note: It is recommended that users never write to or change the /etc/rpcbtab file.

### /etc/statd File

This file is used exclusively by the server Network Status Monitor daemon. This file stores information about any clients that hold byte-range locks on open server files. When a user starts the NSM daemon after a crash, the NSM daemon contacts all the clients listed in this file so that the clients can release any locks they hold on the server.

Note: It is recommended that users never write to or change the /etc/statd file.

### **Notices**

This information was developed for products and services offered in the U.S.A. IBM may not offer the products, services, or features discussed in this document in other countries. Consult your local IBM representative for information on the products and services currently available in your area. Any reference to an IBM product, program, or service is not intended to state or imply that only that IBM product, program, or service may be used. Any functionally equivalent product, program, or service that does not infringe any IBM intellectual property right may be used instead. However, it is the user's responsibility to evaluate and verify the operation of any non-IBM product, program, or service.

IBM may have patents or pending patent applications covering subject matter described in this document. The furnishing of this document does not give you any license to these patents. You can send license inquiries, in writing, to:

IBM Director of Licensing IBM Corporation North Castle Drive Armonk, NY 10504-1785 U.S.A.

For license inquiries regarding double-byte (DBCS) information, contact the IBM Intellectual Property Department in your country or send inquiries, in writing, to:

IBM World Trade Asia Corporation Licensing 2-31 Roppongi 3-chome, Minato-ku Tokyo 106, Japan

The following paragraph does not apply to the United Kingdom or any other country where such provisions are inconsistent with local law: INTERNATIONAL BUSINESS MACHINES CORPORATION PROVIDES THIS PUBLICATION "AS IS" WITHOUT WARRANTY OF ANY KIND, EITHER EXPRESS OR IMPLIED, INCLUDING, BUT NOT LIMITED TO, THE IMPLIED WARRANTIES OF NON-INFRINGEMENT, MERCHANTABILITY OR FITNESS FOR A PARTICULAR PURPOSE. Some states do not allow disclaimer of express or implied warranties in certain transactions, therefore, this statement may not apply to you.

This information could include technical inaccuracies or typographical errors. Changes are periodically made to the information herein; these changes will be incorporated in new editions of the publication. IBM may make improvements and/or changes in the product(s) and/or the program(s) described in this publication at any time without notice.

Any references in this information to non-IBM Web sites are provided for convenience only and do not in any manner serve as an endorsement of those Web sites. The materials at those Web sites are not part of the materials for this IBM product and use of those Web sites is at your own risk.

Licensees of this program who wish to have information about it for the purpose of enabling: (i) the exchange of information between independently created programs and other programs (including this one) and (ii) the mutual use of the information which has been exchanged, should contact:

**IBM** Corporation

Software Interoperability Coordinator 3605 Highway 52 N Rochester, MN 55901-7829 U.S.A.

Such information may be available, subject to appropriate terms and conditions, including in some cases, payment of a fee.

The licensed program described in this information and all licensed material available for it are provided by IBM under terms of the IBM Customer Agreement, IBM International Program License Agreement, or any equivalent agreement between us.

Information concerning non-IBM products was obtained from the suppliers of those products, their published announcements or other publicly available sources. IBM has not tested those products and cannot confirm the accuracy of performance, compatibility or any other claims related to non-IBM products. Questions on the capabilities of non-IBM products should be addressed to the suppliers of those products.

All statements regarding IBM's future direction or intent are subject to change or withdrawal without notice, and represent goals and objectives only.

This information contains examples of data and reports used in daily business operations. To illustrate them as completely as possible, the examples include the names of individuals, companies, brands, and products. All of these names are fictitious and any similarity to the names and addresses used by an actual business enterprise is entirely coincidental.

#### COPYRIGHT LICENSE:

This information contains sample application programs in source language, which illustrates programming techniques on various operating platforms. You may copy, modify, and distribute these sample programs in any form without payment to IBM, for the purposes of developing, using, marketing or distributing application programs conforming to the application programming interface for the operating platform for which the sample programs are written. These examples have not been thoroughly tested under all conditions. IBM, therefore, cannot guarantee or imply reliability, serviceability, or function of these programs. You may copy, modify, and distribute these sample programs in any form without payment to IBM for the purposes of developing, using, marketing, or distributing application programs conforming to IBM's application programming interfaces.

Each copy or any portion of these sample programs or any derivative work, must include a copyright notice as follows:

© (your company name) (year). Portions of this code are derived from IBM Corp. Sample Programs. © Copyright IBM Corp. \_enter the year or years\_. All rights reserved.

If you are viewing this information softcopy, the photographs and color illustrations may not appear.

### **Programming Interface Information**

This publication is intended to help you to use OS/400 Network File System Support to construct a distributed network. This publication documents General-Use Programming Interface and Associated Guidance Information provided by OS/400 Network File System Support.

General-Use programming interfaces allow the customer to write programs that obtain the services of OS/400 Network File System Support.

### **Trademarks**

The following terms are trademarks of International Business Machines Corporation in the United States, or other countries, or both:

Application System/400 AS/400 Client Access IBM OfficeVision/400 Operating System/400 OS/400 400

Java and all Java-based trademarks and logos are trademarks or registered trademarks of Sun Microsystems, Inc. in the United States and/or other countries.

C-bus is a trademark of Corollary, Inc.

Microsoft, Windows, Windows NT, and the Windows logo are trademarks of Microsoft Corporation in the United States and/or other countries.

PC Direct is a trademark of Ziff Communications Company and is used by IBM Corporation under license.

UNIX is a registered trademark in the United States and/or other countries licensed exclusively through X/Open Company Limited.

Other company, product, and service names may be the trademarks or service marks of others.

## **Bibliography**

This bibliography lists publications that contain background information or more details for information that *OS/400 Network File System Support* discusses.

The list below gives the full title and order number of each book. *OS/400 Network File System Support* may use a shortened version of the title when referring to these books.

If you want more information on a topic while you are using this bibliography, see the *Publications Reference*, SC41-4003, for related AS/400 publications.

- CL Reference, SC41-4722
   This book provides a description of AS/400
   Control Language (CL) and commands. Each command description includes a syntax diagram, parameters, default values, keywords, and an example.
- Exploring the NFS on AS/400, SG24-2158
   This redbook explores the Network File System on the AS/400 system. It helps you use the features of the NFS to share data across systems. It further explains topics that include security considerations, National Language Support, migrating from FSS/400 to NFS, and a few common problems you might come across while using the NFS and how to solve them.
- International Application Development, SC41-4603

This book provides information about CCSID values, encoding schemes, code pages, and graphic character sets.

- Managing OfficeVision/400, SH21-0699
   This book describes administration procedures that are relevant to the QDLS file system.
- National Language Support, SC41-4101
   This book explains National Language Support (NLS) concepts, such as character sets and code pages. This book provides information that is needed to evaluate, plan, and use AS/400 NLS and multilingual capabilities.
- OS/400 NetWare Integration Support, SC41-4124

This book describes how to install and administer Novell NetWare on an Integrated PC Server (FSIOP) that is attached to AS/400. This

- book also describes how to install and administer the Enhanced NetWare function on AS/400.
- Integrated File System Introduction, SC41-4711
   This book describes the associated concepts and terminology of the integrated file system for AS/400. This book discusses interfaces, CL commands, and APIs, as well as the specific characteristics of each AS/400 file system.
- Office Services Concepts and Programmers Guide, SH21-0703

This book provides background information for QDLS file system users.

- Optical Support, SC41-4310
  - This book serves as a user's guide and reference for IBM Optical Support on OS/400. The information in this book can help the user understand optical library dataserver concepts for use in administering an optical library dataserver.
- OS/400 Server Concepts and Administration, SC41-3740

This book describes the servers that are supplied with OS/400 while explaining how AS/400 Client Access products use these servers. This book provides information about the system support and activities that are related to managing these servers.

- Security Basic, SC41-4301
   This book provides general information about OS/400 security and authorities.
- Security Reference, SC41-4302
   This book provides detailed technical information about OS/400 security.
- System API Reference, SC41-4801
   This book provides a description of each OS/400 API, including the integrated file system APIs.
- Work Management, SC41-4306
   This book describes work and job management concepts.

# Index

| Special Characters                                 | application program interfaces (APIs) 77            |            |
|----------------------------------------------------|-----------------------------------------------------|------------|
| /etc/exports file 95                               | error conditions                                    |            |
| description 94                                     | EEXIST error condition 77                           |            |
| formatting entries 94                              | ENOENT error condition 77                           |            |
| HOSTOPT parameter 95                               | application programming interfaces (APIs)           |            |
| HOSTOPT parameter format rules 95                  | application programming Interfaces (APIs)           | 78         |
| purpose 94                                         | application programming interfaces (APIs)           | 78, 79, 87 |
| /etc files 93, 94, 95                              | additional error numbers 77                         |            |
| /etc/exports file 94                               | error conditions                                    |            |
| description 94                                     | EACCES error condition 77 ESTALE error condition 77 |            |
| formatting entries 94, 95                          | Network File System functions 77                    |            |
| purpose 94                                         | QSYCHGID 87                                         |            |
| /etc/netgroup file 96, 97                          | process 87                                          |            |
| description 96                                     | required entries 87                                 |            |
| format rules 97                                    | updated APIs                                        |            |
| purpose 96                                         | create() 79                                         |            |
| /etc/pmap file 97                                  | fcntl() 79                                          |            |
| description 97<br>purpose 97                       | mkdir() 79                                          |            |
| /etc/statd file 97                                 | open() 79                                           |            |
| description 97                                     | auxiliary storage pool (ASP) 16                     |            |
| purpose 97                                         | CRTUDFS command 15                                  |            |
| description 93                                     | examples 16                                         |            |
| export command                                     | UDFS parameter 16                                   |            |
| /etc/exports 93                                    | CRTUDFS display 16                                  |            |
| /etc/netgroup 93                                   | definition 15                                       |            |
| file creation 93                                   | introduction 15                                     |            |
| introduction 93                                    | scenario 23                                         |            |
| /etc/netgroup file                                 | using with UDFS 23                                  |            |
| description 96                                     |                                                     |            |
| format rules 97                                    | В                                                   |            |
| purpose 96                                         | _                                                   |            |
| /etc/pmap file                                     | bibliography 103                                    |            |
| description 97                                     | block I/O daemon (BIOD)                             |            |
| purpose 97                                         | description 12                                      |            |
| /etc/statd file                                    | displaying 71                                       |            |
| description 97                                     | block special files (*BLKSF objects)                |            |
| purpose 97                                         | concept 15                                          |            |
|                                                    | definition 15                                       |            |
| Α                                                  | byte-range locks<br>introduction 74                 |            |
|                                                    | monitored 11                                        |            |
| ADDMFS command 46                                  | process 74                                          |            |
| CODEPAGE parameter                                 | reasons for using 74                                |            |
| data file code page 46                             | RLSIFSLCK command 75                                |            |
| path name code page 46                             | statefulness 74                                     |            |
| description 45                                     | statelessness 74                                    |            |
| display 46                                         | unmonitored 11                                      |            |
| examples 47                                        |                                                     |            |
| graphical user interface (GUI) 47 MFS parameter 46 |                                                     |            |
| MNOTOVRDIR parameter 46                            | C                                                   |            |
| options 13                                         | caches 13, 14                                       |            |
| options 13                                         | data cache                                          |            |
| OPTIONS parameter 46                               | client timeout 14                                   |            |
| purpose 45                                         | description 14                                      |            |
| restrictions 45                                    | functions 14                                        |            |
| TYPE parameter 46                                  | locality 14                                         |            |
|                                                    |                                                     |            |

| caches 14, 14 (continued) definition 14 directory and file attribute cache description 13 functions 13 introduction 12 case-sensitivity 16, 17 /etc/netgroup file 97 CASE parameter 16 create a UDFS 15 create a udfs case-insensitive 16                                                                                                    | CL commands (continued) table of commands 19 UNMOUNT (remove mounted file system) 20 UNMOUNT (remove mounted file systems) 48 client/server relationship client 8, 77 client definition 7 client/server communication 7 client/server model 7 communication design 7 introduction 7 server 8                                                                                                    |
|----------------------------------------------------------------------------------------------------|----------------------------------------------------------------------------------------------------|
| case-sensitive 17 CRTUDFS command 15, 16 CRTUDFS display 16 pattern-matching 59 QSYS.LIB file system 59 root (/) file system 56 UDFS support 15 user-defined file system (UDFS) 63 CHGNFSEXP command 31                                                                                                    | server definition 7 CRTUDFS command CASE parameter 16 CRTOBJAUD parameter 16 DTAAUT parameter 16 OBJAUT parameter 16 TEXT parameter 16 UDFS parameter 16                                                                                                    |
| description 30 DIR parameter 31 directory entry 31 display 31 examples 32 HOSTOPT parameter host name 31 network data file code page 31 network path name code page 31 write mode 31 introduction 27 options list 31 OPTIONS parameter 31 purpose 30 restrictions 31 CL commands ADDMFS (add mounted file system) 19 ADDMFS (add mounted file systems) 45 CHGNFSEXP (change Network File System exports) 30 common commands 91 CRTUDFS (create user-defined file system) 15 DLTUDFS (delete user-defined file system) 18 DSPMFSINF (display mounted file system) 18 DSPMFSINF (display mounted file system) 17 ENDNFSSVR (end Network File System exports) 30 MOUNT (add mounted file system) 19 MOUNT (add mounted file system) 19 MOUNT (add mounted file systems) 45 | daemons 11 block I/O daemon (BIOD) 12 client daemons 12 definition 8 displaying NFS client daemon 71 displaying NFS server daemons 68 mount daemon (MNTD) 10 network lock manager daemon (NLMD) 11 NFS server daemon (NFSD) 10 NFS server daemons 9 RPC binder daemon (RPCD) 10 data encryption definition of types 82 introduction 82 displays ADDMFS display 46 CHGNFSEXP display 31 CRTUDFS display 16 DLTUDFS display 19 DSPMFSINF display output (1/2) 51 DSPMFSINF display output (2/2) 52 DSPUDFS output (1/2) 17 DSPUDFS output (1/2) 17 DSPUDFS output (2/2) 17 ENDNFSSVR display 71 EXPORTFS display 31 MOUNT display 46 |
| locks) 75 RMVMFS (remove mounted file system) 20 RMVMFS (remove mounted file systems) 48 RST (restore) 21 SAV (save) 21 STATFS (display mounted file system information) 50 STRNFSSVR (start Network File System server) 67                                                                                                    | RMVMFS display 49 STATFS display 50 STATFS display output (1/2) 51 STATFS display output (2/2) 52 STRNFSSVR display 68 UNMOUNT display 49 DLTUDFS command UDFS parameter 19                                                                                                    |

| DSPMFSINF command description 50 display 50 examples 53 OBJ parameter 51 | Exporting File Systems export options 88 export table 25 exporting file systems EXPORTFS command 30 |
|--------------------------------------------------------------------------|----------------------------------------------------------------------------------------------------|
| purpose 50 DSPUDFS command UDFS parameter 17                             | exporting to "the world" 89 general description 1 how do I export file systems? 28 introduction 25  |
| E                                                                        | Exporting File Systems process 25                                                                   |
| encryption                                                               | •                                                                                                   |
| definition of types 82                                                   | exporting file systems                                                                              |
| introduction 82                                                          | process 28 restrictions 31                                                                          |
| ENDNFSSVR command 72                                                     | rules for exporting 28                                                                              |
| display 71                                                               | scenario 33                                                                                         |
| ENDJOBTIMO parameter 71                                                  | scenario of exporting to "the world" 89                                                             |
| purpose 70                                                               | security considerations 87, 88, 89                                                                  |
| restrictions 71 SERVER parameter 71                                      | simple graphical representation 1                                                                   |
| error conditions                                                         | what file systems can I export? 27                                                                  |
| additional error numbers 77                                              | Exporting File Systems                                                                              |
| Error Conditions                                                         | what is exporting? 25                                                                               |
| EACCES error condition 77                                                | why should I export? 26                                                                             |
| error conditions                                                         |                                                                                                    |
| EEXIST error condition 77                                                | F                                                                                                   |
| ENOENT error condition 77                                                | file systems 3, 15, 55, 56, 57, 58, 59, 60, 61, 62, 63                                              |
| Error Conditions                                                         | AS/400 file systems 55                                                                              |
| ESTALE error condition 77                                                | document library services file system (QDLS)                                                        |
| EXPORTFS                                                                 | anonymous users 60                                                                                  |
| restrictions 31 EXPORTFS command 31                                      | file creation 60                                                                                    |
|                                                                          | mounting 60                                                                                         |
| description 30 DIR parameter 31                                          | Network File System differences 60                                                                  |
| directory entry 31                                                       | path name length 60                                                                                 |
| display 31                                                               | exporting 27                                                                                        |
| examples 32                                                              | library file system (QSYS.LIB)<br>.FILE objects 58                                                  |
| HOSTOPT parameter                                                        | byte-range locks 59                                                                                 |
| host name 31                                                             | case-sensitivity 59                                                                                 |
| network data file code page 31                                           | database members 58                                                                                 |
| network path name code page 31 write mode 31                             | exporting 57                                                                                        |
| options list 31                                                          | file modes 58                                                                                       |
| OPTIONS parameter 31                                                     | mounting 58                                                                                         |
| purpose 30                                                               | Network File System differences 57 path names 58                                                    |
| Exporting File Systems 27                                                | QPWFSERVER authorization list 58                                                                    |
| /etc/exports file 25                                                     | user spaces 58                                                                                      |
| exporting file systems                                                   | logical organization 3                                                                              |
| /etc/netgroup 31                                                         | Network File System                                                                                 |
| anonymous users 88 CHGNFSEXP command 30                                  | description 3                                                                                       |
| Exporting File Systems                                                   | open systems file system (QOpenSys)                                                                 |
| CHGNFSEXP command                                                        | case-sensitivity 56                                                                                 |
| introduction 27                                                          | Network File System differences 56 read/write options 57                                            |
| exporting file systems                                                   | optical file system (QOPT)                                                                          |
| definition 1                                                             | authorization 62                                                                                    |
| description 25                                                           | case-sensitivity 62                                                                                 |
| display 31                                                               | mounting 61                                                                                         |
| downstream metaphor 28                                                   | Network File System differences 61                                                                  |
| examples 32                                                              | security 62                                                                                         |

| file systems 61, 15, 55, 56, 57, 58, 59, 60, 61mdit (continued) | mounting file systems 40, 43, 48 <i>(continued)</i> covered objects 40 |
|-----------------------------------------------------------------|------------------------------------------------------------------------|
| root (/) file system                                            | definition 1                                                           |
| case-sensitivity 56                                             | description 39                                                         |
| Network File System differences 55                              | display 46, 49, 50                                                     |
| read/write options 56                                           | DSPMFSINF command 50                                                   |
| user-defined file system (UDFS)                                 | examples 47, 50, 53                                                    |
| auxiliary storage pools (ASPs) 63                               | file systems                                                           |
| case-sensitivity 63                                             | mounting over 42                                                       |
| Network File System differences 62                              | mounting over a mount 43                                               |
| what you can export 27                                          | where you can mount 42                                                 |
| what you can mount 45                                           | general description 1                                                  |
| where you can mount 42                                          | graphical user interface (GUI) 47                                      |
| FSS/400                                                         | how do I mount file systems? 45                                        |
| introduction 3                                                  | introduction 39                                                        |
| description 3                                                   | MOUNT command 45                                                       |
|                                                                 | mount point 2                                                          |
|                                                                 | mount points 45                                                        |
| G                                                               | process 45                                                             |
| GIDs                                                            | QSTRVPPGM program 40                                                   |
| definition 83                                                   | restrictions 45, 49                                                    |
| introduction 83                                                 | RMVMFS command                                                         |
| initiodiction co                                                | description 48                                                         |
|                                                                 | purpose 48                                                             |
| K                                                               | simple graphical representation 1                                      |
| Kerberos                                                        | STATFS command 50                                                      |
| authorization 83                                                | what file systems can I mount?                                         |
| definition 83                                                   | Network File Systems 42                                                |
| encryption 83                                                   | Novell NetWare file systems 42                                         |
| oneryphon de                                                    | user-defined file systems 42                                           |
|                                                                 | what is mounting? 39                                                   |
| M                                                               | what you can mount 45                                                  |
| monitored locks                                                 | where can I mount file systems? 42                                     |
| definition 11                                                   | why should I mount file systems? 41                                    |
| MOUNT command 46                                                |                                                                        |
| CODEPAGE parameter                                              | A.I                                                                    |
| data file code page 46                                          | N                                                                      |
| path name code page 46                                          | namespace                                                              |
| description 45                                                  | auxiliary storage pools (ASPs) 23                                      |
| display 46                                                      | byte-range locks 74                                                    |
| examples 47                                                     | concept 4                                                              |
| graphical user interface (GUI) 47                               | definition 4                                                           |
| MFS parameter 46                                                | exporting file systems 26, 28                                          |
| MNOTOVRDIR parameter 46                                         | rules for exporting 28                                                 |
| options 13                                                      | mounting file systems 41                                               |
| options list 46                                                 | overview 4                                                             |
| OPTIONS parameter 46                                            | scenario 4                                                             |
| purpose 45                                                      | security considerations 81                                             |
| restrictions 45                                                 | trusted community 81                                                   |
| TYPE parameter 46                                               | TULAB namespace 7, 23, 26, 28, 43, 85, 86                              |
| mount daemon (MNTD)                                             | user-defined file systems (UDFSs) 23                                   |
| description 10                                                  | Network File System 8, 9, 10, 11, 12, 13, 14, 65, 66,                  |
| displaying 68, 71                                               | 67, 70, 74, 75, 81                                                     |
| order of shutdown 70                                            | APIs 77                                                                |
| order of startup 68                                             | application programming interfaces (APIs) 77                           |
| mount points                                                    | brief history 3                                                        |
| description 45                                                  | byte-range locks                                                       |
| mounting file systems 42, 43, 48                                | how do I lock a file? 74                                               |
| /etc/fstab file 40                                              | recovery 74                                                            |
| accessibility 40 ADDMFS command 45                              | RLSIFSLCK command 75 statefulness 74                                   |
| ADDIVITO COMMINATO                                              | 3(a(6)(i)1633 / <del>1</del>                                           |

| Network File System 74, 9, 10, 11, 12, 13, 14, 65, 66mdit (continued) | network lock manager daemon (NLMD) byte-range locks 74                        |
|-----------------------------------------------------------------------|-------------------------------------------------------------------------------|
| byte-range locks (continued)                                          | description 11                                                                |
| statelessness 74                                                      | displaying 68, 71                                                             |
| why should I lock a file? 74                                          | order of shutdown 70                                                          |
| caches                                                                | order of startup 68                                                           |
| definition 8                                                          | network status monitor daemon (NSMD)                                          |
| client 8, 11, 77                                                      | description 11                                                                |
| block I/O daemon (BIOD) 12                                            | displaying 68, 71                                                             |
| caches 12                                                             | Network Status Monitor Daemon (NSMD)                                          |
| contents 11                                                           | notify list 11                                                                |
| daemons 12                                                            | network status monitor daemon (NSMD)                                          |
| data cache 14                                                         | order of shutdown 70                                                          |
| directory and file attribute cache 13                                 | order of startup 68                                                           |
| client/server communication 7                                         | NFS client 12                                                                 |
| client/server model 7                                                 | NFS Client 12                                                                 |
| client/server relationship 7                                          | NFS client 13, 14                                                             |
| daemons                                                               | attribute cache 11                                                            |
| definition 8                                                          | block I/O daemon (BIOD) 11, 12                                                |
| description 3                                                         | caches                                                                        |
| encoding 8                                                            | data cache 14                                                                 |
| exporting file systems 25                                             | NFS Client                                                                    |
| integrated file system 77                                             | caches                                                                        |
| introduction 1                                                        | introduction 12                                                               |
| mounting file systems 39                                              | NFS client                                                                    |
| overview of functions 1                                               | contents 11                                                                   |
| process layout 8                                                      | daemon                                                                        |
| protocol 8                                                            | description 12                                                                |
| security considerations                                               | data cache 11                                                                 |
| introduction 81                                                       | description 11                                                                |
| server 8, 9                                                           | directory and file attribute cache                                            |
| contents 9                                                            | descriptions 13                                                               |
| mount daemon (MNTD) 10<br>network lock manager daemon (NLMD) 11       | function 13                                                                   |
| network status monitor daemon (NSMD) 11                               | displaying daemon 71                                                          |
| NFS server daemons (NFSD) 10                                          | mount command 11                                                              |
| RPC binder daemon (port mapper) 10                                    | network lock manager (NLM) 11                                                 |
| shutdown                                                              | network status monitor (NSM) 11                                               |
| implications 66                                                       | RPC binder daemon (RPCD) 11                                                   |
| introduction 65                                                       | unmount command 11                                                            |
| NFS client 70                                                         | NFS server 9                                                                  |
| NFS client scenario 70                                                | /etc/exports file 9                                                           |
| NFS server 70                                                         | contents 9                                                                    |
| NFS server scenario 70                                                | daemons                                                                       |
| stack description 8                                                   | description 9                                                                 |
| startup                                                               | description 9                                                                 |
| implications 66                                                       | export command 9                                                              |
| introduction 65                                                       | export table 9                                                                |
| NFS client 67                                                         | how to display daemons 68                                                     |
| NFS client scenario 67                                                | mount daemon (MNTD) 10                                                        |
| NFS server 67                                                         | network lock manager daemon (NLMD) 11 network status monitor daemon (NSMD) 11 |
| NFS server scenario 66                                                | NFS server daemon (NFSD) 10                                                   |
| transmission 8                                                        | NFS server daemons 9                                                          |
| user-defined file system (UDFS) 15                                    | port mapper 10                                                                |
| using AS/400 file systems 55                                          | RPC binder daemon (RPCD) 10                                                   |
| Version 2 3                                                           | NFS server daemon (NFSD)                                                      |
| Version 3 3                                                           |                                                                               |
| what is NFS? 1                                                        | description 10                                                                |
| Network Lock Manager Daemon (NLMD)                                    | NFS Server Daemon (NFSD)                                                      |
|                                                                       | displaying 68                                                                 |
| byte-range locks 11                                                   | order of startup, 69                                                          |
|                                                                       | order of startup 68                                                           |

| P                                                                | RLSIFSLCK command (continued)                                                                                                    |
|------------------------------------------------------------------|----------------------------------------------------------------------------------------------------|
| protocols 9, 77                                                  | purpose 75                                                                                                    |
| NFS 4, 8                                                         | restrictions 75                                                                                                    |
| single-threaded 9                                                | RMTLOCNAME parameter 76                                                                                                    |
| NFS protocol 77                                                  | RMVMFS command                                                                                                    |
| RPC 4, 8                                                         | description 48                                                                                                    |
| stateless 4                                                      | display 49                                                                                                    |
| TCP 4, 8, 70                                                     | examples 50                                                                                                    |
| UDP 4, 8, 70                                                     | purpose 48<br>restrictions 49                                                                                                    |
| considerations 77                                                | root (/) file system 56                                                                                                    |
| XDR 8                                                            | S. f. S. f. |
|                                                                  | Network File System differences 55 case-sensitivity 56                                                                                                    |
| Q                                                                | read/write options 56                                                                                                    |
| _•                                                               | RPC binder (port mapper) daemon (RPCD)                                                                                                    |
| QDLS file system 60                                              | description 10                                                                                                    |
| Network File System differences 60                               | RPC binder daemon (RPCD)                                                                                                    |
| anonymous users 60                                               | displaying 68, 71                                                                                                    |
| file creation 60 mounting 60                                     | order of shutdown 70                                                                                                    |
| path name length 60                                              | order of startup 68                                                                                                    |
| QOpenSys file system 56                                          |                                                                                                    |
| Network File System Differences 56                               |                                                                                                    |
| Network File System differences  Network File System differences | S                                                                                                    |
| case-sensitivity 56                                              | security 83, 84, 85, 86, 88, 89                                                                                                    |
| read/write options 56                                            | considerations 81, 83, 87                                                                                                    |
| QOPT file system 61, 62                                          | data encryption 82                                                                                                    |
| Network File System differences 61                               | Security                                                                                                    |
| authorization 62                                                 | data encryption 82                                                                                                    |
| case-sensitivity 62                                              | security                                                                                                    |
| mounting 61                                                      | exporting file systems 87, 88, 89                                                                                                    |
| security 62                                                      | export options 88                                                                                                    |
| QSYCHGID API                                                     | introduction 81                                                                                                    |
| description 87                                                   | trusted community 81                                                                                                    |
| introduction 87                                                  | user authorities 83                                                                                                    |
| process 87                                                       | GIDs 83                                                                                                    |
| required entries 87                                              | supplemental GIDs 83                                                                                                    |
| QSYS.LIB file system 57, 58, 59                                  | UIDs 83, 84, 85, 86                                                                                                    |
| Network File System differences 57                               | Shutdown 66                                                                                                    |
| .FILE objects 58                                                 | shutdown 70                                                                                                    |
| byte-range locks 59                                              | Shutdown                                                                                                    |
| case-sensitivity 59                                              | improper shutdown                                                                                                    |
| database members 58                                              | implications 66                                                                                                    |
| exporting 57                                                     | introduction 65                                                                                                    |
| file modes 58                                                    | shutdown                                                                                                    |
| mounting 58                                                      | NFS client                                                                                                    |
| path names 58                                                    | ENDNFSSVR command 70                                                                                                    |
| QPWFSERVER authorization list 58                                 | NFS client scenario 70                                                                                                    |
| user spaces 58                                                   | NFS server                                                                                                    |
|                                                                  | ENDNFSSVR command 70                                                                                                    |
| Б                                                                | NFS server scenario 70                                                                                                    |
| R                                                                | Startup 66                                                                                                    |
| related printed information 103                                  | startup 67                                                                                                    |
| remote procedure call (RPC)                                      | Startup                                                                                                    |
| client/server communication 7                                    | improper startup                                                                                                    |
| definition 4                                                     | implications 66                                                                                                    |
| introduction 4                                                   | introduction 65                                                                                                    |
| RLSIFSLCK command                                                | startup                                                                                                    |
| display 75                                                       | NFS client                                                                                                    |
| examples 76                                                      | STRNFSSVR command 67                                                                                                    |
| OBJ parameter 76                                                 | NFS client scenario 67                                                                                                    |

| startup (continued)                                                                                                    | UNIX 63, 40, 56, 59, 63 (continued)                                                                                                    |  |  |
|----------------------------------------------------------------------------------------------------|----------------------------------------------------------------------------------------------------|--|--|
| NFS server                                                                                                    | directory creation 40                                                                                                    |  |  |
| STRNFSSVR command 67                                                                                                    | LS (list) command 59                                                                                                    |  |  |
| NFS server scenario 66                                                                                                    | mounting file systems 63                                                                                                    |  |  |
| state 4                                                                                                    | Network File System differences 63                                                                                                    |  |  |
| statefulness                                                                                                    | NFS development 3                                                                                                    |  |  |
| definition 4                                                                                                    | NFS requests 89                                                                                                    |  |  |
| statelessness                                                                                                    | pattern-matching 59                                                                                                    |  |  |
| definition 4                                                                                                    | port mapper daemon 10                                                                                                    |  |  |
| STATFS command                                                                                                    | remote client                                                                                                    |  |  |
| description 50                                                                                                    | QSYS.LIB file system 59                                                                                                    |  |  |
| display 50 examples 53                                                                                                    | root (/) file system 56<br>user-defined file system (UDFS) 63                                                                                                    |  |  |
| OBJ parameter 51                                                                                                    | remote clients 63                                                                                                    |  |  |
| purpose 50                                                                                                    | RPC binder daemon (RPCD)                                                                                                    |  |  |
| STRNFSSVR command                                                                                                    | port mapper daemon 10                                                                                                    |  |  |
| display 68                                                                                                    | supplemental group identifications (GIDs) 83                                                                                                    |  |  |
| examples 69                                                                                                    | user identification (UID) mapping 89                                                                                                    |  |  |
| NBRBIO parameter 69                                                                                                    | unmonitored locks 11                                                                                                    |  |  |
| NBSVR parameter 69                                                                                                    | definition 11                                                                                                    |  |  |
| purpose 67                                                                                                    | UNMOUNT command                                                                                                    |  |  |
| restrictions 68                                                                                                    | description 48                                                                                                    |  |  |
| SERVER parameter 69                                                                                                    | display 49                                                                                                    |  |  |
| STRJOBTIMO parameter 69                                                                                                    | examples 50                                                                                                    |  |  |
| Sun Microsystems, Inc.                                                                                                    | purpose 48                                                                                                    |  |  |
| brief history 3                                                                                                    | restrictions 49                                                                                                    |  |  |
| first NFS release 3                                                                                                    | user authorities 83, 84, 85, 86                                                                                                    |  |  |
| supplemental GIDs                                                                                                    | GIDs                                                                                                    |  |  |
| definition 83                                                                                                    | definition 83                                                                                                    |  |  |
| introduction 83                                                                                                    | introduction 83                                                                                                    |  |  |
|                                                                                                    | introduction 83                                                                                                    |  |  |
| _                                                                                                    | supplemental GIDs                                                                                                    |  |  |
| T                                                                                                    | definition 83                                                                                                    |  |  |
| TCP/IP                                                                                                    | introduction 83                                                                                                    |  |  |
| timeout conflict 70                                                                                                    | UIDs                                                                                                    |  |  |
| TCP/IP File Server Support/400 (FSS/400)                                                                                                    | administrative duties 84                                                                                                    |  |  |
| · · · · · · · · · · · · · · · · · · ·                                                                                                    | administrative duties 07                                                                                                    |  |  |
| description 3                                                                                                    | definition 83                                                                                                    |  |  |
|                                                                                                    |                                                                                                    |  |  |
| description 3                                                                                                    | definition 83                                                                                                    |  |  |
| description 3 introduction 3                                                                                                    | definition 83 examples 85                                                                                                    |  |  |
| description 3                                                                                                    | definition 83 examples 85 introduction 83 mapping 84, 86                                                                                                    |  |  |
| description 3 introduction 3                                                                                                    | definition 83 examples 85 introduction 83                                                                                                    |  |  |
| description 3 introduction 3                                                                                                    | definition 83 examples 85 introduction 83 mapping 84, 86 user-defined file system (UDFS) 15, 16, 17, 18, 19,                                                                                                    |  |  |
| description 3 introduction 3  U  UIDs 84, 85, 86, 87                                                                                                    | definition 83 examples 85 introduction 83 mapping 84, 86 user-defined file system (UDFS) 15, 16, 17, 18, 19, 20, 23, 63                                                                                                    |  |  |
| description 3 introduction 3  U  UIDs 84, 85, 86, 87 changing UIDs                                                                                                    | definition 83 examples 85 introduction 83 mapping 84, 86 user-defined file system (UDFS) 15, 16, 17, 18, 19, 20, 23, 63 *BLKSF objects 15, 22                                                                                                    |  |  |
| description 3 introduction 3  U  UIDs 84, 85, 86, 87 changing UIDs process 86                                                                                                    | definition 83 examples 85 introduction 83 mapping 84, 86 user-defined file system (UDFS) 15, 16, 17, 18, 19, 20, 23, 63 *BLKSF objects 15, 22 auxiliary storage pool (ASP) 15                                                                                                    |  |  |
| description 3 introduction 3  U  UIDs 84, 85, 86, 87 changing UIDs process 86 QSYCHGID API 87                                                                                                    | definition 83 examples 85 introduction 83 mapping 84, 86 user-defined file system (UDFS) 15, 16, 17, 18, 19, 20, 23, 63 *BLKSF objects 15, 22 auxiliary storage pool (ASP) 15 block special files 15, 22                                                                                                    |  |  |
| description 3 introduction 3  U  UIDs 84, 85, 86, 87 changing UIDs process 86 QSYCHGID API 87 definition 83                                                                                                    | definition 83 examples 85 introduction 83 mapping 84, 86 user-defined file system (UDFS) 15, 16, 17, 18, 19, 20, 23, 63 *BLKSF objects 15, 22 auxiliary storage pool (ASP) 15 block special files 15, 22 create a UDFS 15                                                                                                    |  |  |
| description 3 introduction 3  U  UIDs 84, 85, 86, 87 changing UIDs process 86 QSYCHGID API 87 definition 83 introduction 83                                                                                                    | definition 83 examples 85 introduction 83 mapping 84, 86 user-defined file system (UDFS) 15, 16, 17, 18, 19, 20, 23, 63 *BLKSF objects 15, 22 auxiliary storage pool (ASP) 15 block special files 15, 22 create a UDFS 15 display 16                                                                                                    |  |  |
| description 3 introduction 3  U  UIDs 84, 85, 86, 87 changing UIDs process 86 QSYCHGID API 87 definition 83 introduction 83 mapping 84 administrative duties 84 changing UIDs 86, 87                                                                                                    | definition 83 examples 85 introduction 83 mapping 84, 86 user-defined file system (UDFS) 15, 16, 17, 18, 19, 20, 23, 63 *BLKSF objects 15, 22 auxiliary storage pool (ASP) 15 block special files 15, 22 create a UDFS 15 display 16 examples 16                                                                                                    |  |  |
| description 3 introduction 3  U  UIDs 84, 85, 86, 87 changing UIDs process 86 QSYCHGID API 87 definition 83 introduction 83 mapping 84 administrative duties 84 changing UIDs 86, 87 examples 85                                                                                                    | definition 83 examples 85 introduction 83 mapping 84, 86 user-defined file system (UDFS) 15, 16, 17, 18, 19, 20, 23, 63 *BLKSF objects 15, 22 auxiliary storage pool (ASP) 15 block special files 15, 22 create a UDFS 15 display 16 examples 16 restrictions 15 definition 15 delete a UDFS 18                                                                                                    |  |  |
| description 3 introduction 3  U  UIDs 84, 85, 86, 87 changing UIDs process 86 QSYCHGID API 87 definition 83 introduction 83 mapping 84 administrative duties 84 changing UIDs 86, 87 examples 85 possibilities 84                                                                                                    | definition 83 examples 85 introduction 83 mapping 84, 86 user-defined file system (UDFS) 15, 16, 17, 18, 19, 20, 23, 63 *BLKSF objects 15, 22 auxiliary storage pool (ASP) 15 block special files 15, 22 create a UDFS 15 display 16 examples 16 restrictions 15 definition 15 delete a UDFS 18 display 19                                                                                                    |  |  |
| description 3 introduction 3  U  UIDs 84, 85, 86, 87 changing UIDs process 86 QSYCHGID API 87 definition 83 introduction 83 mapping 84 administrative duties 84 changing UIDs 86, 87 examples 85 possibilities 84 proper mapping 86                                                                                                    | definition 83 examples 85 introduction 83 mapping 84, 86 user-defined file system (UDFS) 15, 16, 17, 18, 19, 20, 23, 63 *BLKSF objects 15, 22 auxiliary storage pool (ASP) 15 block special files 15, 22 create a UDFS 15 display 16 examples 16 restrictions 15 definition 15 delete a UDFS 18 display 19 examples 19                                                                                                   |  |  |
| description 3 introduction 3  U  UIDs 84, 85, 86, 87 changing UIDs process 86 QSYCHGID API 87 definition 83 introduction 83 mapping 84 administrative duties 84 changing UIDs 86, 87 examples 85 possibilities 84 proper mapping 86  UNIX 10, 40, 56, 59, 63                                                                                            | definition 83 examples 85 introduction 83 mapping 84, 86 user-defined file system (UDFS) 15, 16, 17, 18, 19, 20, 23, 63 *BLKSF objects 15, 22 auxiliary storage pool (ASP) 15 block special files 15, 22 create a UDFS 15 display 16 examples 16 restrictions 15 definition 15 delete a UDFS 18 display 19 examples 19 restrictions 18                                                                                   |  |  |
| description 3 introduction 3  U  UIDs 84, 85, 86, 87 changing UIDs process 86 QSYCHGID API 87 definition 83 introduction 83 mapping 84 administrative duties 84 changing UIDs 86, 87 examples 85 possibilities 84 proper mapping 86  UNIX 10, 40, 56, 59, 63 /etc/fstab file 40                                                                         | definition 83 examples 85 introduction 83 mapping 84, 86 user-defined file system (UDFS) 15, 16, 17, 18, 19, 20, 23, 63 *BLKSF objects 15, 22 auxiliary storage pool (ASP) 15 block special files 15, 22 create a UDFS 15 display 16 examples 16 restrictions 15 definition 15 delete a UDFS 18 display 19 examples 19 restrictions 18 description 15                                                                    |  |  |
| description 3 introduction 3  U  UIDs 84, 85, 86, 87 changing UIDs process 86 QSYCHGID API 87 definition 83 introduction 83 mapping 84 administrative duties 84 changing UIDs 86, 87 examples 85 possibilities 84 proper mapping 86  UNIX 10, 40, 56, 59, 63 /etc/fstab file 40 authority                                                               | definition 83 examples 85 introduction 83 mapping 84, 86 user-defined file system (UDFS) 15, 16, 17, 18, 19, 20, 23, 63 *BLKSF objects 15, 22 auxiliary storage pool (ASP) 15 block special files 15, 22 create a UDFS 15 display 16 examples 16 restrictions 15 definition 15 delete a UDFS 18 display 19 examples 19 restrictions 18 description 15 display a UDFS 17                                                  |  |  |
| description 3 introduction 3  U  UIDs 84, 85, 86, 87 changing UIDs process 86 QSYCHGID API 87 definition 83 introduction 83 mapping 84 administrative duties 84 changing UIDs 86, 87 examples 85 possibilities 84 proper mapping 86  UNIX 10, 40, 56, 59, 63 /etc/fstab file 40 authority *X (execute) authority 63                                     | definition 83 examples 85 introduction 83 mapping 84, 86 user-defined file system (UDFS) 15, 16, 17, 18, 19, 20, 23, 63 *BLKSF objects 15, 22 auxiliary storage pool (ASP) 15 block special files 15, 22 create a UDFS 15 display 16 examples 16 restrictions 15 definition 15 delete a UDFS 18 display 19 examples 19 restrictions 18 description 15 display a UDFS 17 display 17                                       |  |  |
| description 3 introduction 3  U  UIDs 84, 85, 86, 87 changing UIDs process 86 QSYCHGID API 87 definition 83 introduction 83 mapping 84 administrative duties 84 changing UIDs 86, 87 examples 85 possibilities 84 proper mapping 86  UNIX 10, 40, 56, 59, 63 /etc/fstab file 40 authority *X (execute) authority 63 authorization 82                    | definition 83 examples 85 introduction 83 mapping 84, 86 user-defined file system (UDFS) 15, 16, 17, 18, 19, 20, 23, 63 *BLKSF objects 15, 22 auxiliary storage pool (ASP) 15 block special files 15, 22 create a UDFS 15 display 16 examples 16 restrictions 15 definition 15 delete a UDFS 18 display 19 examples 19 restrictions 18 description 15 display a UDFS 17 display 17 example 18                            |  |  |
| description 3 introduction 3  U  UIDs 84, 85, 86, 87 changing UIDs process 86 QSYCHGID API 87 definition 83 introduction 83 mapping 84 administrative duties 84 changing UIDs 86, 87 examples 85 possibilities 84 proper mapping 86  UNIX 10, 40, 56, 59, 63 /etc/fstab file 40 authority *X (execute) authority 63 authorization 82 automatic mounting | definition 83 examples 85 introduction 83 mapping 84, 86  user-defined file system (UDFS) 15, 16, 17, 18, 19, 20, 23, 63 *BLKSF objects 15, 22 auxiliary storage pool (ASP) 15 block special files 15, 22 create a UDFS 15 display 16 examples 16 restrictions 15 definition 15 delete a UDFS 18 display 19 examples 19 restrictions 18 description 15 display a UDFS 17 display 17 example 18 file system management 15 |  |  |
| description 3 introduction 3  U  UIDs 84, 85, 86, 87 changing UIDs process 86 QSYCHGID API 87 definition 83 introduction 83 mapping 84 administrative duties 84 changing UIDs 86, 87 examples 85 possibilities 84 proper mapping 86  UNIX 10, 40, 56, 59, 63 /etc/fstab file 40 authority *X (execute) authority 63 authorization 82                    | definition 83 examples 85 introduction 83 mapping 84, 86 user-defined file system (UDFS) 15, 16, 17, 18, 19, 20, 23, 63 *BLKSF objects 15, 22 auxiliary storage pool (ASP) 15 block special files 15, 22 create a UDFS 15 display 16 examples 16 restrictions 15 definition 15 delete a UDFS 18 display 19 examples 19 restrictions 18 description 15 display a UDFS 17 display 17 example 18                            |  |  |

user-defined file system (UDFS) 15, 16, 17, 18, 19, 20, 23, 63 (continued) display 15 example 20 process 19 Network File System differences 62 auxiliary storage pools (ASPs) 63 case-sensitivity 63 Network File System functions 22 auxiliary storage pools (ASPs) 23 restoring 21 saving 21 unmount a UDFS 20 display 20

## Readers' Comments — We'd Like to Hear from You

AS/400e **OS/400 Network File System Support** Version 4 Publication No. SC41-5714-01 Overall, how satisfied are you with the information in this book? Very Satisfied Satisfied Dissatisfied Very Dissatisfied Neutral Overall satisfaction How satisfied are you that the information in this book is: Very Satisfied Satisfied Neutral Dissatisfied Very Dissatisfied Accurate Complete Easy to find Easy to understand Well organized Applicable to your tasks Please tell us how we can improve this book: Thank you for your responses. May we contact you? ☐ Yes ☐ No When you send comments to IBM, you grant IBM a nonexclusive right to use or distribute your comments in any way it believes appropriate without incurring any obligation to you. Name Address Company or Organization

Phone No.

Readers' Comments — We'd Like to Hear from You SC41-5714-01

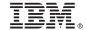

Cut or Fold Along Line

Fold and Tape Please do not staple Fold and Tape

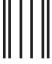

Iddadaldalallarınılllarıllalardıllalarılall

NO POSTAGE NECESSARY IF MAILED IN THE UNITED STATES

# **BUSINESS REPLY MAIL**

FIRST-CLASS MAIL PERMIT NO. 40 ARMONK, NEW YORK

POSTAGE WILL BE PAID BY ADDRESSEE

IBM CORPORATION ATTN DEPT 542 IDCLERK 3605 HWY 52 N ROCHESTER MN 55901-7829

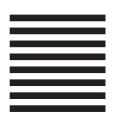

Fold and Tape Please do not staple Fold and Tape

# IBW.

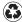

Printed in the United States of America on recycled paper containing 10% recovered post-consumer fiber.

SC41-5714-01

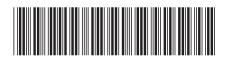

Spine information:

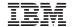

AS/400e

OS/400 Network File System Support V4R4

Version 4